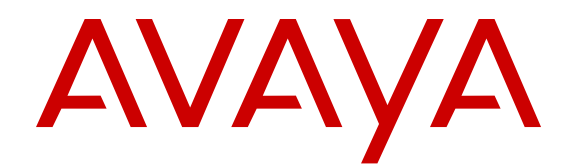

# **Release Notes for Avaya Virtual Services Platform 4000 Series and 8000 Series**

Release 4.2 NN47227-401 Issue 05.02 May 2015

#### $\circ$  2015 Avaya Inc.

All Rights Reserved.

#### **Notice**

While reasonable efforts have been made to ensure that the information in this document is complete and accurate at the time of printing, Avaya assumes no liability for any errors. Avaya reserves the right to make changes and corrections to the information in this document without the obligation to notify any person or organization of such changes.

#### **Documentation disclaimer**

"Documentation" means information published by Avaya in varying mediums which may include product information, operating instructions and performance specifications that Avaya may generally make available to users of its products and Hosted Services. Documentation does not include marketing materials. Avaya shall not be responsible for any modifications, additions, or deletions to the original published version of documentation unless such modifications, additions, or deletions were performed by Avaya. End User agrees to indemnify and hold harmless Avaya, Avaya's agents, servants and employees against all claims, lawsuits, demands and judgments arising out of, or in connection with, subsequent modifications, additions or deletions to this documentation, to the extent made by End User.

#### **Link disclaimer**

Avaya is not responsible for the contents or reliability of any linked websites referenced within this site or documentation provided by Avaya. Avaya is not responsible for the accuracy of any information, statement or content provided on these sites and does not necessarily endorse the products, services, or information described or offered within them. Avaya does not guarantee that these links will work all the time and has no control over the availability of the linked pages.

#### **Warranty**

Avaya provides a limited warranty on Avaya hardware and software. Refer to your sales agreement to establish the terms of the limited warranty. In addition, Avaya's standard warranty language, as well as information regarding support for this product while under warranty is available to Avaya customers and other parties through the Avaya Support website: [http://support.avaya.com](http://support.avaya.com/) or such successor site as designated by Avaya. Please note that if You acquired the product(s) from an authorized Avaya Channel Partner outside of the United States and Canada, the warranty is provided to You by said Avaya Channel Partner and not by Avaya.

#### **Licenses**

THE SOFTWARE LICENSE TERMS AVAILABLE ON THE AVAYA<br>WEBSITE HTTP://SUPPORT AVAYA COM/LICENSEINEO OR WEBSITE, HTTP://SUPPOR SUCH SUCCESSOR SITE AS DESIGNATED BY AVAYA, ARE APPLICABLE TO ANYONE WHO DOWNLOADS, USES AND/OR INSTALLS AVAYA SOFTWARE, PURCHASED FROM AVAYA INC., ANY AVAYA AFFILIATE, OR AN AVAYA CHANNEL PARTNER (AS APPLICABLE) UNDER A COMMERCIAL AGREEMENT WITH AVAYA OR AN AVAYA CHANNEL PARTNER. UNLESS OTHERWISE AGREED TO BY AVAYA IN WRITING, AVAYA DOES NOT EXTEND THIS LICENSE IF THE SOFTWARE WAS OBTAINED FROM ANYONE OTHER THAN AVAYA, AN AVAYA AFFILIATE OR AN AVAYA CHANNEL PARTNER; AVAYA RESERVES THE RIGHT TO TAKE LEGAL ACTION AGAINST YOU AND ANYONE ELSE USING OR SELLING THE SOFTWARE WITHOUT A LICENSE. BY INSTALLING, DOWNLOADING OR USING THE SOFTWARE, OR AUTHORIZING OTHERS TO DO SO, YOU, ON BEHALF OF YOURSELF AND THE ENTITY FOR WHOM YOU ARE INSTALLING, DOWNLOADING OR USING THE SOFTWARE (HEREINAFTER REFERRED TO INTERCHANGEABLY AS "YOU" AND "END USER"), AGREE TO THESE TERMS AND CONDITIONS AND CREATE A BINDING CONTRACT BETWEEN YOU AND AVAYA INC. OR THE APPLICABLE AVAYA AFFILIATE ("AVAYA").

Avaya grants You a license within the scope of the license types described below, with the exception of Heritage Nortel Software, for which the scope of the license is detailed below. Where the order documentation does not expressly identify a license type, the applicable license will be a Designated System License. The

applicable number of licenses and units of capacity for which the license is granted will be one (1), unless a different number of licenses or units of capacity is specified in the documentation or other materials available to You. "Software" means computer programs in object code, provided by Avaya or an Avaya Channel Partner, whether as stand-alone products, pre-installed on hardware products, and any upgrades, updates, patches, bug fixes, or modified versions thereto. "Designated Processor" means a single stand-alone computing device. "Server" means a Designated Processor that hosts a software application to be accessed by multiple users. "Instance" means a single copy of the Software executing at a particular time: (i) on one physical machine; or (ii) on one deployed software virtual machine ("VM") or similar deployment.

#### **Licence types**

Designated System(s) License (DS). End User may install and use each copy or an Instance of the Software only on a number of Designated Processors up to the number indicated in the order. Avaya may require the Designated Processor(s) to be identified in the order by type, serial number, feature key, Instance, location or other specific designation, or to be provided by End User to Avaya through electronic means established by Avaya specifically for this purpose.

### **Heritage Nortel Software**

"Heritage Nortel Software" means the software that was acquired by Avaya as part of its purchase of the Nortel Enterprise Solutions Business in December 2009. The Heritage Nortel Software currently available for license from Avaya is the software contained within the list of Heritage Nortel Products located at [http://support.avaya.com/](http://support.avaya.com/LicenseInfo) [LicenseInfo](http://support.avaya.com/LicenseInfo) under the link "Heritage Nortel Products" or such successor site as designated by Avaya. For Heritage Nortel Software, Avaya grants You a license to use Heritage Nortel Software provided hereunder solely to the extent of the authorized activation or authorized usage level, solely for the purpose specified in the Documentation, and solely as embedded in, for execution on, or for communication with Avaya equipment. Charges for Heritage Nortel Software may be based on extent of activation or use authorized as specified in an order or invoice.

### **Copyright**

Except where expressly stated otherwise, no use should be made of materials on this site, the Documentation, Software, Hosted Service, or hardware provided by Avaya. All content on this site, the documentation, Hosted Service, and the product provided by Avaya including the selection, arrangement and design of the content is owned either by Avaya or its licensors and is protected by copyright and other intellectual property laws including the sui generis rights relating to the protection of databases. You may not modify, copy, reproduce, republish, upload, post, transmit or distribute in any way any content, in whole or in part, including any code and software unless expressly authorized by Avaya. Unauthorized reproduction, transmission, dissemination, storage, and or use without the express written consent of Avaya can be a criminal, as well as a civil offense under the applicable law.

#### **Third Party Components**

"Third Party Components" mean certain software programs or portions thereof included in the Software or Hosted Service may contain software (including open source software) distributed under third party agreements ("Third Party Components"), which contain terms regarding the rights to use certain portions of the Software ("Third Party Terms"). As required, information regarding distributed Linux OS source code (for those products that have distributed Linux OS source code) and identifying the copyright holders of the Third Party Components and the Third Party Terms that apply is available in the products, Documentation or on Avaya's website at: [http://](http://support.avaya.com/Copyright) [support.avaya.com/Copyright](http://support.avaya.com/Copyright) or such successor site as designated by Avaya. You agree to the Third Party Terms for any such Third Party Components.

#### **Preventing Toll Fraud**

"Toll Fraud" is the unauthorized use of your telecommunications system by an unauthorized party (for example, a person who is not a corporate employee, agent, subcontractor, or is not working on your company's behalf). Be aware that there can be a risk of Toll Fraud associated with your system and that, if Toll Fraud occurs, it can

result in substantial additional charges for your telecommunications services.

### **Avaya Toll Fraud intervention**

If You suspect that You are being victimized by Toll Fraud and You need technical assistance or support, call Technical Service Center Toll Fraud Intervention Hotline at +1-800-643-2353 for the United States and Canada. For additional support telephone numbers, see the Avaya Support website: <http://support.avaya.com> or such successor site as designated by Avaya. Suspected security vulnerabilities with Avaya products should be reported to Avaya by sending mail to: securityalerts@avaya.com.

#### **Downloading Documentation**

For the most current versions of Documentation, see the Avaya Support website: <http://support.avaya.com>, or such successor site as designated by Avaya.

#### **Contact Avaya Support**

See the Avaya Support website:<http://support.avaya.com>for product or Hosted Service notices and articles, or to report a problem with your Avaya product or Hosted Service. For a list of support telephone numbers and contact addresses, go to the Avaya Support website: <http://support.avaya.com>(or such successor site as designated by Avaya), scroll to the bottom of the page, and select Contact Avaya Support.

#### **Trademarks**

The trademarks, logos and service marks ("Marks") displayed in this site, the Documentation, Hosted Service(s), and product(s) provided by Avaya are the registered or unregistered Marks of Avaya, its affiliates, or other third parties. Users are not permitted to use such Marks without prior written consent from Avaya or such third party which may own the Mark. Nothing contained in this site, the Documentation, Hosted Service(s) and product(s) should be construed as granting, by implication, estoppel, or otherwise, any license or right in and to the Marks without the express written permission of Avaya or the applicable third party.

Avaya is a registered trademark of Avaya Inc.

All non-Avaya trademarks are the property of their respective owners. Linux® is the registered trademark of Linus Torvalds in the U.S. and other countries.

## **Contents**

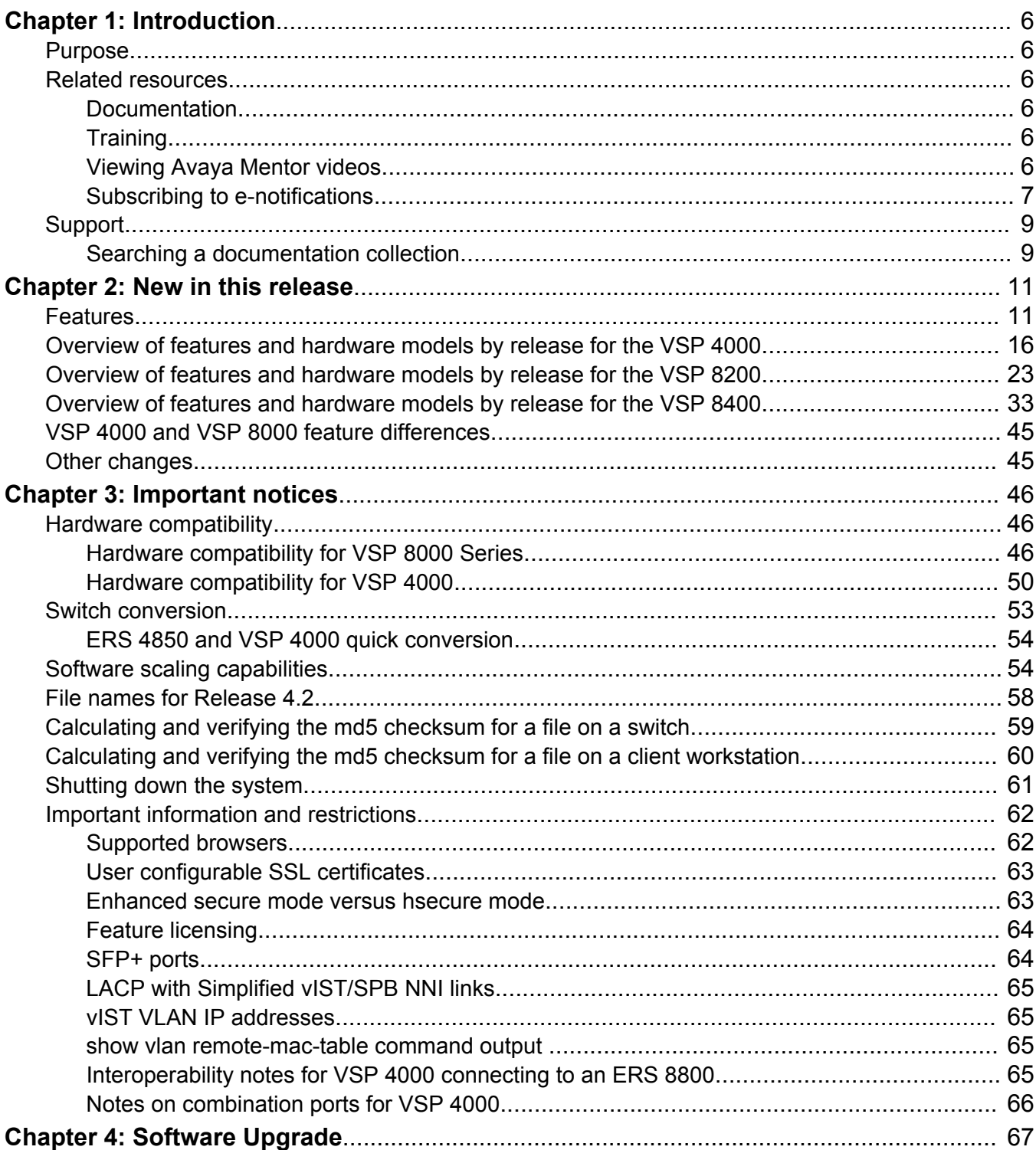

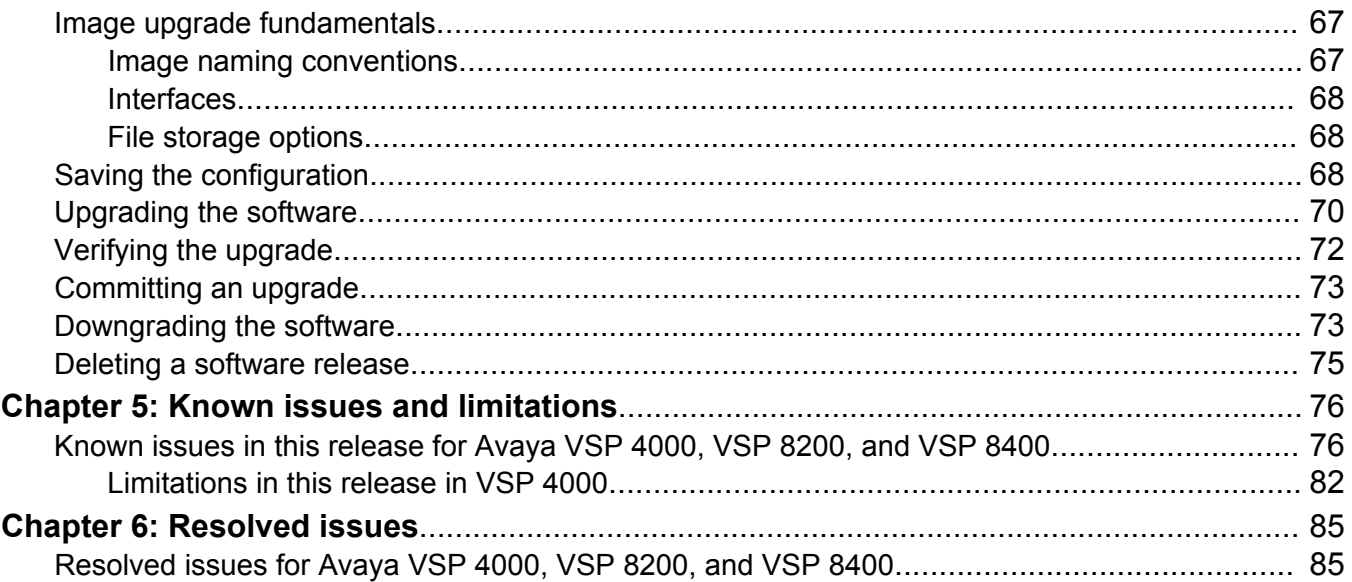

# <span id="page-5-0"></span>**Chapter 1: Introduction**

## **Purpose**

This document describes important information about this release for the following families of Avaya Ethernet switches:

- Avaya Virtual Services Platform 4000 Series
- Avaya Virtual Services Platform 8000 Series

These Release Notes include supported hardware and software, scaling capabilities, and a list of known issues (including workarounds, where appropriate). This document also describes known limitations and restrictions.

## **Related resources**

## **Documentation**

See *Documentation Roadmap for Avaya Virtual Services Platform 4000 Series,* NN46251-100 and *Documentation Reference for Avaya Virtual Services Platform 8000 Series*, NN47227-100 for a list of the documentation for these products.

## **Training**

Ongoing product training is available. For more information or to register, you can access the Web site at [http://avaya-learning.com/.](http://avaya-learning.com/)

## **Viewing Avaya Mentor videos**

Avaya Mentor videos provide technical content on how to install, configure, and troubleshoot Avaya products.

## <span id="page-6-0"></span>**About this task**

Videos are available on the Avaya Support website, listed under the video document type, and on the Avaya-run channel on YouTube.

### **Procedure**

- To find videos on the Avaya Support website, go to [http://support.avaya.com](http://support.avaya.com/) and perform one of the following actions:
	- In **Search**, type Avaya Mentor Videos to see a list of the available videos.
	- In **Search**, type the product name. On the Search Results page, select **Video** in the **Content Type** column on the left.
- To find the Avaya Mentor videos on YouTube, go to [www.youtube.com/AvayaMentor](http://www.youtube.com/AvayaMentor) and perform one of the following actions:
	- Enter a key word or key words in the Search Channel to search for a specific product or topic.
	- Scroll down Playlists, and click the name of a topic to see the available list of videos posted on the website.

**RNote:** 

Videos are not available for all products.

## **Subscribing to e-notifications**

Subscribe to e-notifications to receive an email notification when documents are added to or changed on the Avaya Support website.

## **About this task**

You can subscribe to different types of general notifications, for example, Product Correction Notices (PCN), which apply to any product or a specific product. You can also subscribe to specific types of documentation for a specific product, for example, Application & Technical Notes for Ethernet Routing Switch 8800.

## **Procedure**

- 1. In an Internet browser, go to [https://support.avaya.com](https://support.avaya.com/).
- 2. Type your username and password, and then click **Login**.
- 3. Click **MY PROFILE**.

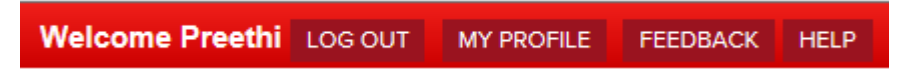

4. On the site toolbar, click your name, and then click **E Notifications**.

### Introduction

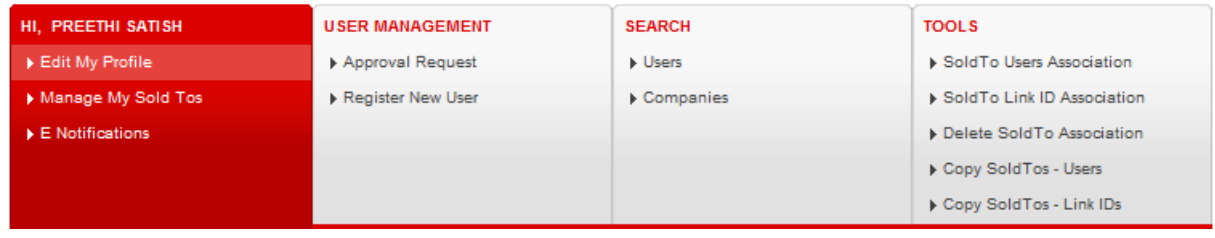

5. In the GENERAL NOTIFICATIONS area, select the required documentation types, and then click **UPDATE**.

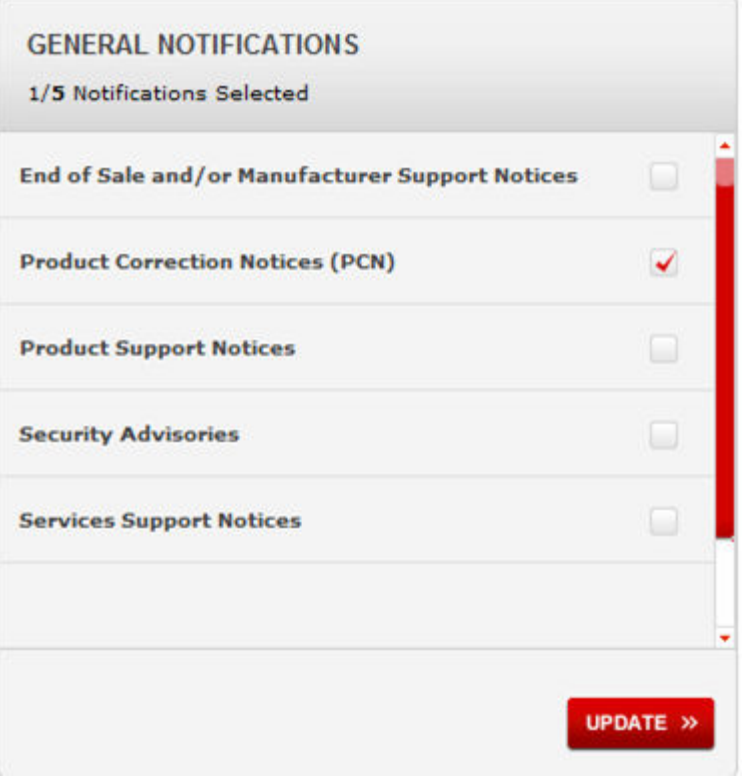

- 6. Click **OK**.
- 7. In the PRODUCT NOTIFICATIONS area, click **Add More Products**.

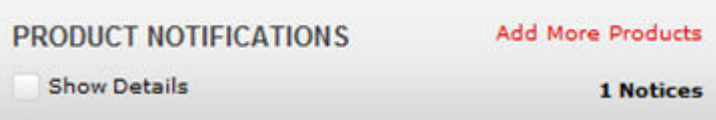

- 8. Scroll through the list, and then select the product name.
- 9. Select a release version.
- 10. Select the check box next to the required documentation types.

<span id="page-8-0"></span>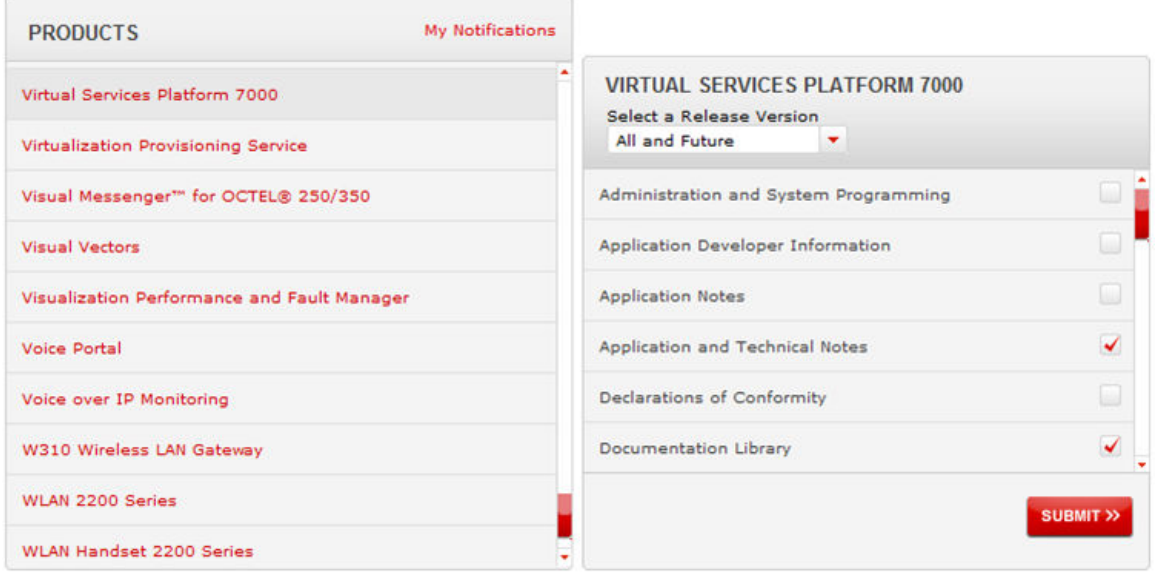

11. Click **Submit**.

## **Support**

Go to the Avaya Support website at<http://support.avaya.com>for the most up-to-date documentation, product notices, and knowledge articles. You can also search for release notes, downloads, and resolutions to issues. Use the online service request system to create a service request. Chat with live agents to get answers to questions, or request an agent to connect you to a support team if an issue requires additional expertise.

## **Searching a documentation collection**

On the Avaya Support website, you can download the documentation library for a specific product and software release to perform searches across an entire document collection. For example, you can perform a single, simultaneous search across the collection to quickly find all occurrences of a particular feature. Use this procedure to perform an index search of your documentation collection.

## **Before you begin**

- Download the documentation collection zip file to your local computer.
- You must have Adobe Acrobat or Adobe Reader installed on your computer.

## **Procedure**

- 1. Extract the document collection zip file into a folder.
- 2. Navigate to the folder that contains the extracted files and open the file named <*product\_name\_release*>.pdx.
- 3. In the Search dialog box, select the option **In the index named <***product\_name\_release***>.pdx**.
- 4. Enter a search word or phrase.
- 5. Select any of the following to narrow your search:
	- Whole Words Only
	- Case-Sensitive
	- Include Bookmarks
	- Include Comments
- 6. Click **Search**.

The search results show the number of documents and instances found. You can sort the search results by Relevance Ranking, Date Modified, Filename, or Location. The default is Relevance Ranking.

# <span id="page-10-0"></span>**Chapter 2: New in this release**

The following sections detail what is new in *Release Notes for Avaya Virtual Services Platform 4000 Series and 8000 Series*, NN47227-401 for Release 4.2.

## **Features**

See the following sections for information about feature changes.

## **New hardware**

Release 4.2 introduces the following new hardware:

- VSP 8400 switch, which supports the following four Ethernet Switch Modules (ESMs):
	- 8424XS: 24-port 10GBASE-SFP+ ESM
	- 8424XT: 24-port 10GBASE-T ESM
	- 8408QQ: 8-port\* 40GBASE-QSFP+ ESM
	- 8418XSQ: 16-port 10GBASE-SFP+ and 2-port 40GBASE-QSFP+ Combo ESM

For details on the VSP 8400 hardware and ESMs, see [Hardware compatibility for VSP 8000](#page-45-0) [Series](#page-45-0) on page 46 and *Installing the Avaya Virtual Services Platform 8000 Series*, NN47227-300.

- New QSFP+ direct attach cables:
	- QSFP+ to QSFP+ 40–gigabit, 0.5 meter Direct Attach Cable (DAC) assembly, which directly connects two QSFP+ ports
	- QSFP+ to four SFP+ 10–gigabit direct attach breakout cable (BOC) assembly, which directly connect one QSFP+ port to four channelized SFP+ ports

For details on these two new cables, see *Installing Transceivers and Optical Components on Avaya Virtual Services Platform 8000 Series*, NN47227-301.

### **Authentication and password enhancements (enhanced secure mode)**

Release 4.2 supports authentication and password enhancements. After you enable the new **boot config flags enhancedsecure-mode**, enhanced secure mode provides new role-based access levels, stronger password requirements, and stronger rules on password length, password complexity, password change intervals, password reuse, and password maximum age use.

For more information on system access security enhancements, see *Administration for Avaya Virtual Services Platform 4000 Series,* NN46251-600 and *Administering Avaya Virtual Services Platform 8000 Series*, NN47227-600.

## **Border Gateway Protocol**

Release 4.2 updates the Border Gateway Protocol (BGP) to support the Internal Border Gateway Protocol (iBGP) and External Border Gateway Protocol (eBGP) features.

## **ED** Note:

iBGP support is for GRT only.

For more information, see *Configuring BGP on Avaya Virtual Services Platform 4000 Series,*and *Configuring BGP Services on Avaya Virtual Services Platform 8000 Series*.

## **Channelization**

Release 4.2 adds support for channelization, which allows you to configure 40Gbps QSFP+ ports to operate as four 10 Gigabit Ethernet ports.

Note that when a 40 Gig port is channelized, you should only use break out cables (DAC or Fiber) in it. Otherwise, the link behavior would be unpredictable because it could result in mismatched link status between link partners, which can further lead to network issues.

You should also avoid the use of break out cables in non-channelized 40 Gigabit ports because this could result in mismatched link status between link partners, which can lead to network issues.

For more information on channelization, see *Administering Avaya Virtual Services Platform 8000 Series*, NN47227-600.

## **Encryption module changes**

Release 4.2 includes the encryption modules in the image file. There are no separate encryption modules. Therefore, the command **load-encryption-module** has been removed. The commands are no longer required for the current release to load the encryption modules. However, if you downgrade the switch from the Release 4.2 version, you continue to require these commands. For more information, see the procedure, [Downgrading the software](#page-72-0) on page 73.

## **Gratuitous ARP changes**

Release 4.2 adds the ability to enable and disable Gratuitous Address Resolution Protocol (ARP).

For more information on the new **ip gratuitous-arp** command, see *Administration for Avaya Virtual Services Platform 4000 Series,* NN46251-600 and *Administering Avaya Virtual Services Platform 8000 Series*, NN47227-600.

## **Internet Protocol Security (IPsec)**

Release 4.2 adds support for Internet Protocol Security (IPSec) for IPv6. IPSec adds support for OSPF virtual link for the security protection of the communication between the end points. You can also use IPSec with OSPFv3 on a brouter port or VLAN interface, for example, if you want to encrypt OSPFv3 control traffic on a broadcast network. You can also use IPSec with ICMPv6.

For more information on IPsec for IPv6, see *Security for Avaya Virtual Services Platform 4000 Series,* NN46251-601 and *Configuring Security on Avaya Virtual Services Platform 8000 Series*, NN47227-601, and *Configuring IPv6 Routing on Avaya Virtual Services Platform 4000 Series and 8000 Series*, NN47227–507.

## **Log file updates with enhanced secure mode**

With enhanced secure mode enabled, only individuals in the administrator or auditor role-based access levels can view log files to analyze switch access and configuration activity. However, no access level role can modify the content of the log files, not even the administrator or the auditor access level roles. After you enable enhanced secure mode, you cannot delete or clear log files no matter what your role-based access level is.

If you enable enhanced secure mode, you cannot access the following commands for log files at any role-based access level:

- **more**
- **edit**
- **move**
- **rename**
- **copy**
- **remove**

If someone attempts to access a log file with the preceding commands an information and warning message displays on the screen.

After you enable enhanced secure mode, authorized users can use SFTP to transfer files to a remote server with contents encrypted.

If you enable enhanced secure mode, the system encrypts the entire log file.

For more information on log files, see: *Troubleshooting of Avaya Virtual Services Platform 4000 Series,* NN46251-700, *Fault Management of Avaya Virtual Services Platform 4000 Series,* NN46251-702, *Troubleshooting Avaya Virtual Services Platform 8000 Series*, NN47227-700, and *Managing Faults on Avaya Virtual Services Platform 8000 Series*, NN47227-702.

## **Remote Monitoring 2 (RMON2)**

Release 4.2 adds support for Remote Monitoring 2 (RMON2) and updates information about RMON1.

Remote Monitoring (RMON) is a management information base (MIB) or a group of management objects that you use to obtain or configure values using the Simple Network Management Protocol (SNMP). Remote Monitoring 1 (RMON1) is the original version of the protocol, which collects information for OSI Layer 1 and Layer 2 in Ethernet networks. RMON1 provides traffic statistics at the MAC layer, and provides statistics on Ethernet segments for packets and bytes received and transmitted.

RMON2 monitors network and application layer protocols on configured network hosts that you enable for monitoring. RMON2 expands the capacity of RMON1 to upper layer protocols in the OSI model. RMON2 adds the following MIBS: protocol directory, protocol distribution, address map, network-layer host and application layer host for the traffic passing through the CP for these MIB tables.

The system only collects statistics for packets that pass through the Control Processor (CP). RMON2 does not monitor packets on other interfaces processed on the switch that do not pass through the Control Processor (CP).

RMON2 collects statistics on:

- Protocols predefined by the system.
- Address mapping between physical and network address on particular network hosts that you configure for monitoring.
- Network host statistics for particular hosts on a network layer protocol (IP) that you configure for monitoring.
- Application host statistics for particular host on an application layer protocol that you configure for monitoring.

For more information on RMON2, see *Performance Management of Avaya Virtual Services Platform 4000 Series,* NN46251-701, *Fault Management of Avaya Virtual Services Platform 4000 Series,* NN46251-702, *Monitoring Performance on Avaya Virtual Services Platform 8000 Series*, NN47227-701, and *Managing Faults on Avaya Virtual Services Platform 8000 Series*, NN47227-702.

## **Russia summer time zone changes**

According to a recent bill passed by the government of Russia, from October 2014 Moscow has moved from UTC+4 into UTC+3 time zone with no daylight savings. Accurate time configuration is important for security, authentication and logging functions of Avaya solutions.

For more information on time zone configuration, see *Administration for Avaya Virtual Services Platform 4000 Series,* NN46251-600 and *Administering Avaya Virtual Services Platform 8000 Series*, NN47227-600.

## **SNMP Q-Bridge MIB support**

Release 4.2 adds support to Q-Bridge MIB (Management Information Base ) which is an industry standard to get statistics from switches.

For more information on Q-Bridge MIB, see *Administration for Avaya Virtual Services Platform 4000 Series,* NN46251-600and *Administering Avaya Virtual Services Platform 8000 Series*, NN47227-600.

## **Secure Copy changes**

The current release does not support Secure Copy (SCP). The preferred alternative file transfer mechanism is Secure File Transfer Protocol (SFTP). A secondary alternative is File Transfer Protocol (FTP).

This feature change has impact on the following areas:

- **Scripts:** For those scripts that use SCP for file transfer, they will need to be modified to use SFTP or FTP in place of SCP.
- **Third-party tools:** For those tools that currently use SCP, the alternate methods of support are SFTP or FTP.
- **COM:** Because COM does not support SFTP, the alternative file transfer mechanism in place of SCP is to enable and use FTP.

To enable FTP support in COM, do the following:

Within COM, under the Admin Group, modify the Device Credentials for the devices. In the Device and Server Credentials Editor, edit the Credential Set; click on the FTP tab and populate the FTP User field and Password field that match with the devices. Save the changes, and then, you will be able to use FTP in COM with the devices.

For more information on COM, see the COM documentation.

For more information on this feature change, see *Administration for Avaya Virtual Services Platform 4000 Series,* NN46251-600, *Quick Start for Avaya Virtual Services Platform 4000 Series,*

NN46251-102, *Administering Avaya Virtual Services Platform 8000 Series*, NN47227-600, and *Quick Start Configuration for Avaya Virtual Services Platform 8000 Series*, NN47227-102.

## **Secure hash algorithm 1 and secure hash algorithm 2**

Release 4.2 adds support for the secure hash algorithm 1 (SHA-1) and SHA-2.

SHA-1 is a cryptographic hash function that uses 160-bit encryption, usually given in a 40 digit hexadecimal number. SHA-1 is one of the most widely used of the existing SHA hash functions and is more secure than MD5.

SHA-2 is also a cryptographic hash function. SHA-2 updates SHA-1 and offers six hash functions that include SHA-224, SHA-256, SHA-384, SHA-512, SHA-512/224, SHA 512/256, with hash values that are 224, 256, 384, or 512 bits message digest size values. Output size depends on the hash function, so, for instance SHA-256 is 256 bits.

SHA-1 and SHA-2 take a variable length input message and create a fixed length output message referred to as the hash, or message digest, of the original message. If you use SHA-1 or SHA-2 with OSPF, each OSPF packet has a message digest appended to it. The message digest or hash must match between the sending and receiving routers. If the message digest computed at the sender and receiver does not match, the receiver rejects the packet. The hash functions produce a type of checksum or summary of the input.

For more information, see *Configuring OSPF and RIP on Avaya Virtual Services Platform 8000 Series* , NN47227-506 or *Configuring OSPF and RIP on Avaya Virtual Services Platform 4000 Series,* NN46251–506.

## **Secure Shell changes**

Release 4.2 updates Secure Shell implementation on the switch. The switch now supports only Secure Shell version 2 (SSHv2).

SSHv2 also adds encryption support for MD5, SHA-1.

For more information, see *Administration for Avaya Virtual Services Platform 4000 Series,* NN46251-600 and *Administering Avaya Virtual Services Platform 8000 Series*, NN47227-600.

## **SNMPv3 enhancements**

Release 4.2 updates SNMPv3 to support Federal Information Processing Standards (FIPS) 140-2. SNMPv3 supports the Advanced Encryption Standard (AES) and Data Encryption Standard (DES) encryption options and Message Digest algorithm 5 (MD5), and Secure Hash Algorithm 1 (SHA-1).

If you enable enhanced secure mode, the VSP switch does not support the default SNMPv1 and default SNMPv2 community strings, and default SNMPv3 user name. The individual in the administrator access level role can configure a non-default value for the community strings, and the VSP switch can continue to support SNMPv1 and SNMPv2. The individual in the administrator access level role can also configure a non-default value for the SNMPv3 user name and the VSP switch can continue to support SNMPv3.

If you disable enhanced secure mode, the SNMPv1 and SNMPv2 support for community strings remains the same, and the default SNMPv3 user name remains the same. Enhanced secure mode is disabled by default.

For more information, see *Configuring Security on Avaya Virtual Services Platform 8000 Series*, NN47227-601 and *Security for Avaya Virtual Services Platform 4000 Series,* NN46251-601.

## <span id="page-15-0"></span>**SoNMP Changes**

Release 4.2 updates the SoNMP Topology Discovery Protocol to include support for channelization. The SONMP hello packet includes sub-port information channelization is enabled.

## **Overview of features and hardware models by release for the VSP 4000**

This section provides an overview of the software features and hardware models introduced in Releases 4.2, 4.1, 4.0, 3.1.0.2, 3.1, 3.0.1, and 3.0 for the Virtual Services Platform 4000.

## **Note:**

No new software features are introduced in release 4.0.40 and 4.0.50.

### **Features for Releases 4.2, 4.1, 4.0, 3.1.0.2, 3.1, 3.0.1, and 3.0**

For more information about features and their configuration, see the documents listed in the respective sections.

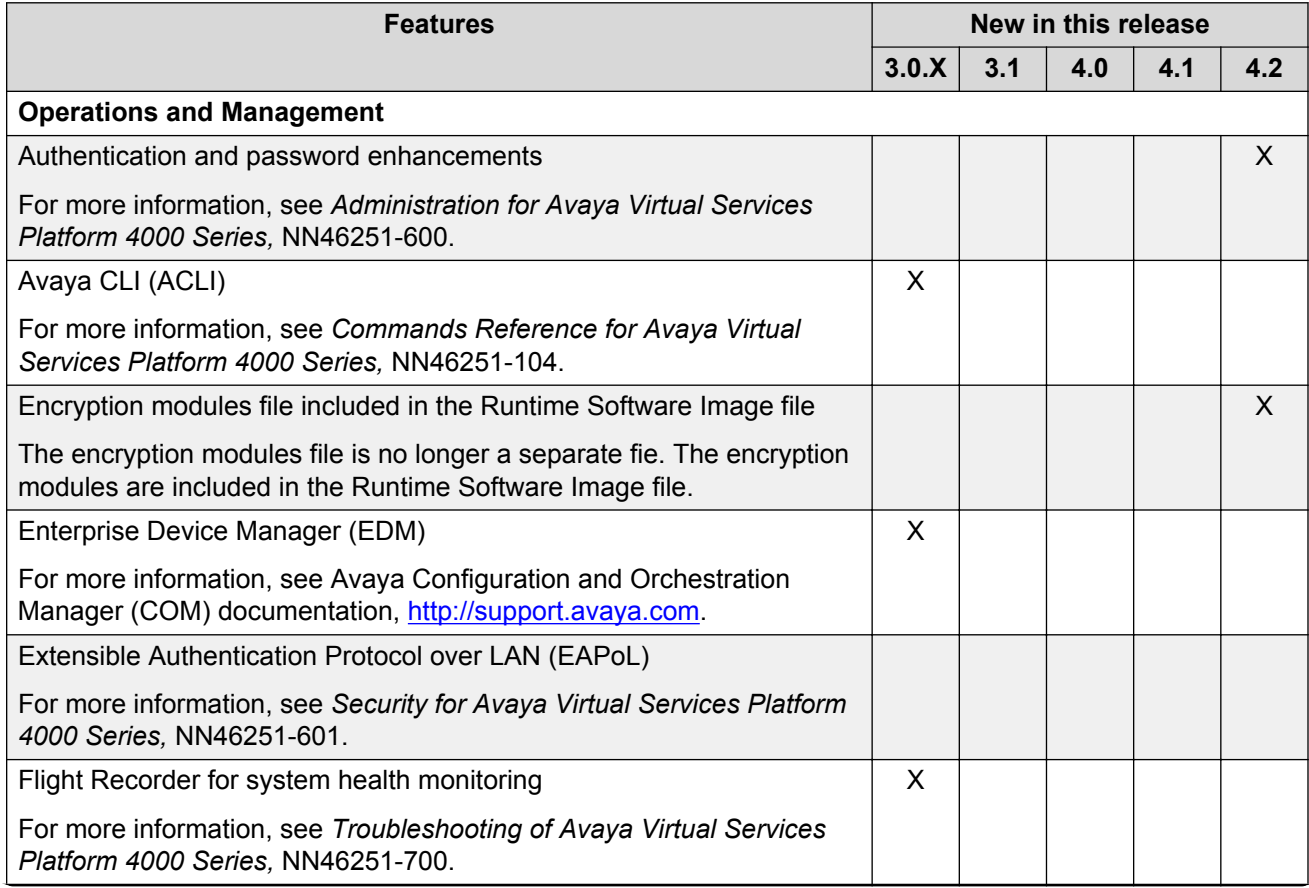

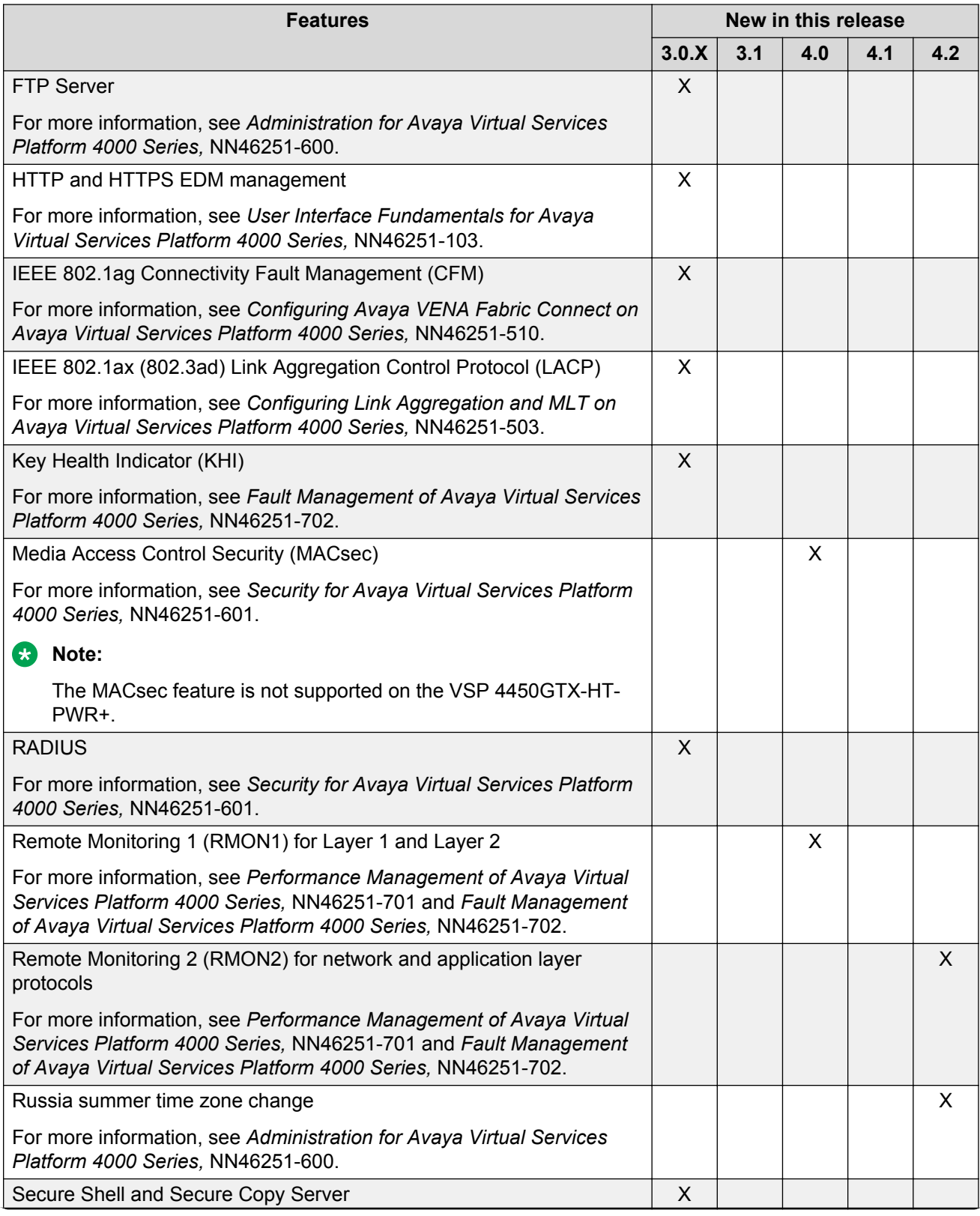

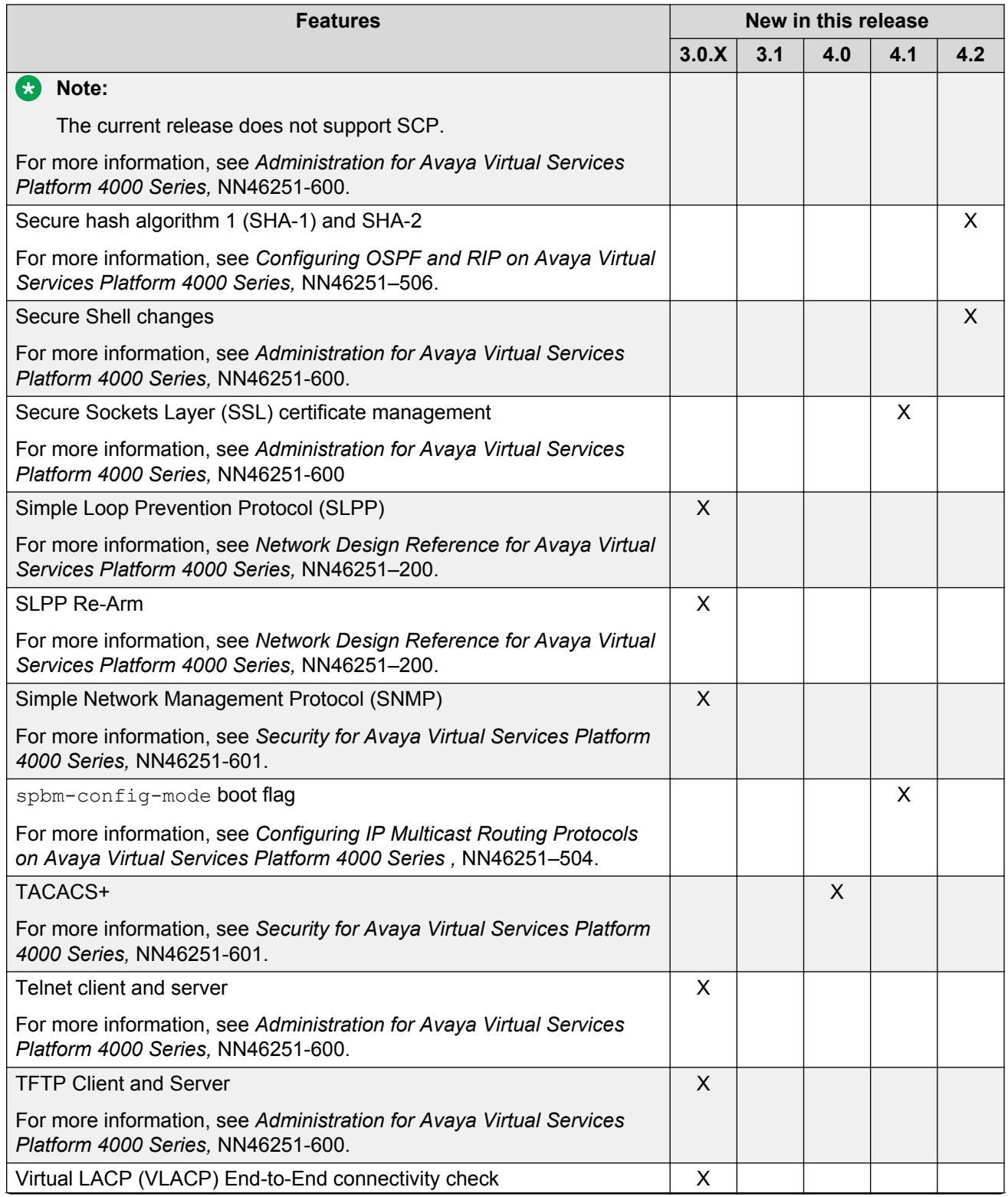

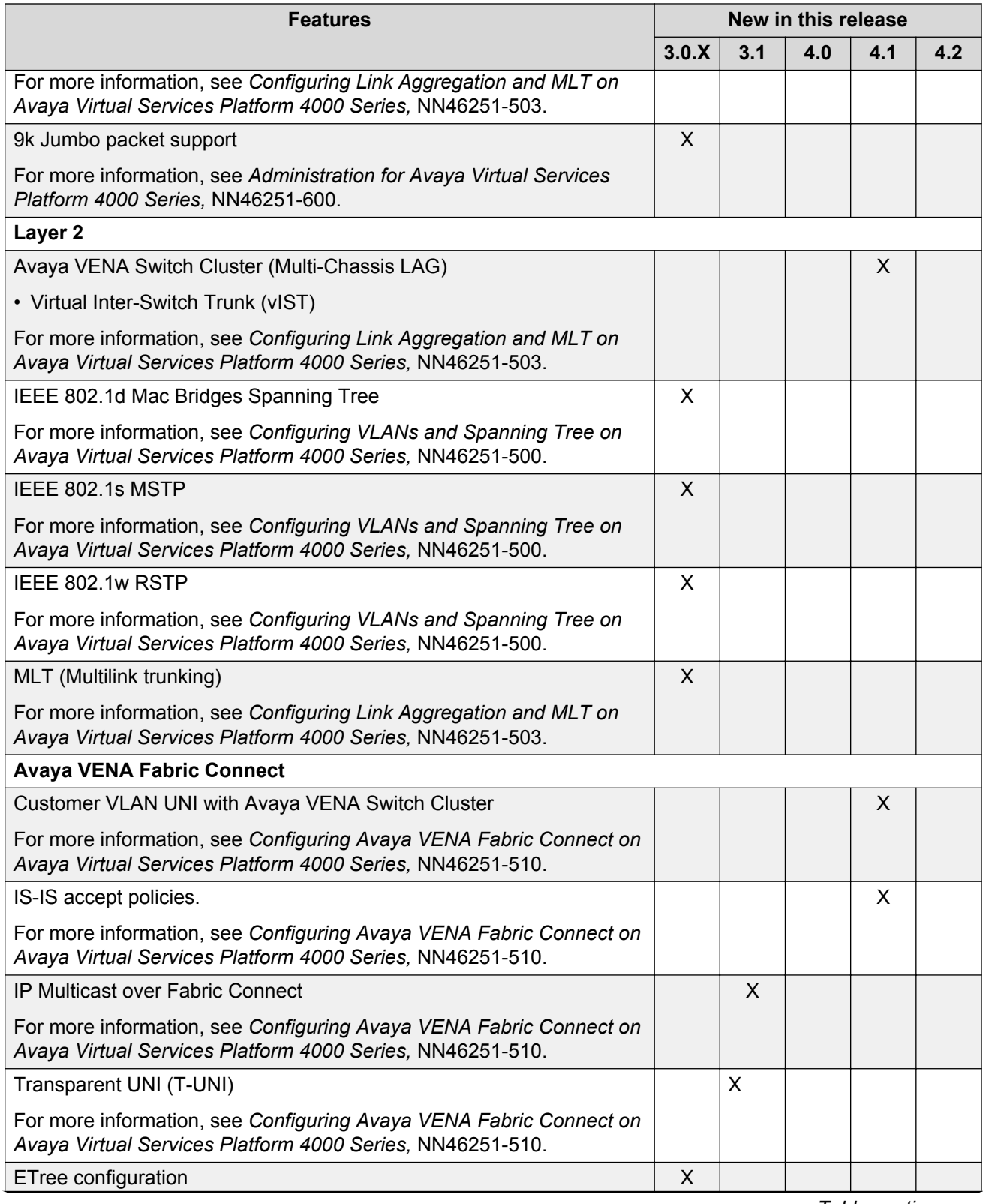

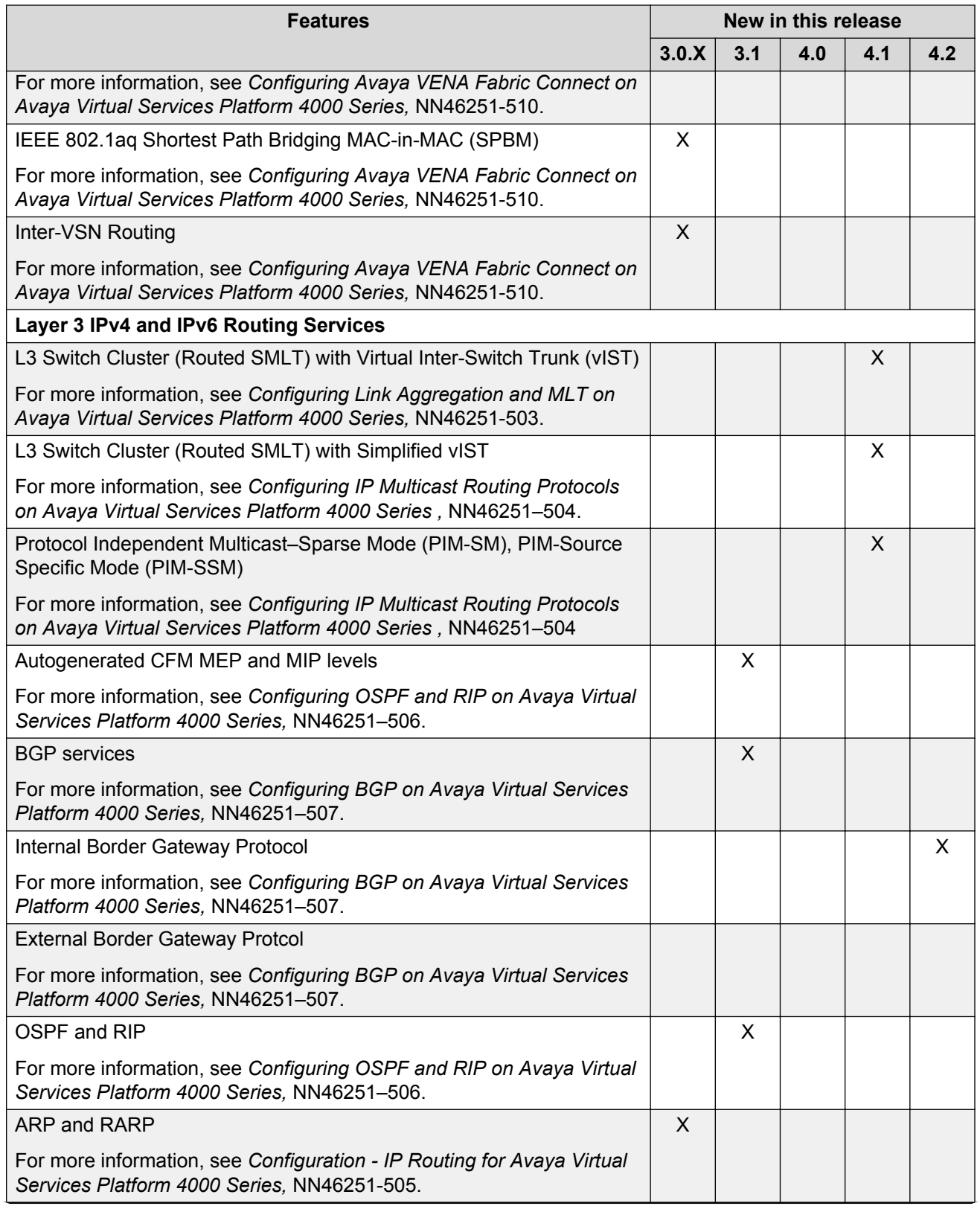

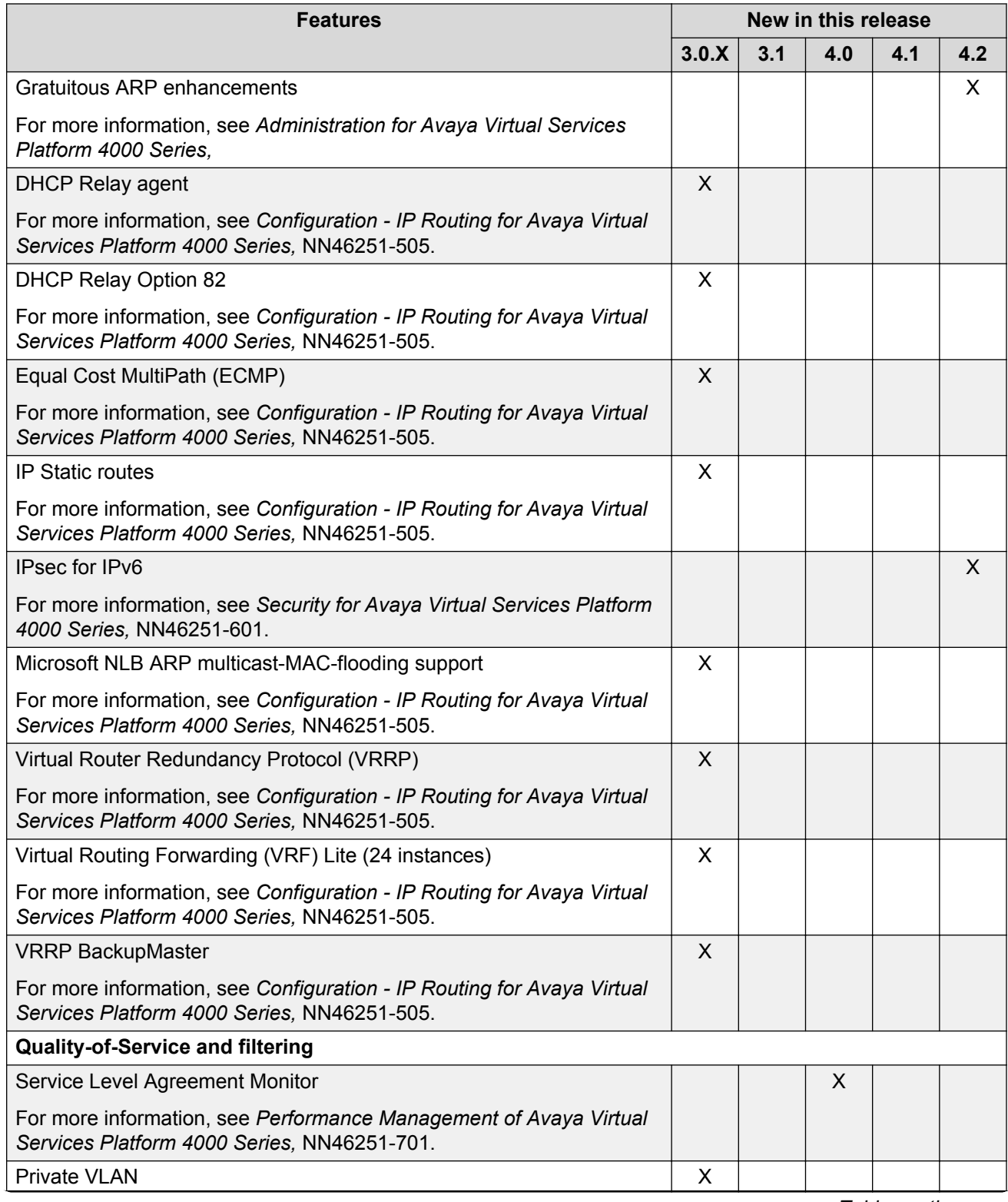

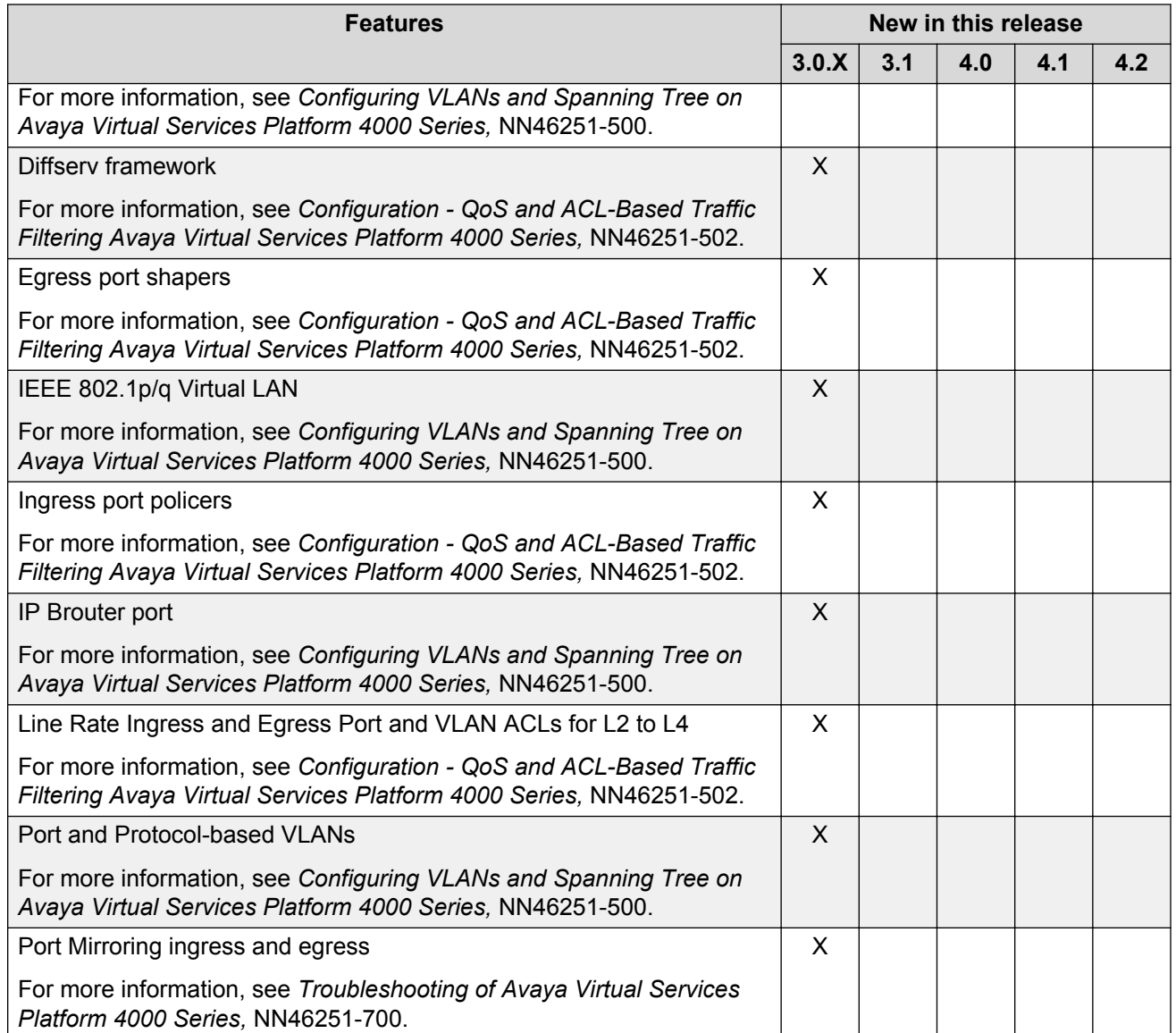

## **Hardware models for Releases 4.0.50, 4.0.40, 4.0, and 3.x**

The following table provides a listing of the hardware models introduced in Virtual Services Platform 4000 Releases 4.0.50, 4.0.40, 4.0, and 3.x.

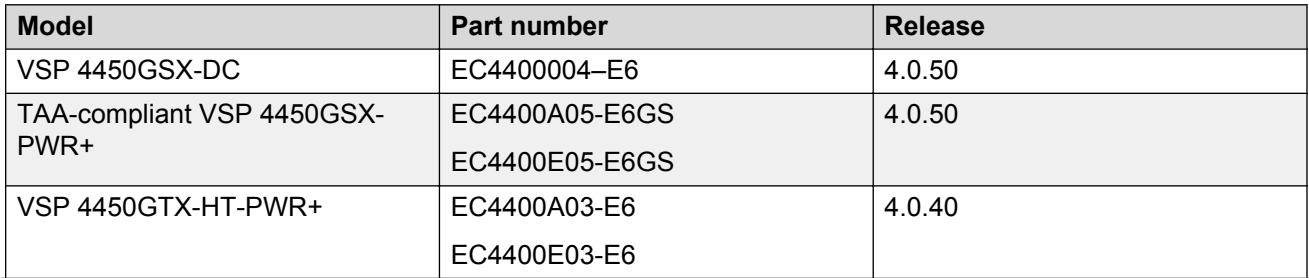

<span id="page-22-0"></span>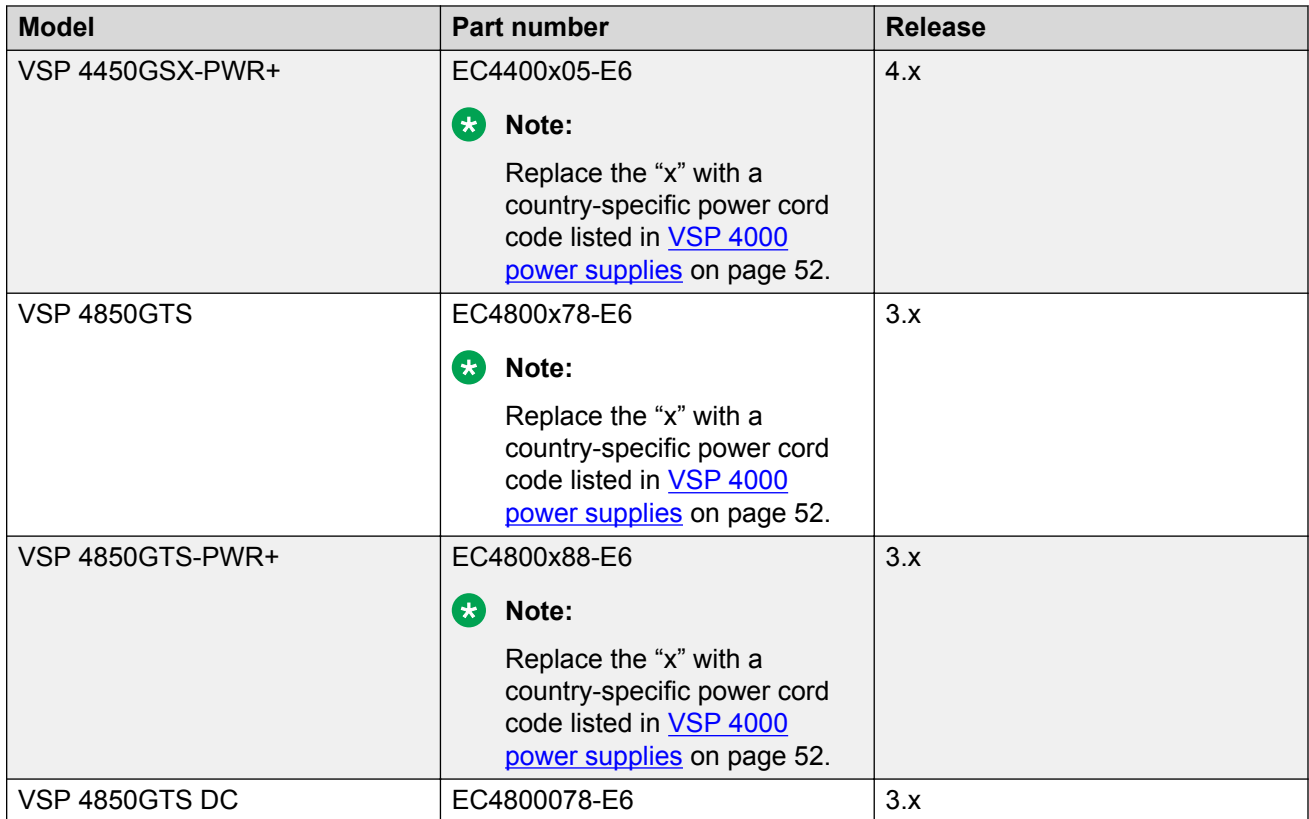

For more information about hardware models, see [Hardware compatibility](#page-49-0) on page 50, and *Installing Avaya Virtual Services Platform4450GTX-HT-PWR+Switch, NN46251–304* and *Installing Avaya Virtual Services Platform4450GSX-PWR+Switch, NN46251–307*.

## **Overview of features and hardware models by release for the VSP 8200**

This section provides an overview of the software features and hardware introduced in Releases 4.0.x, 4.1, and 4.2 for the Virtual Services Platform 8200. For subsequent releases, the following table will expand to list new software features.

## **CB** Note:

Each release includes all the features from previous releases unless specifically stated otherwise.

## **Features for Releases 4.0.x, 4.1, and 4.2**

For more information about features and their configuration, see the documents listed in the respective sections.

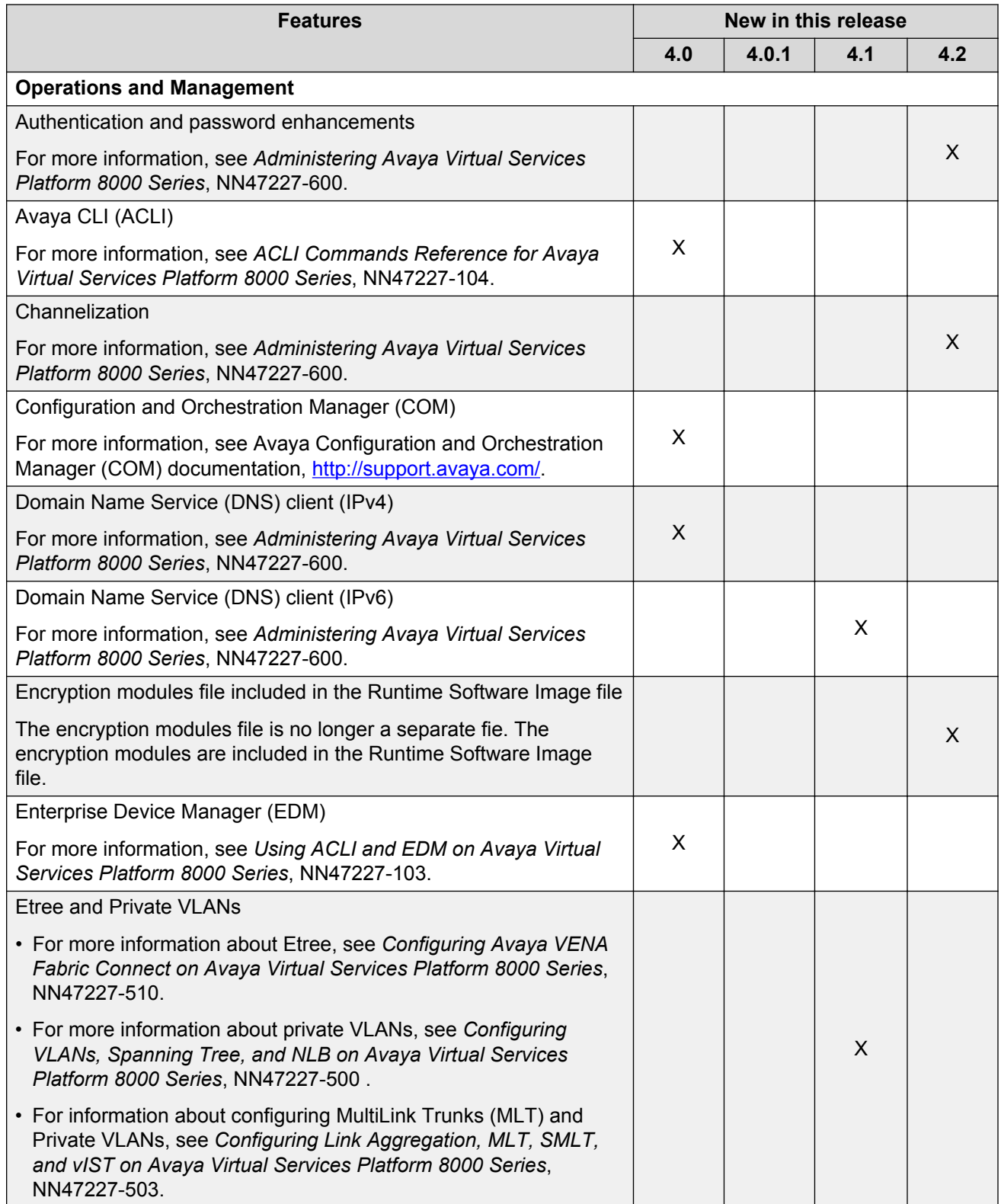

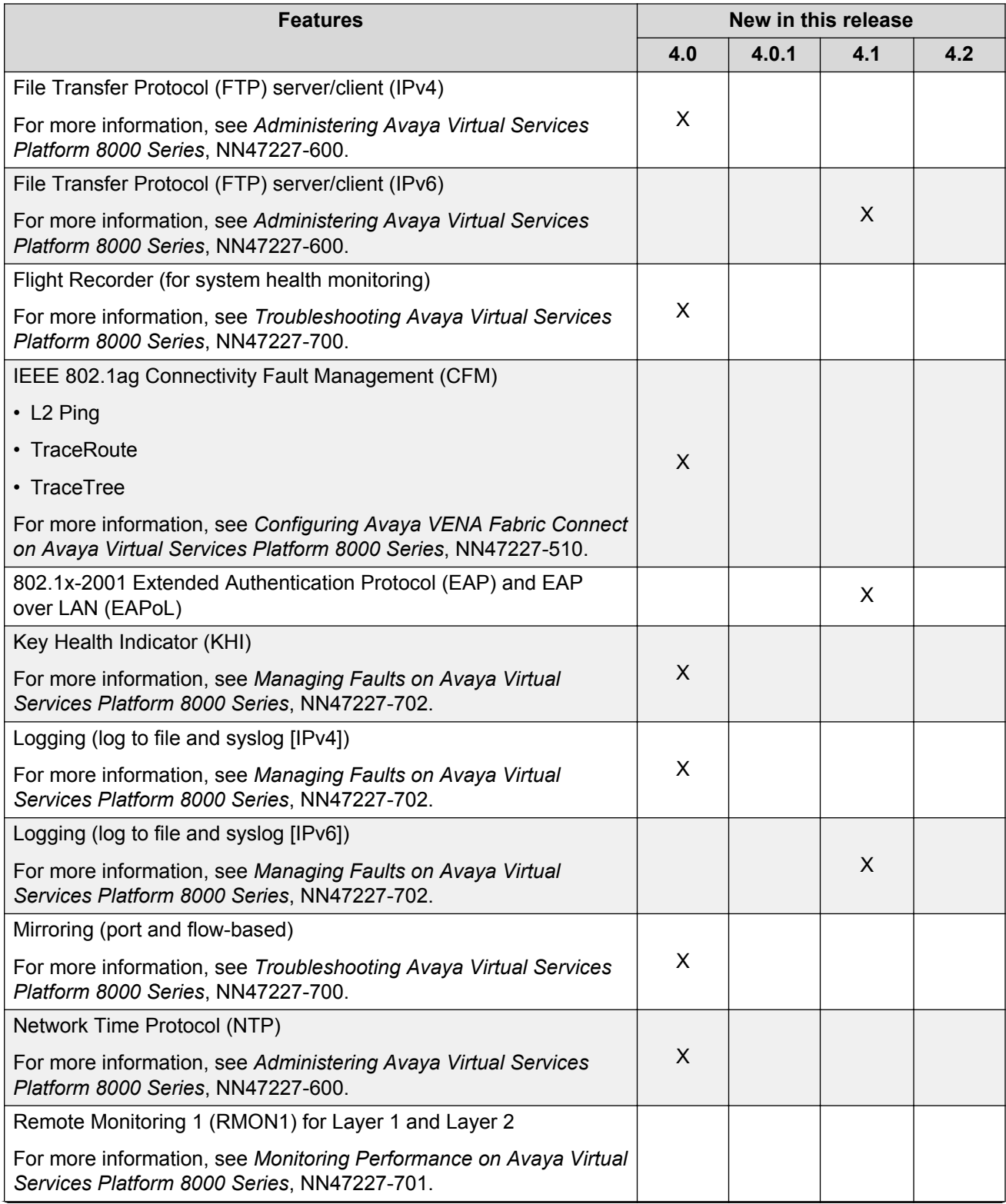

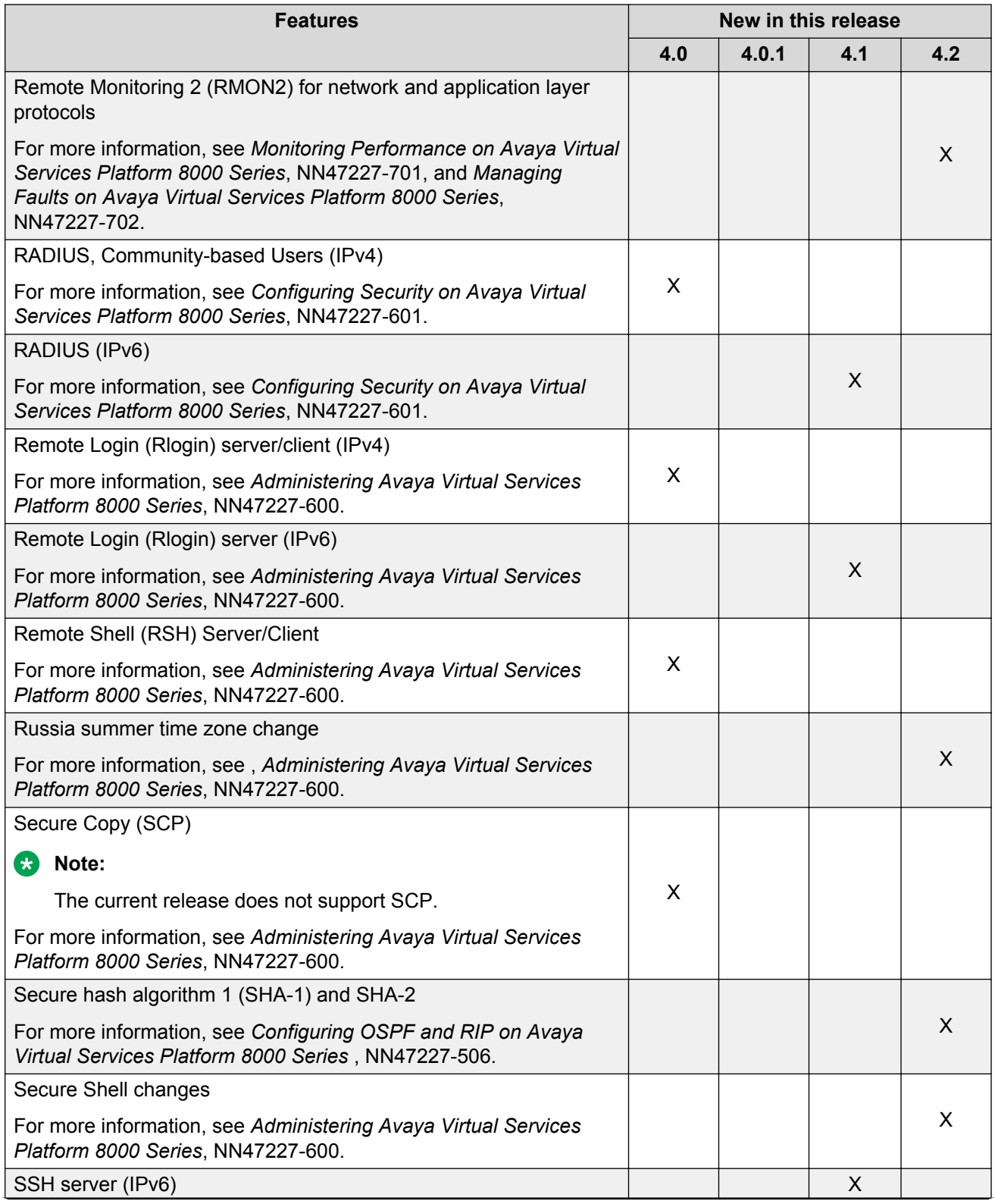

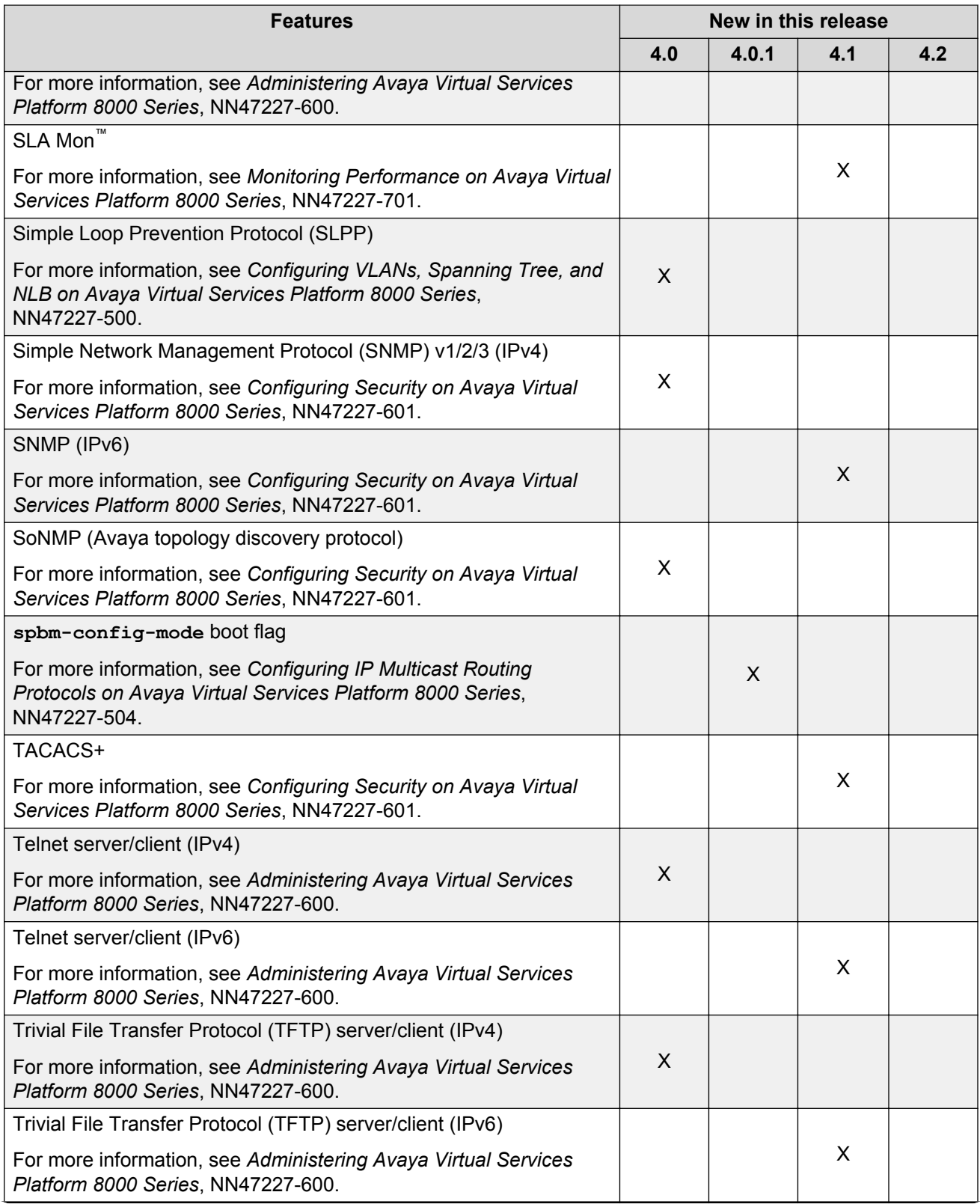

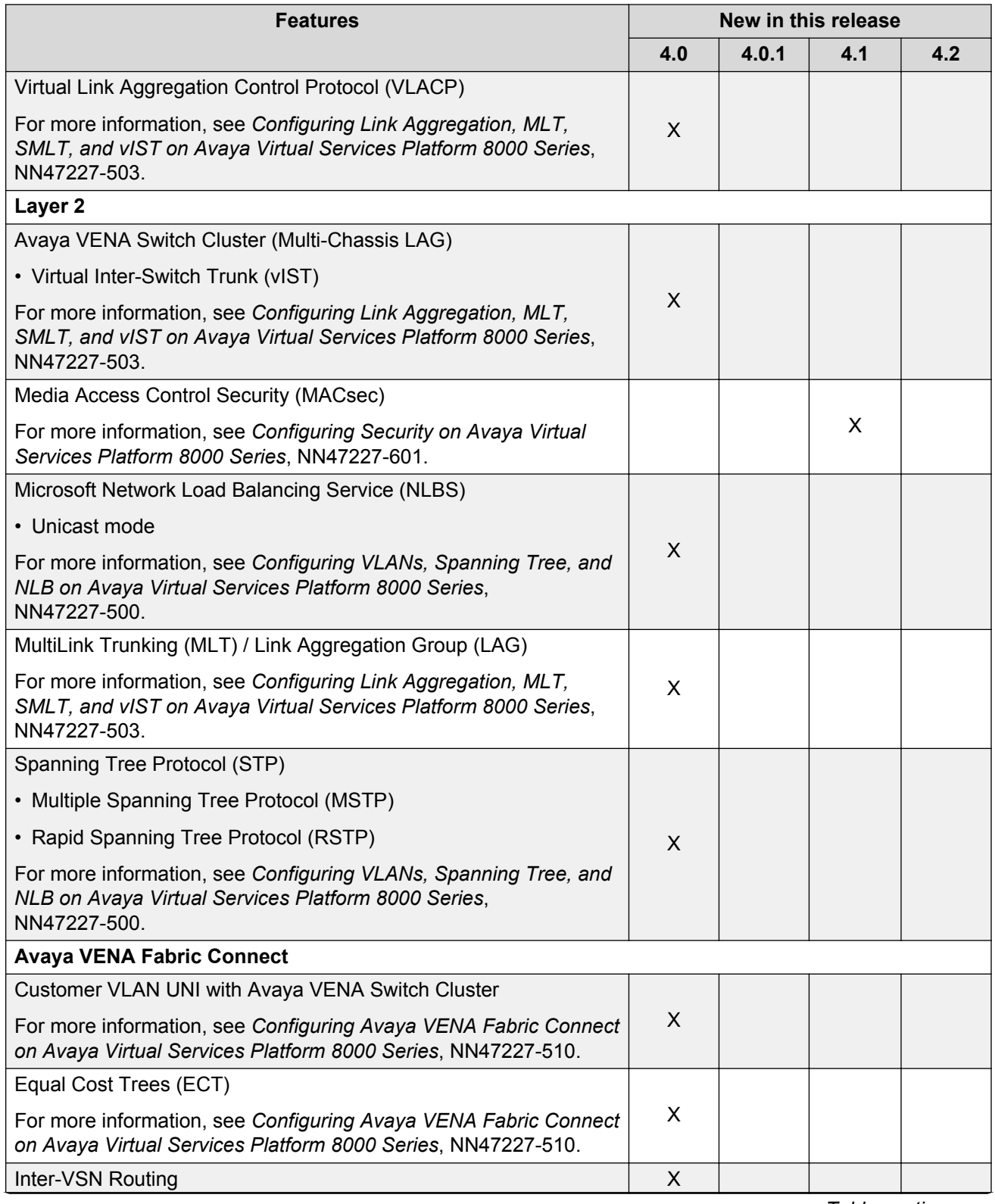

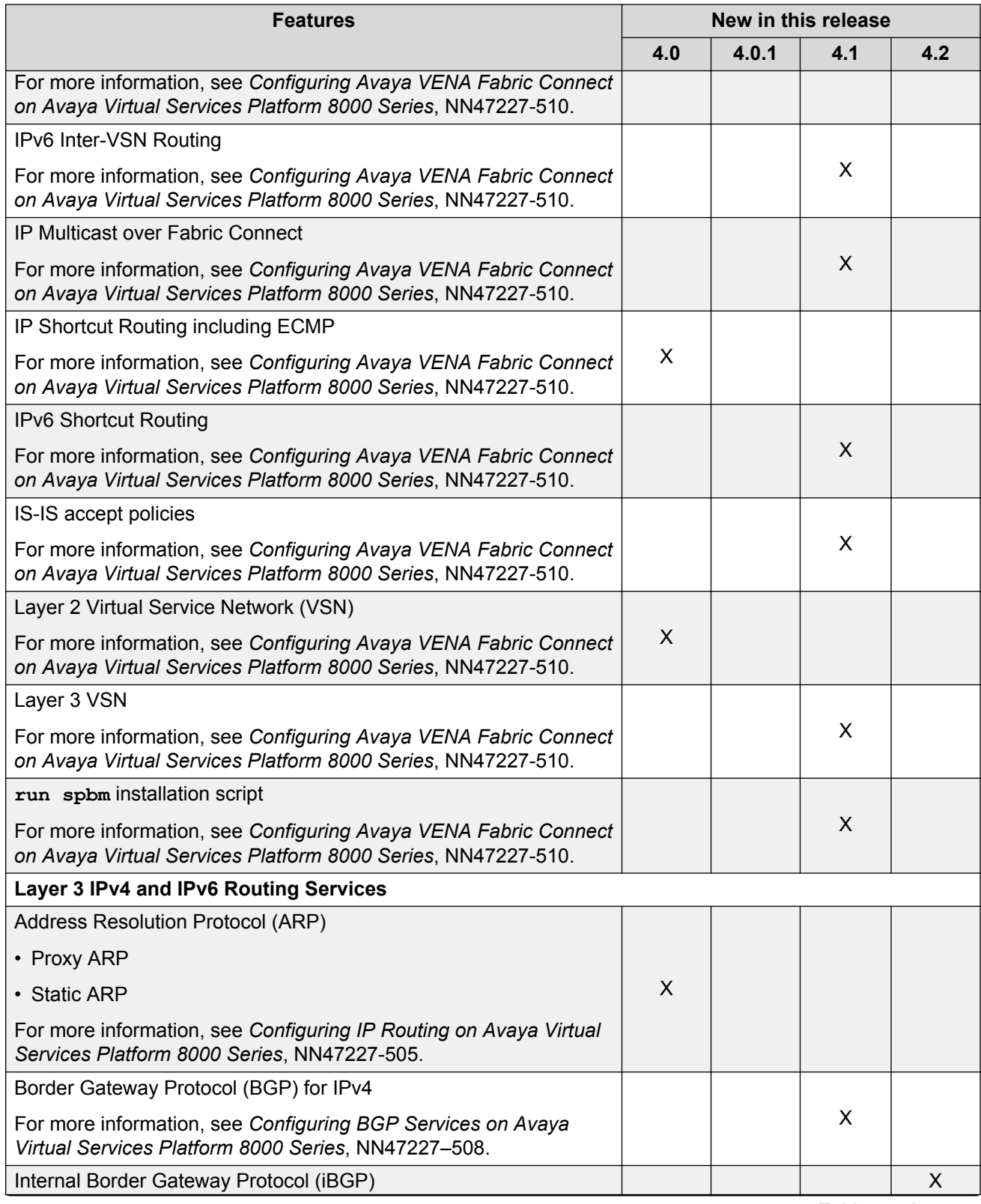

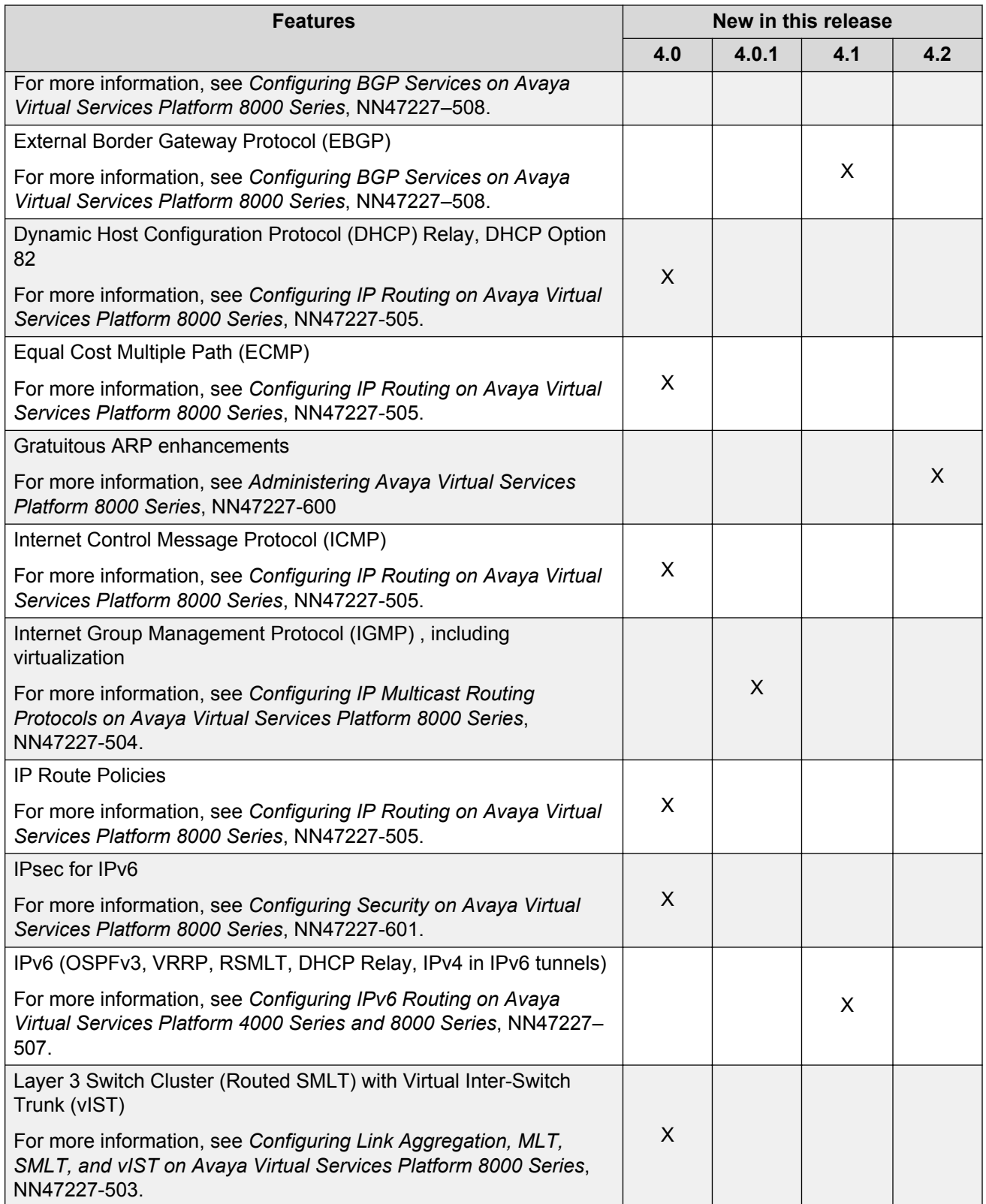

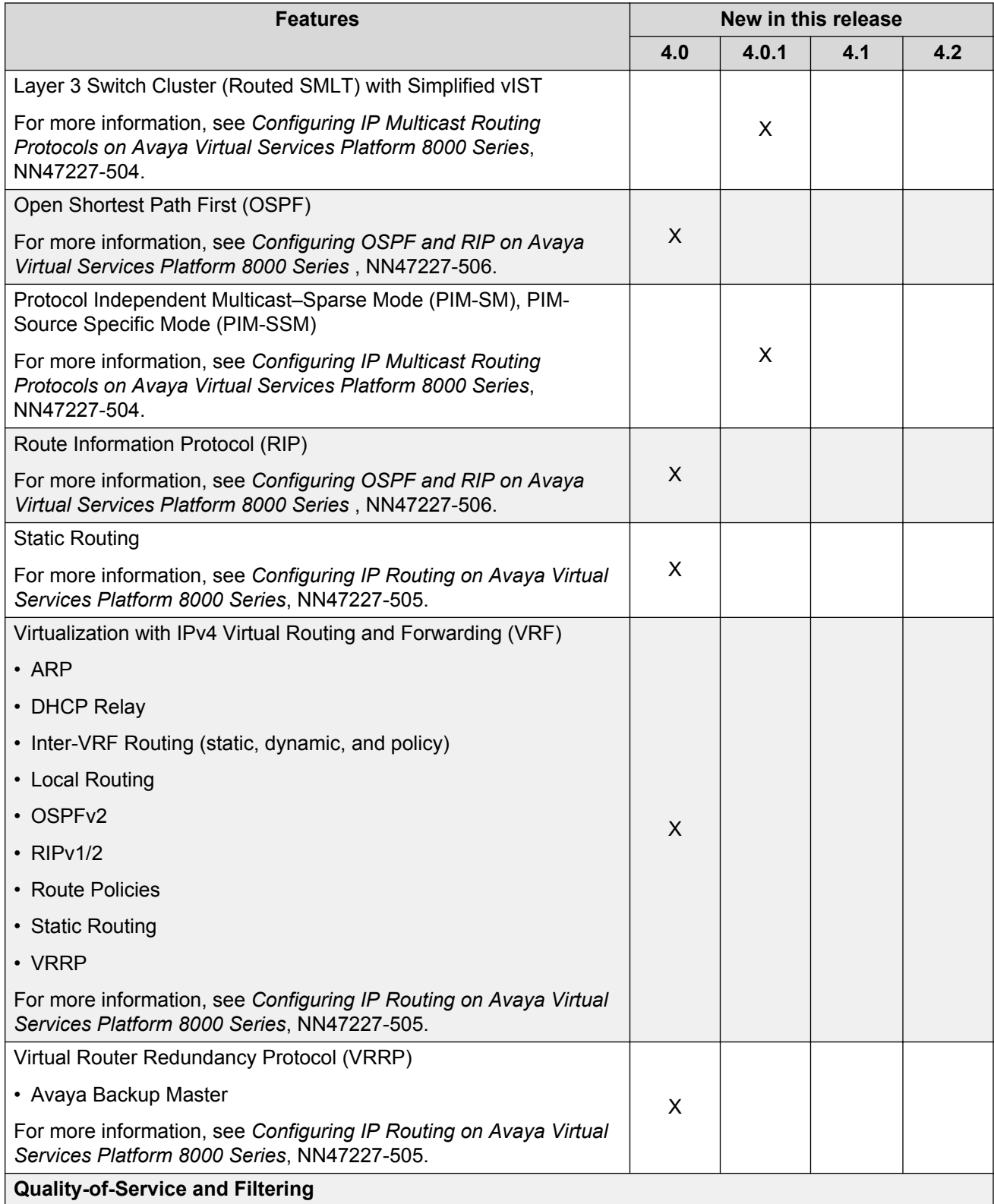

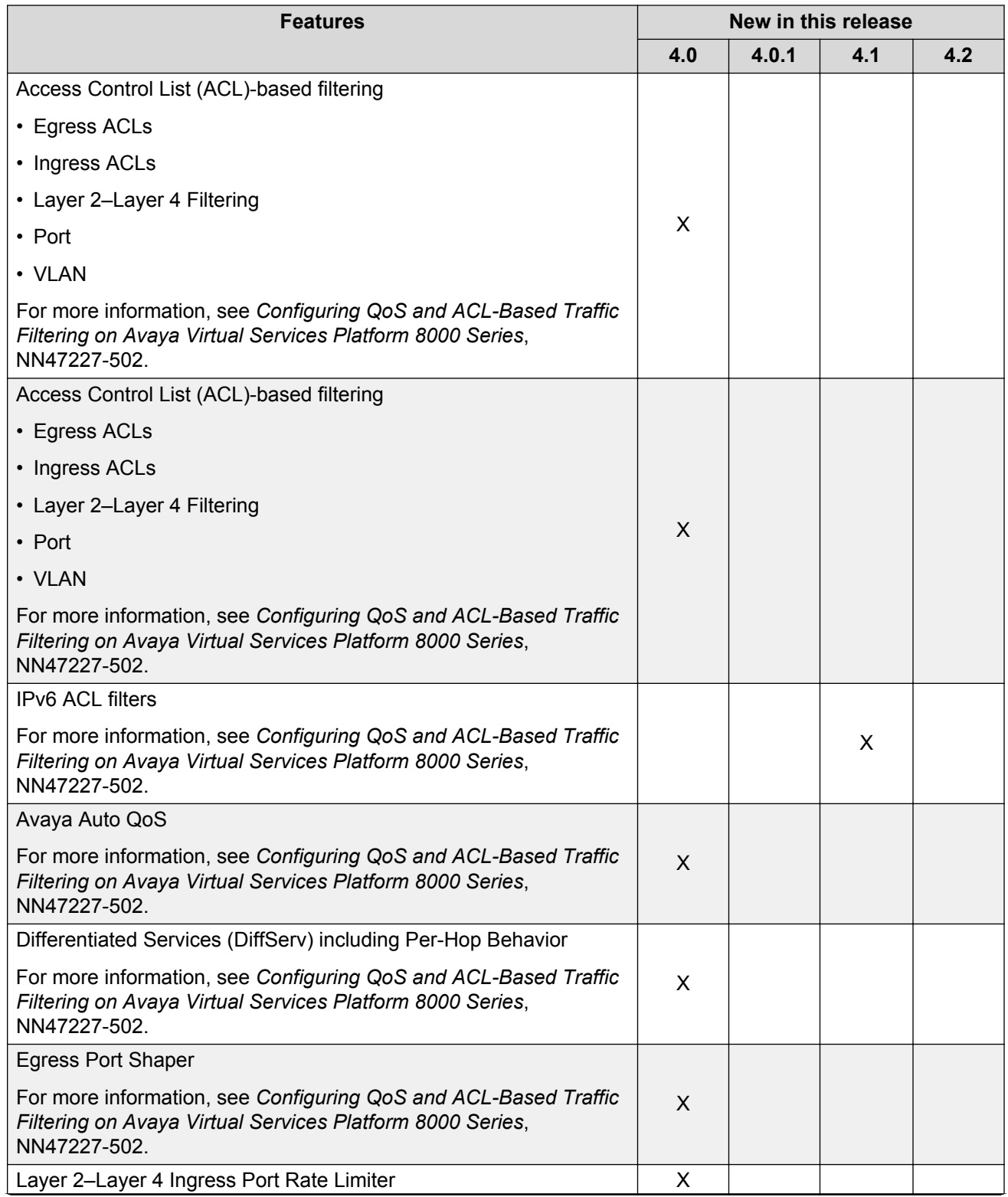

<span id="page-32-0"></span>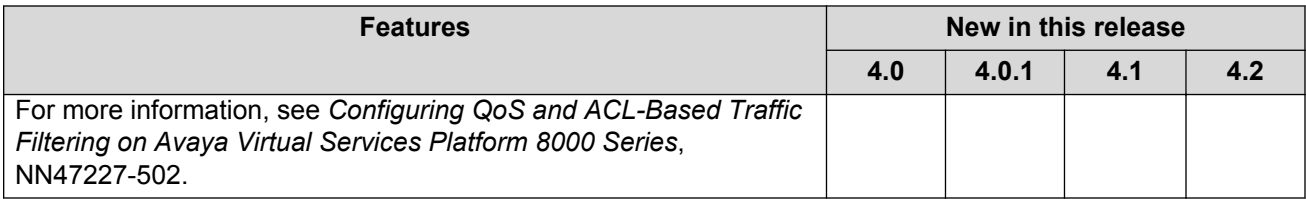

## **VSP 8200 Series hardware models**

The following table provides a listing of the hardware models introduced in the Virtual Services Platform 8200 Series.

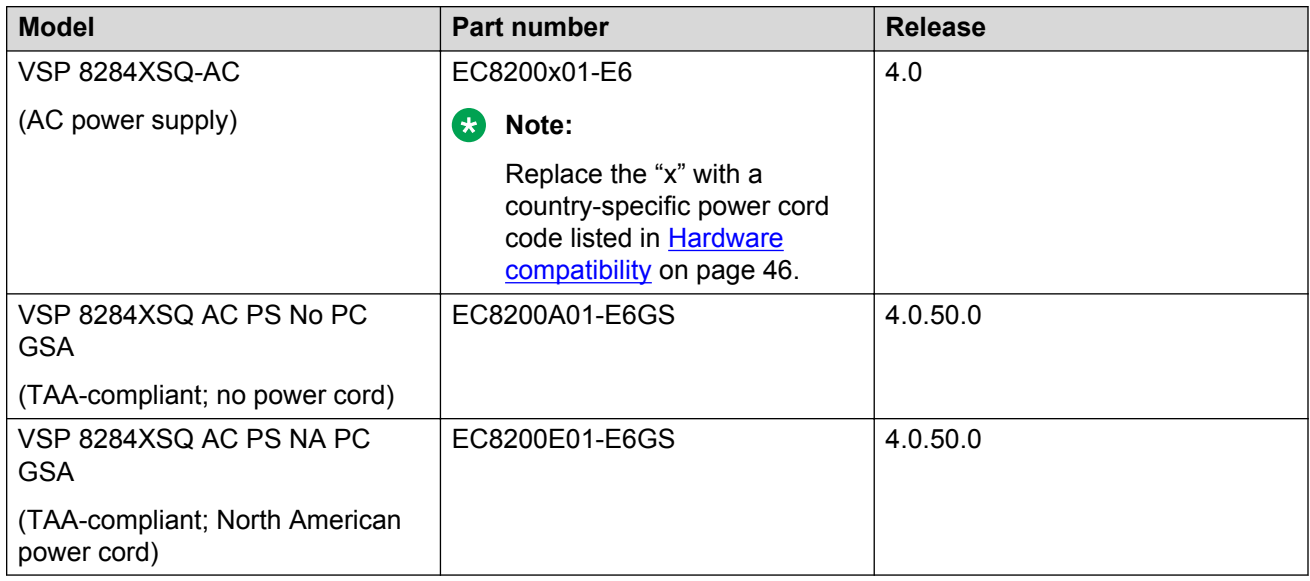

For more information about hardware, see [Hardware compatibility](#page-45-0) on page 46, and *Installing the Avaya Virtual Services Platform 8000 Series*, NN47227-300.

## **Overview of features and hardware models by release for the VSP 8400**

This section provides an overview of the software features and hardware introduced in Release 4.2 for the Virtual Services Platform 8400. For subsequent releases, the following table will expand to list new software features.

## **B** Note:

Each release includes all the features from previous releases unless specifically stated otherwise.

## **Features for Release 4.2**

For more information about features and their configuration, see the documents listed in the respective sections.

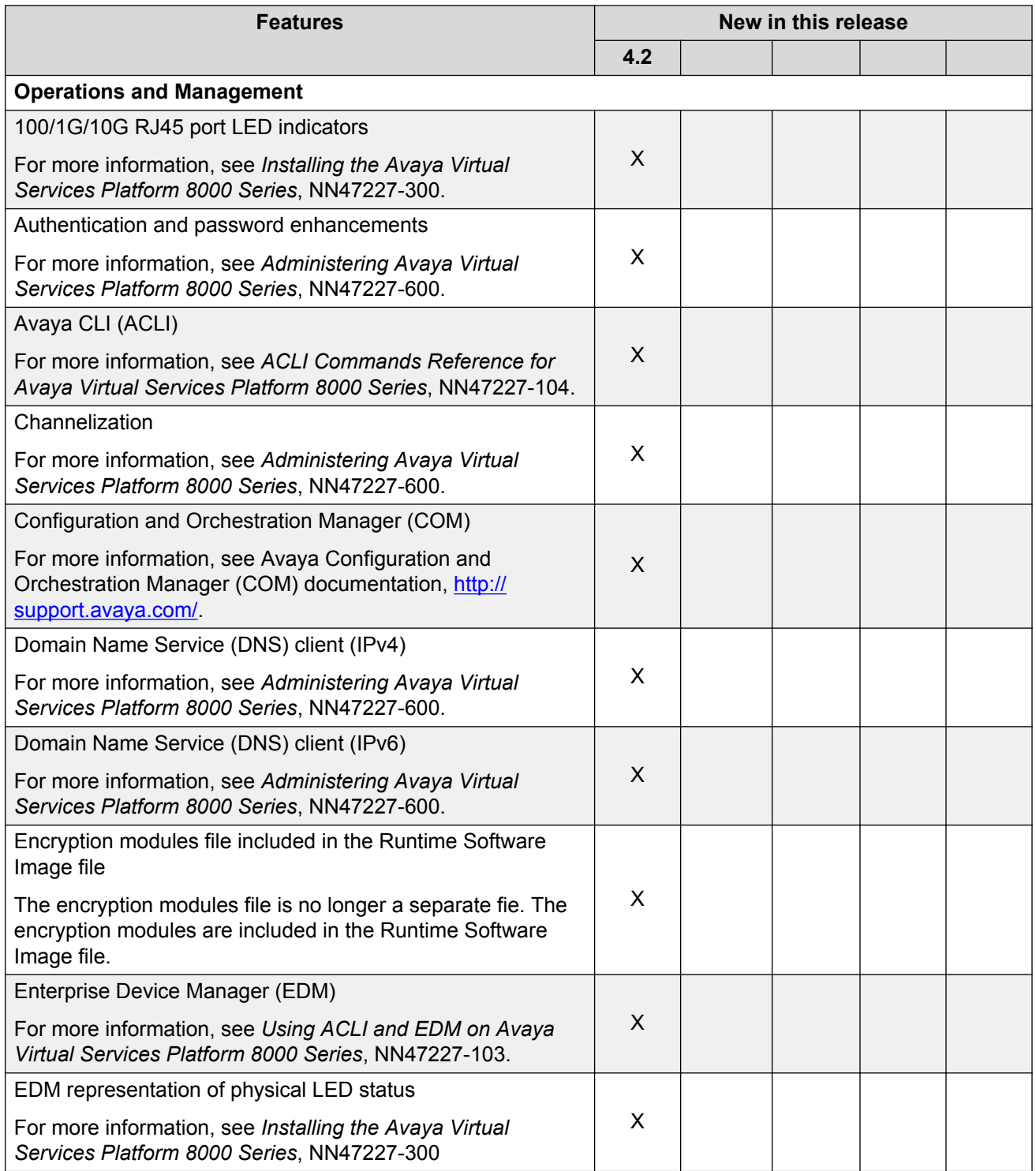

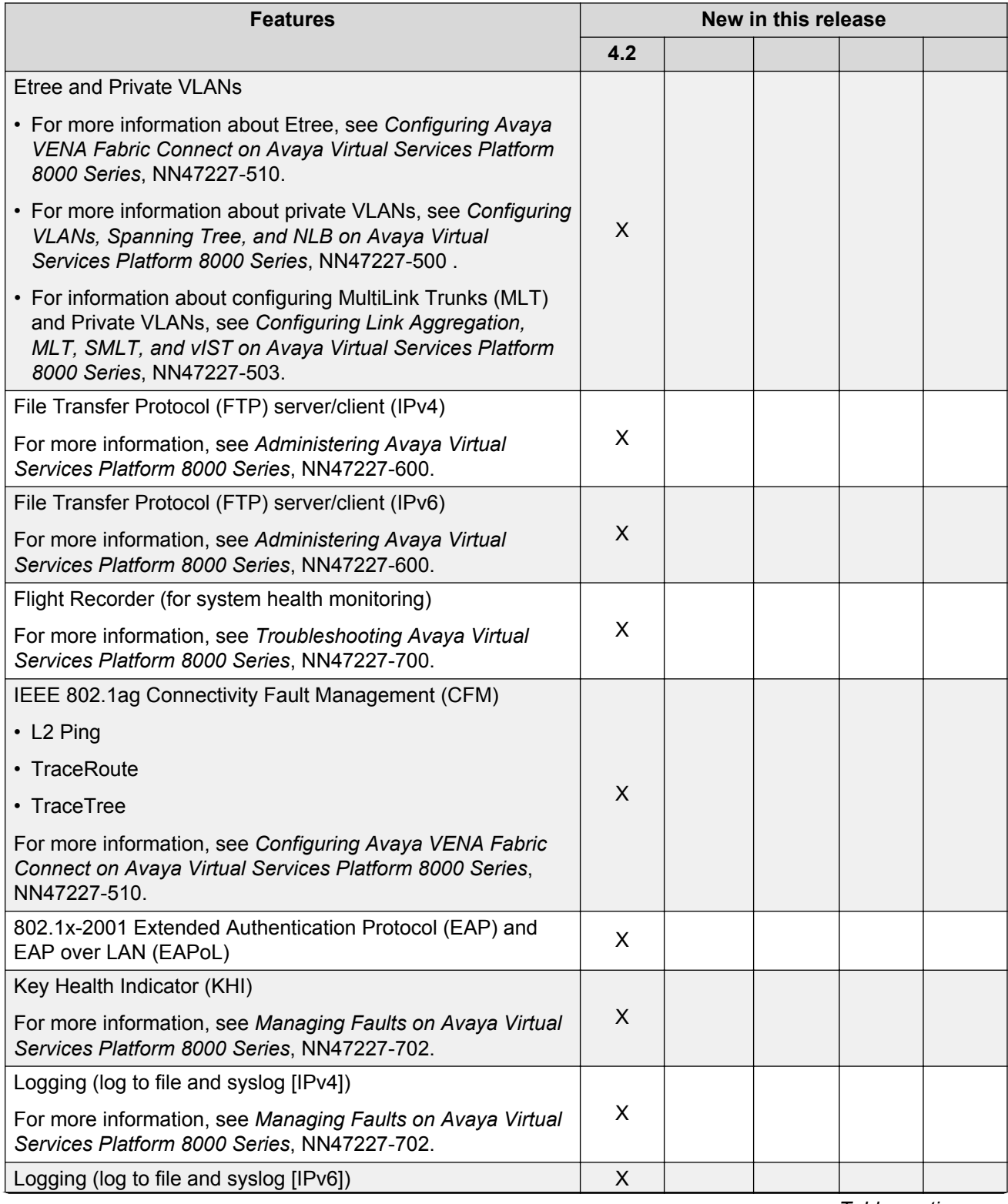

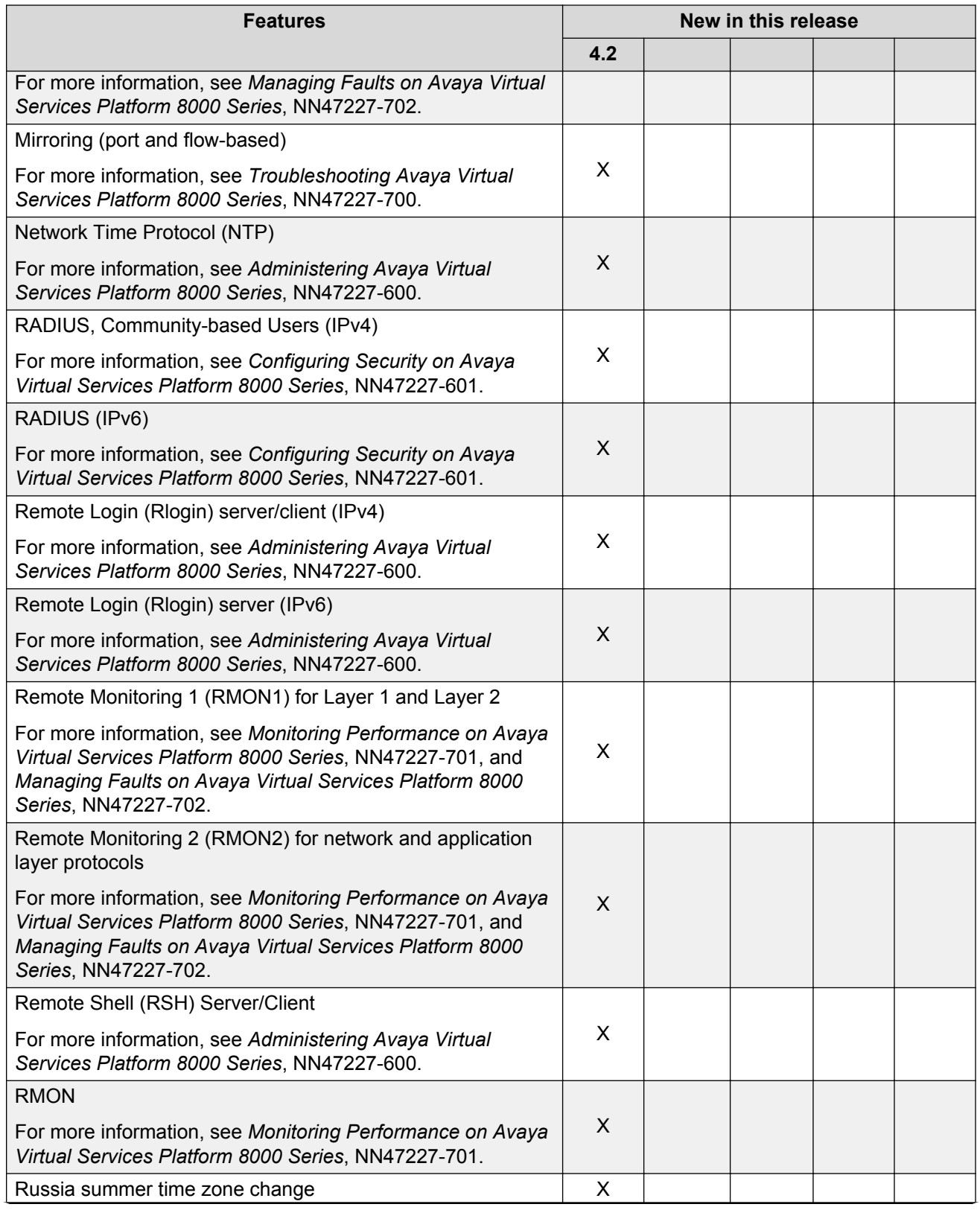
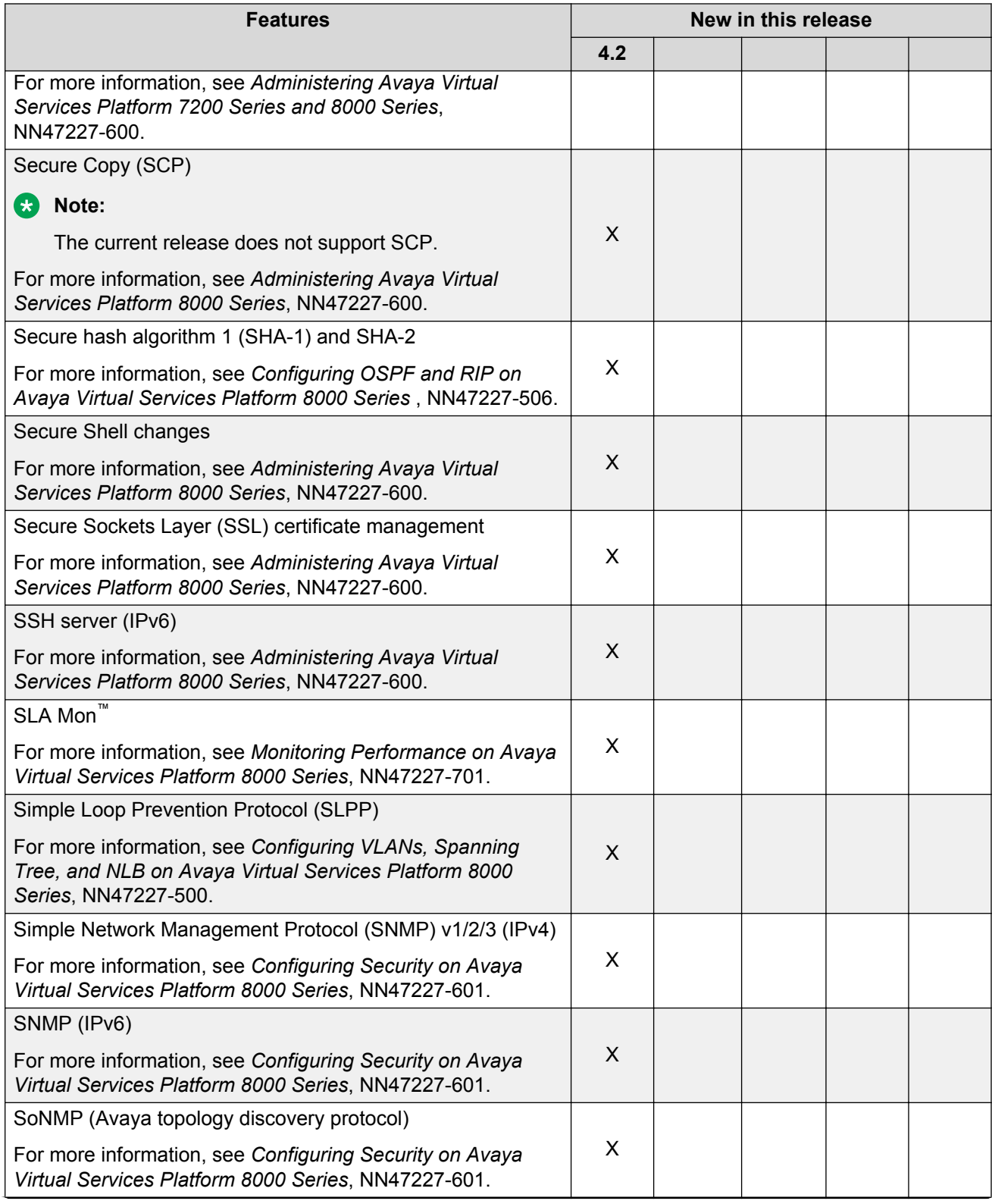

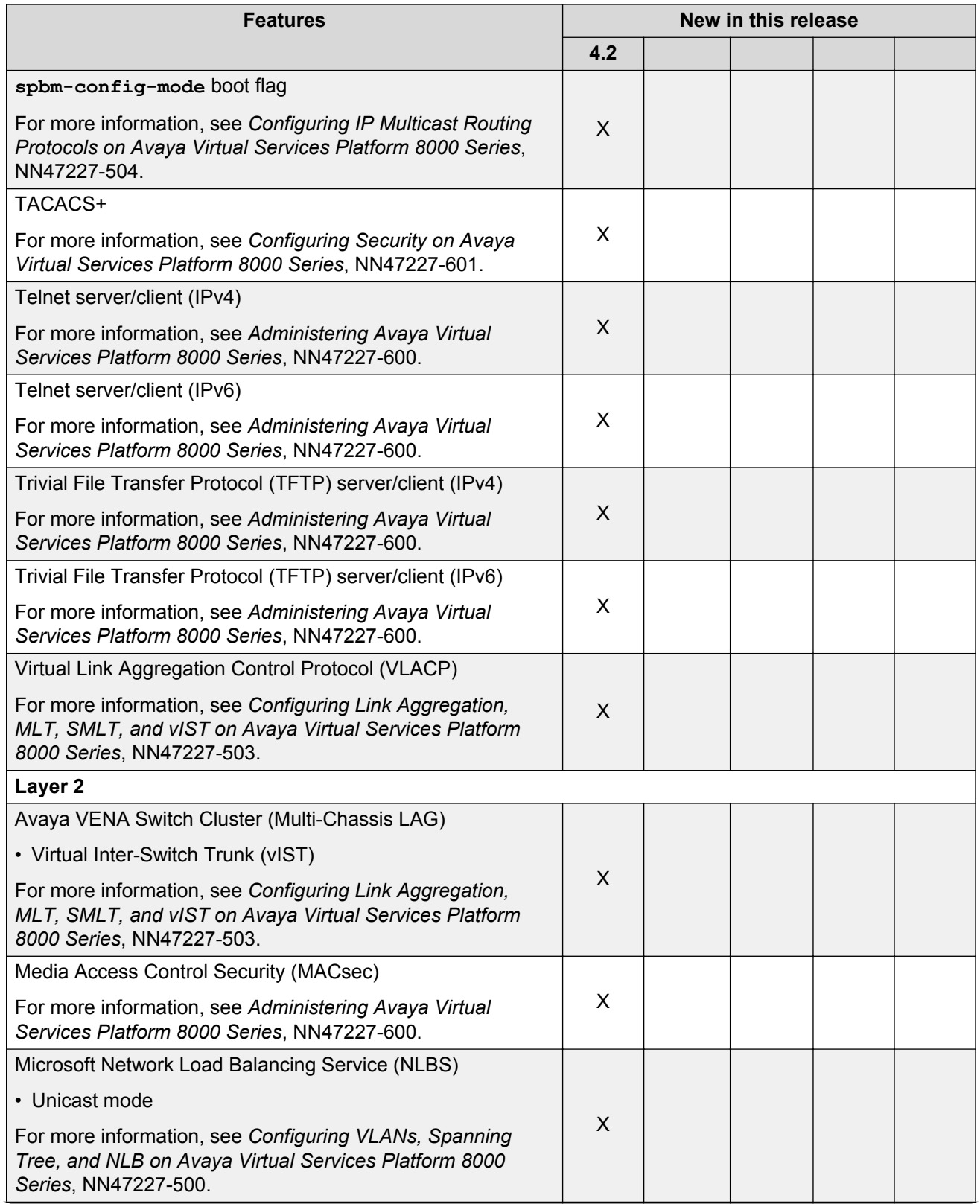

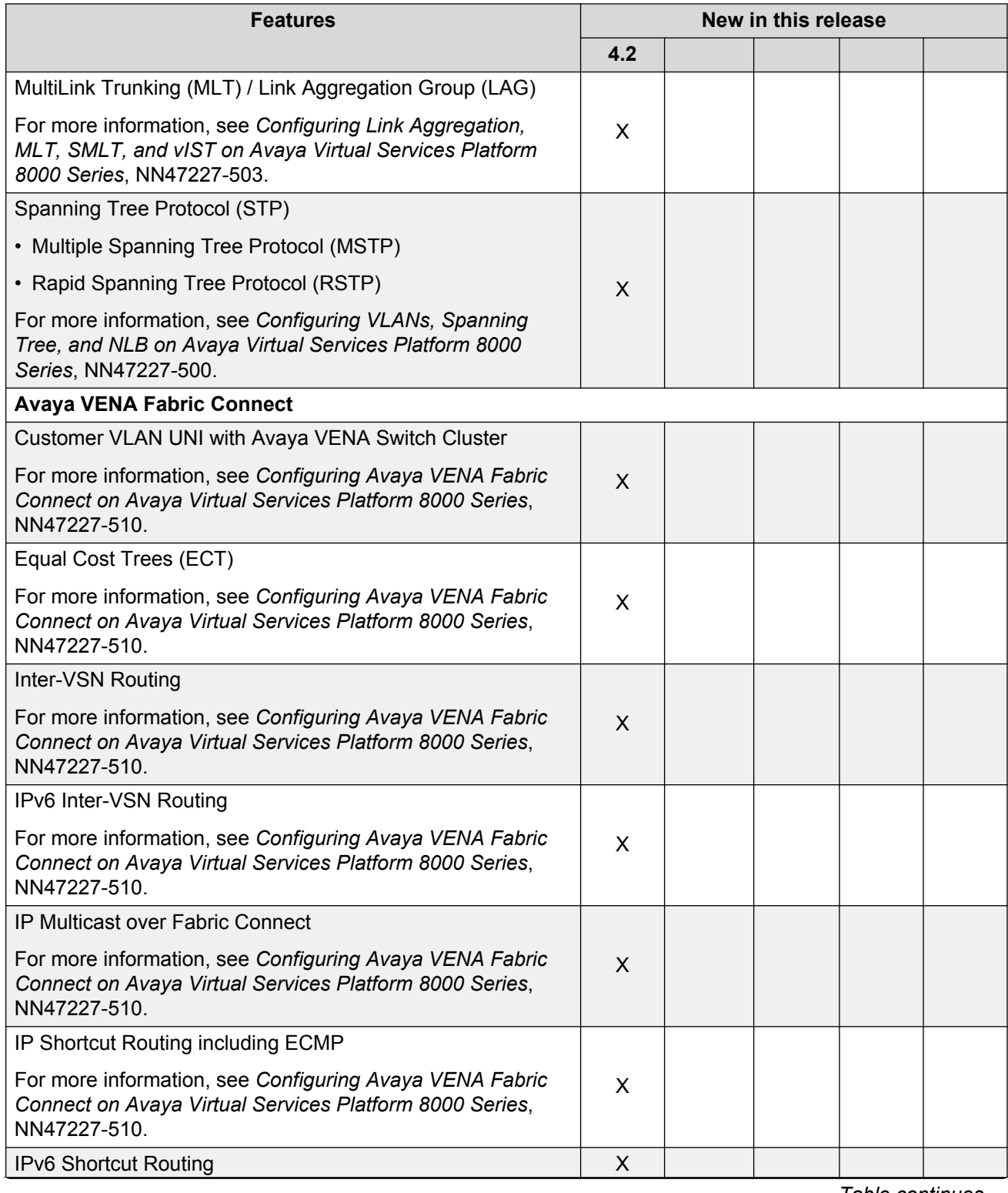

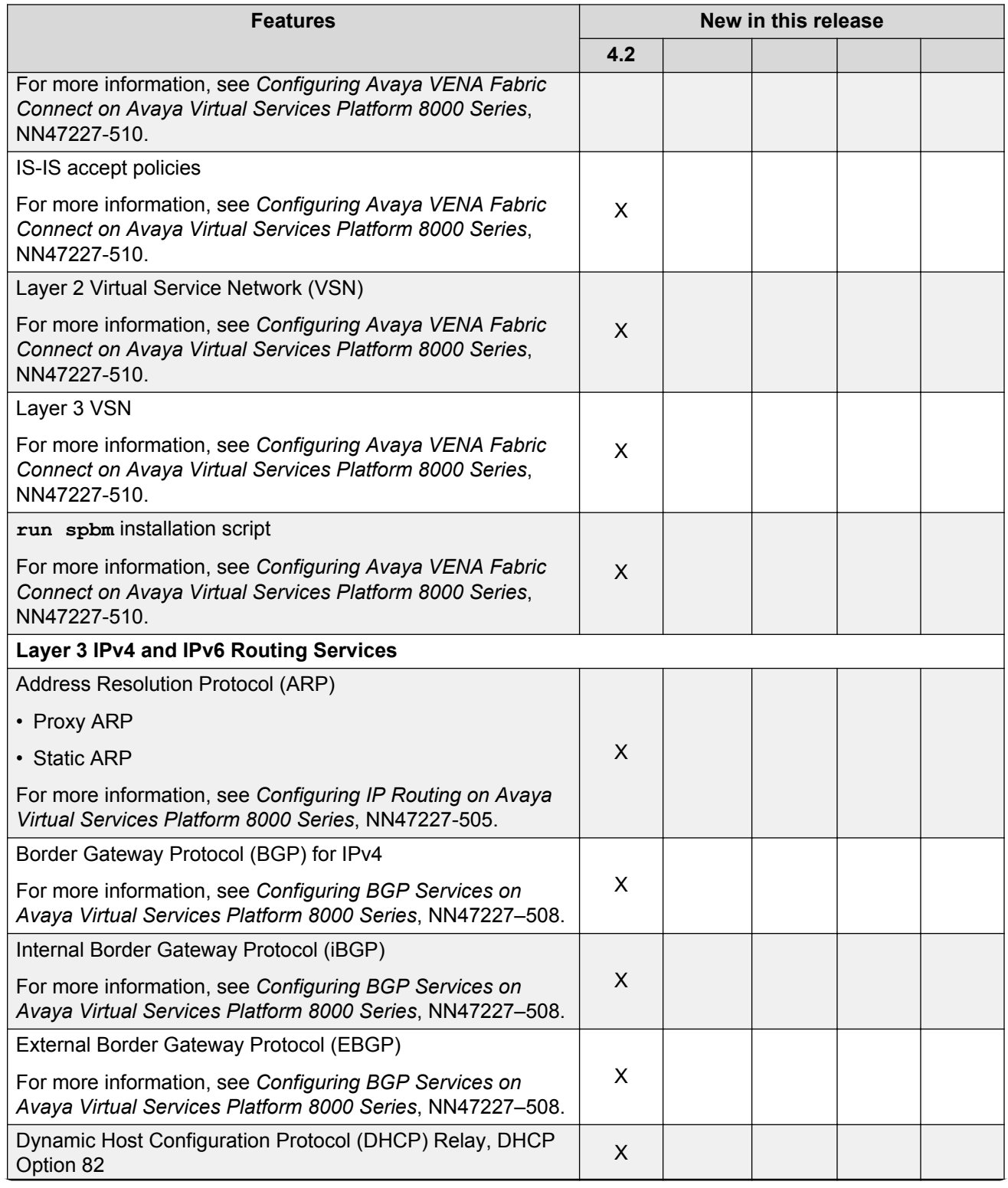

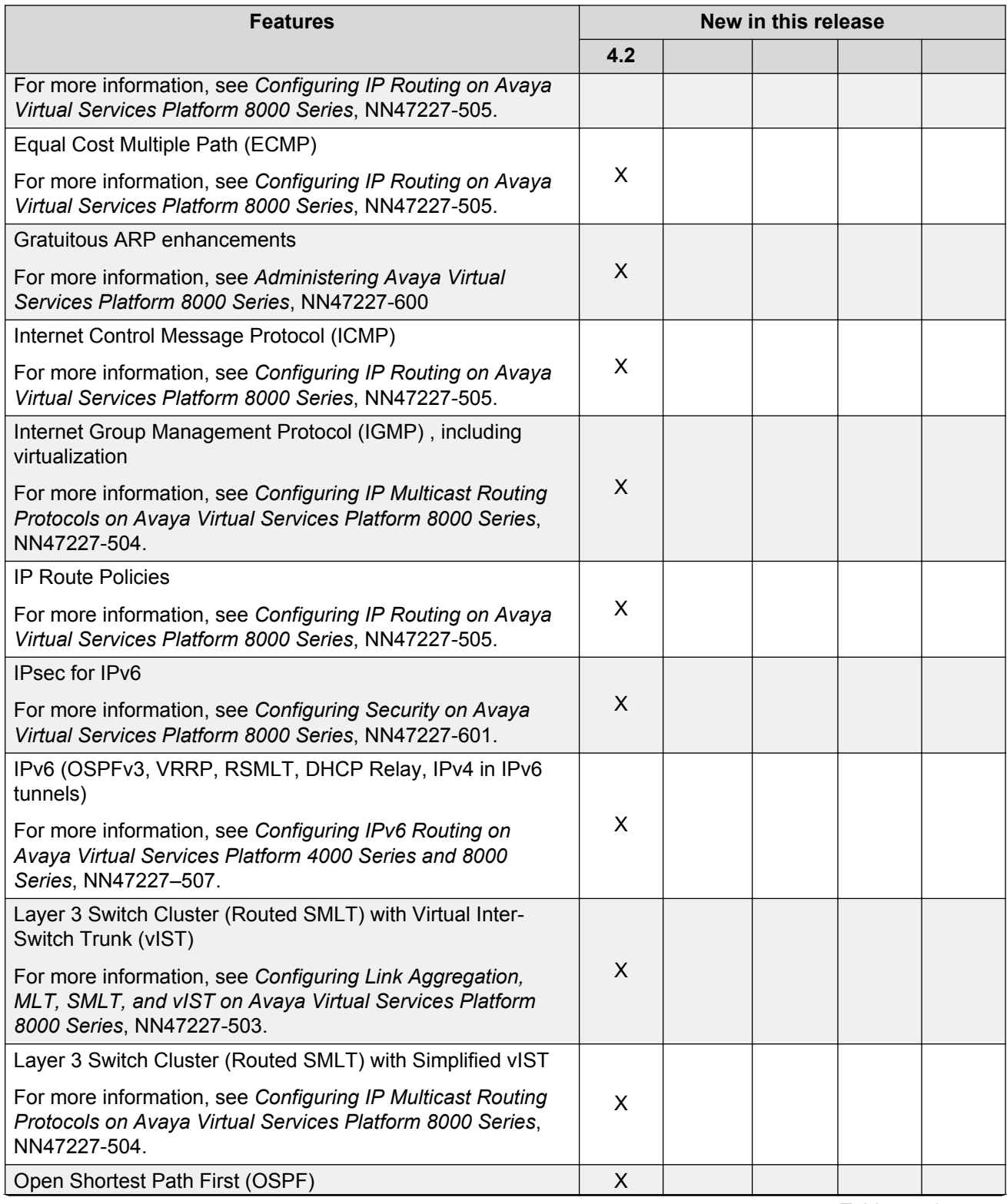

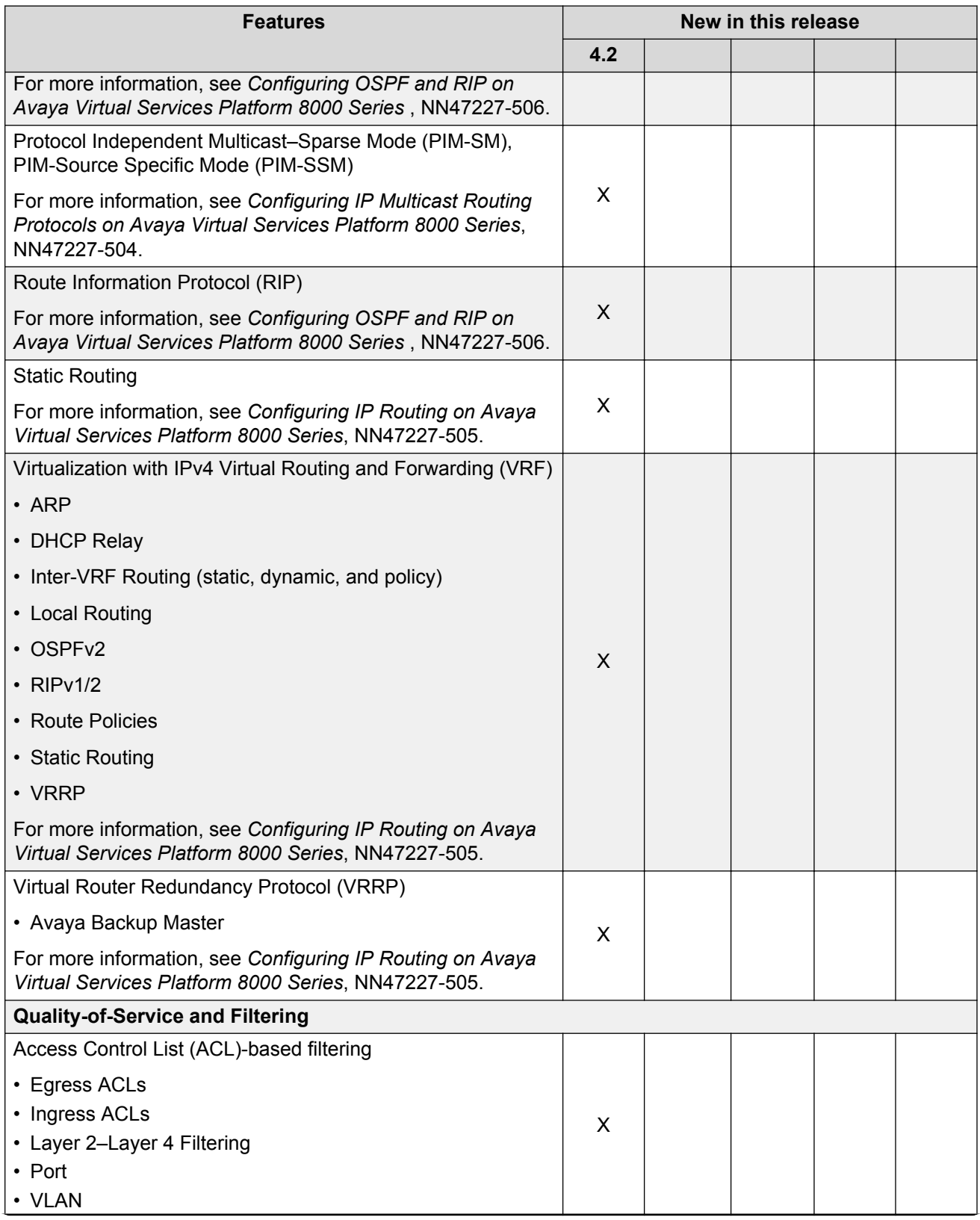

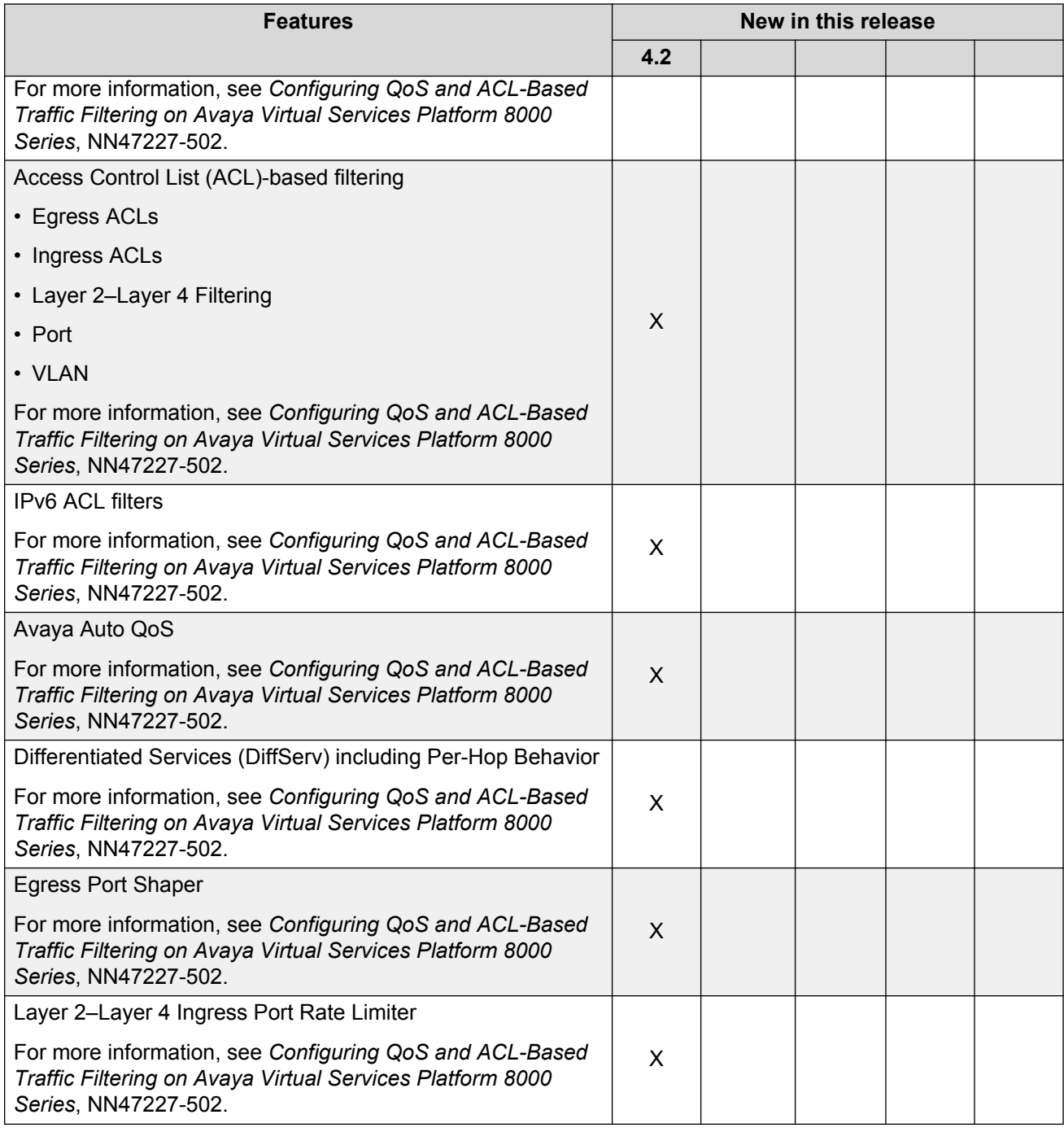

### **VSP 8400 Series hardware models**

The following table provides a list of the hardware models introduced in the Virtual Services Platform 8400 Series.

### **Table 1: VSP 8404 Hardware**

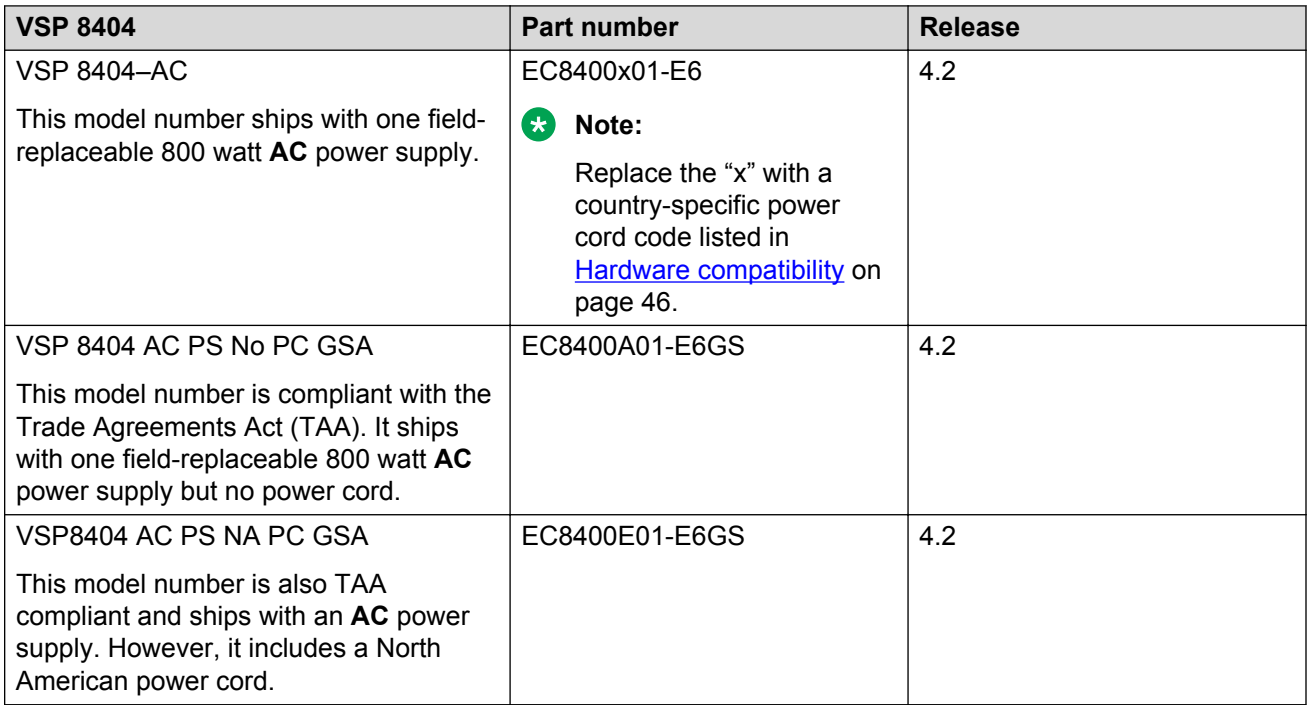

The following table provides a list of the Ethernet Switch Modules (ESM).

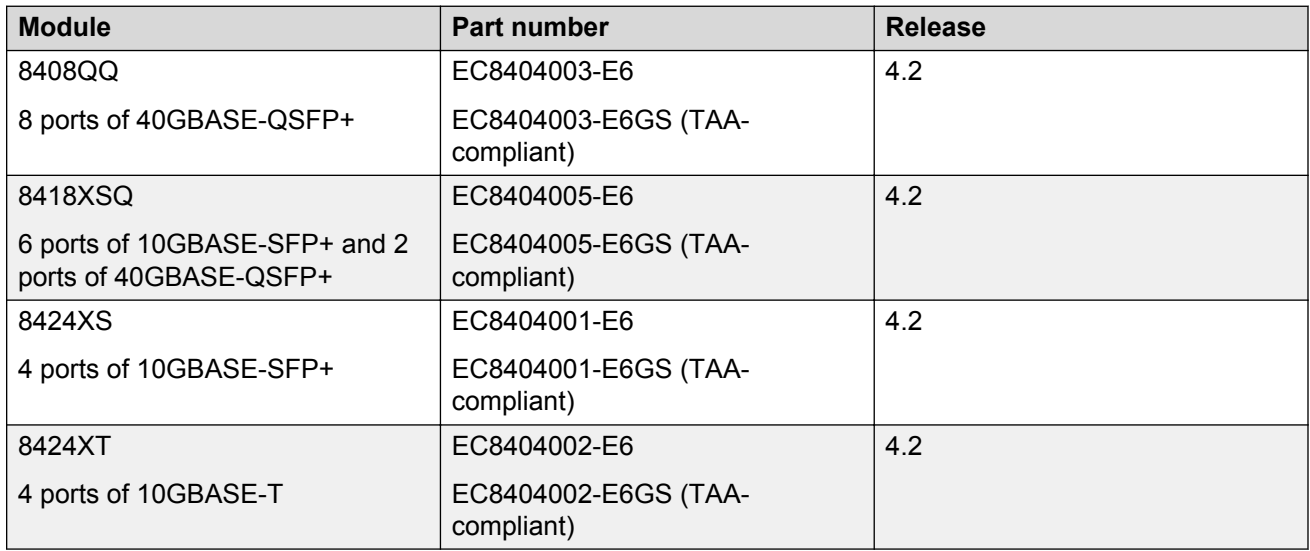

For more information about hardware, see [Hardware compatibility](#page-45-0) on page 46, and *Installing the Avaya Virtual Services Platform 8000 Series*, NN47227-300.

# **VSP 4000 and VSP 8000 feature differences**

Avaya has implemented feature parity between the VSP 4000 Series and the VSP 8000 Series in all but a few exceptions. Some features are supported in one platform and not the other to maintain compatibility with previous releases. In other cases, it has to do with the role of the switch in the network.

The following table summarizes the feature differences between the VSP 4000 and VSP 8000 in this release:

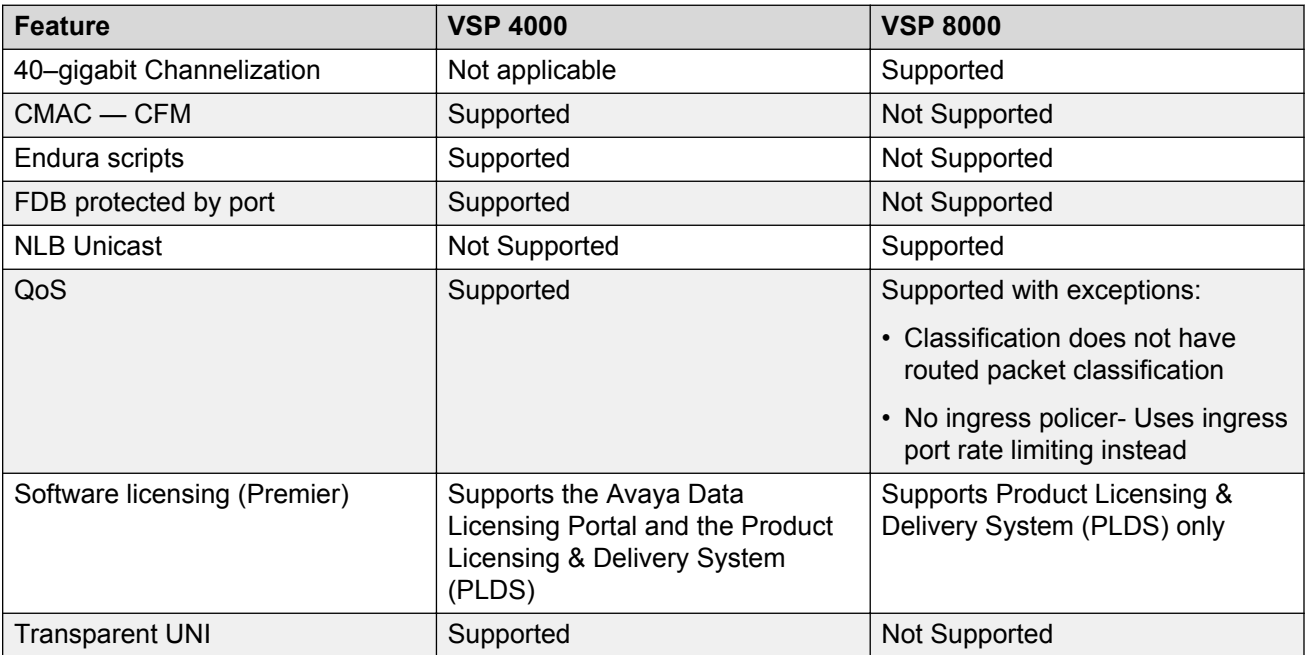

# **Other changes**

The chapter "Supported standards, RFCs, and MIBs" has been removed from this document and moved to the following documents:

- *Administering Avaya Virtual Services Platform 8000 Series*, NN47227-600
- *Administration for Avaya Virtual Services Platform 4000 Series,* NN46251-600

# <span id="page-45-0"></span>**Chapter 3: Important notices**

This section describes the supported hardware and software scaling capabilities and provides important information for this release.

# **Hardware compatibility**

This section lists the hardware components for this release.

### **Hardware compatibility for VSP 8000 Series**

This section lists the VSP 8000 Series hardware, which includes the VSP 8200 and the VSP 8400 hardware.

#### **VSP 8200 hardware**

#### **Table 2: VSP 8284XSQ Hardware**

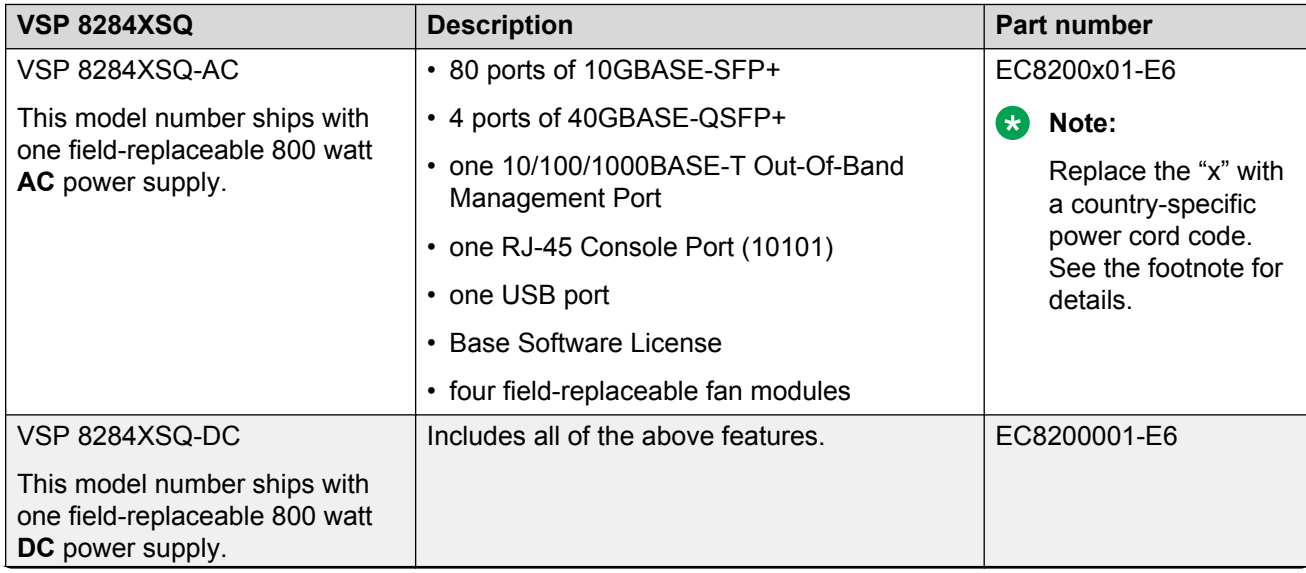

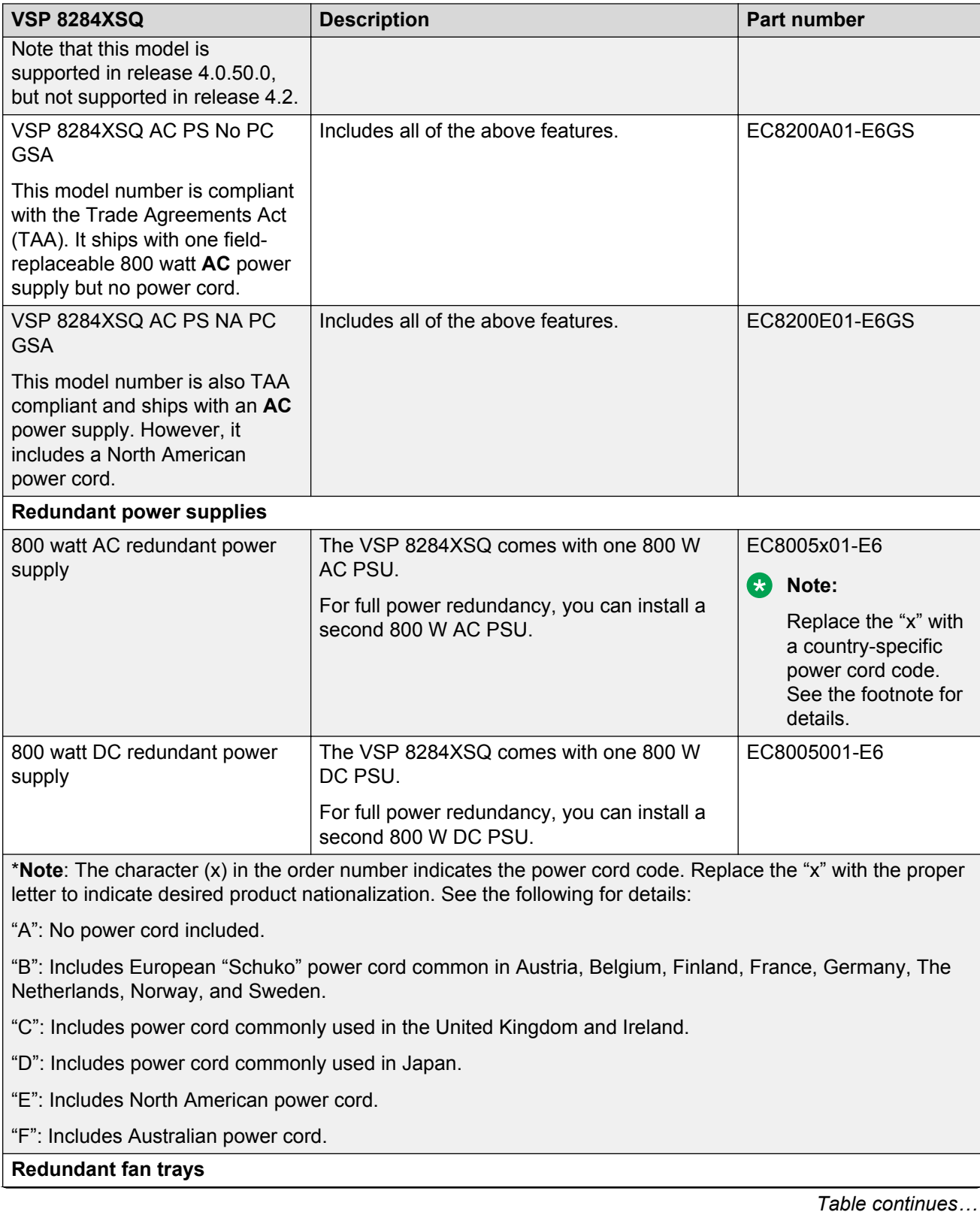

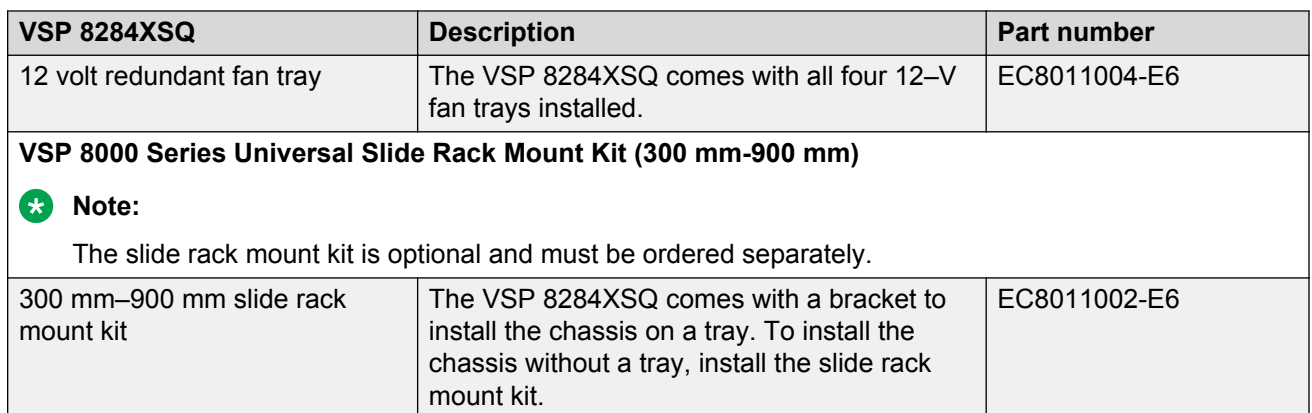

### **VSP 8400 hardware**

The following tables describe the VSP 8404 hardware.

### **Table 3: VSP 8404 Hardware**

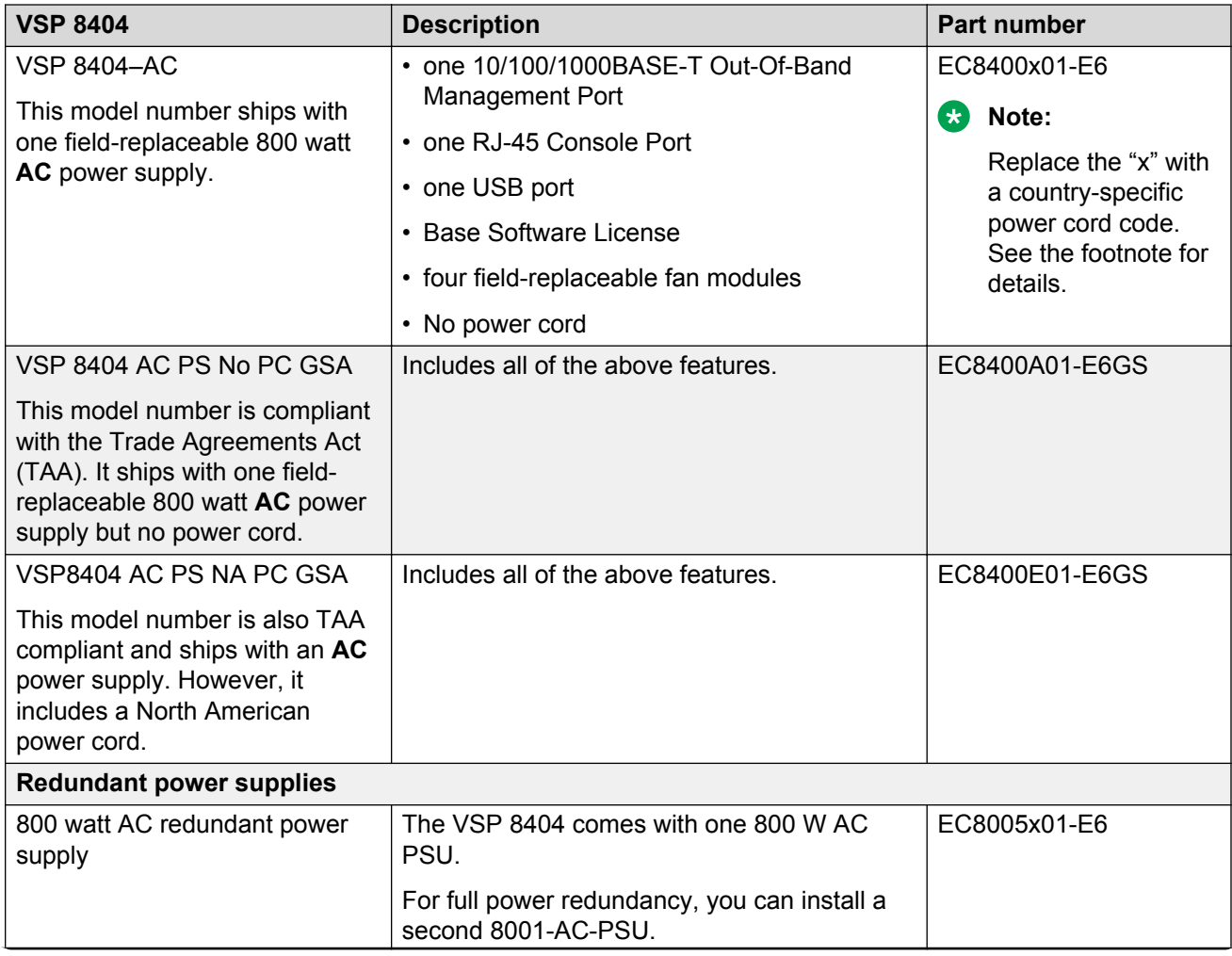

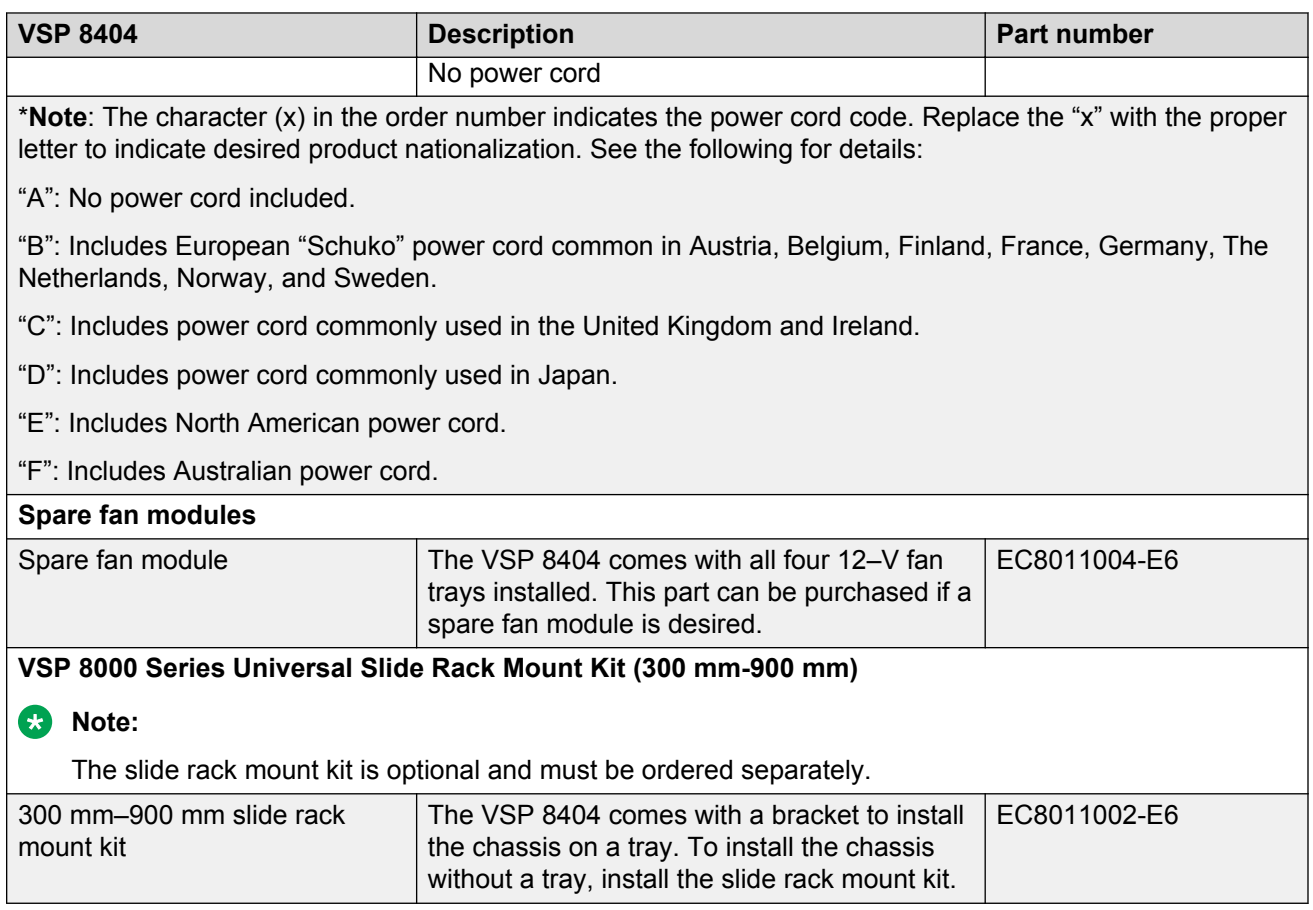

### **Table 4: VSP 8400 Ethernet switch modules (ESMs)**

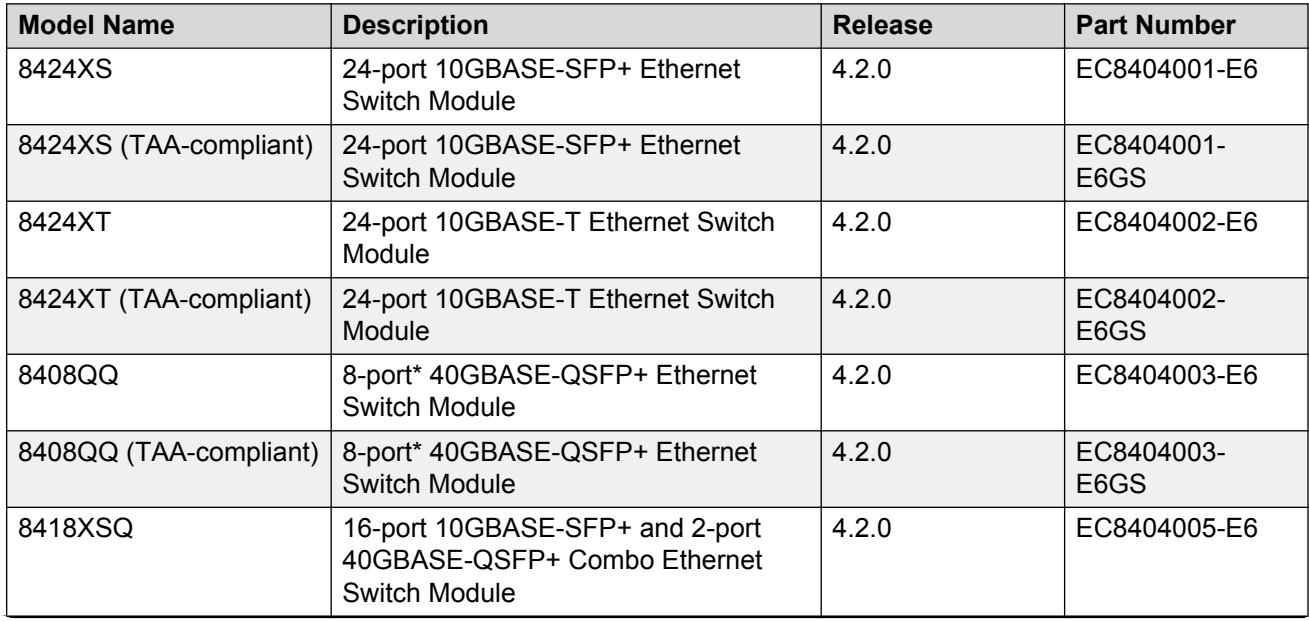

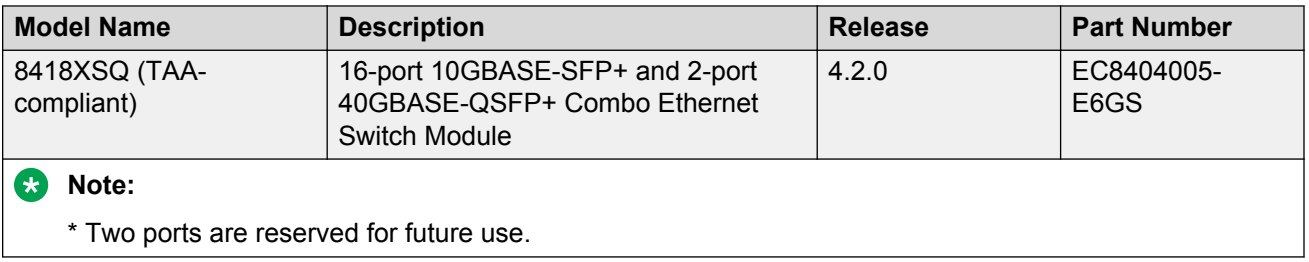

### **Compatible transceivers**

### **Important:**

Avaya recommends using Avaya-branded SFP, SFP+, and QSFP+ transceivers as they have been through extensive qualification and testing. Avaya will not be responsible for issues related to non-Avaya branded transceivers.

- The VSP 8000 Series operates in forgiving mode for SFP transceivers, which means that the switch will bring up the port operationally when using non-Avaya SFP transceivers. Avaya does not provide support for operational issues related to these SFPs, but they will operate and the port link will come up. The switch logs the device as an unsupported or unknown device.
- The VSP 8000 Series operates in strict mode for SFP+ and QSFP+ transceivers, which means that the switch will not bring the port up operationally when using non-Avaya SFP+ or QSFP+ transceivers.
- The VSP 8000 Series operates in forgiving mode for SFP+ and QSFP+ direct attached cables, which means that the switch will bring up the port operationally when using Non-Avaya direct attached cables. Avaya does not provide support for operational issues related to these DACs, but they will operate and the port link will come up.

For more information about compatible transceivers, see *Installing Transceivers and Optical Components on Avaya Virtual Services Platform 8000 Series*, NN47227-301.

### **Hardware compatibility for VSP 4000**

The following tables describe the Avaya Virtual Services Platform 4000 Series hardware.

#### **Table 5: Hardware**

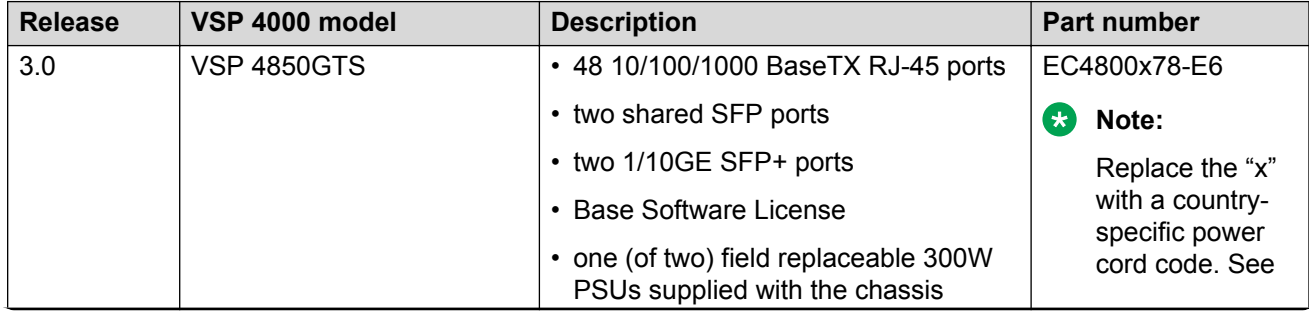

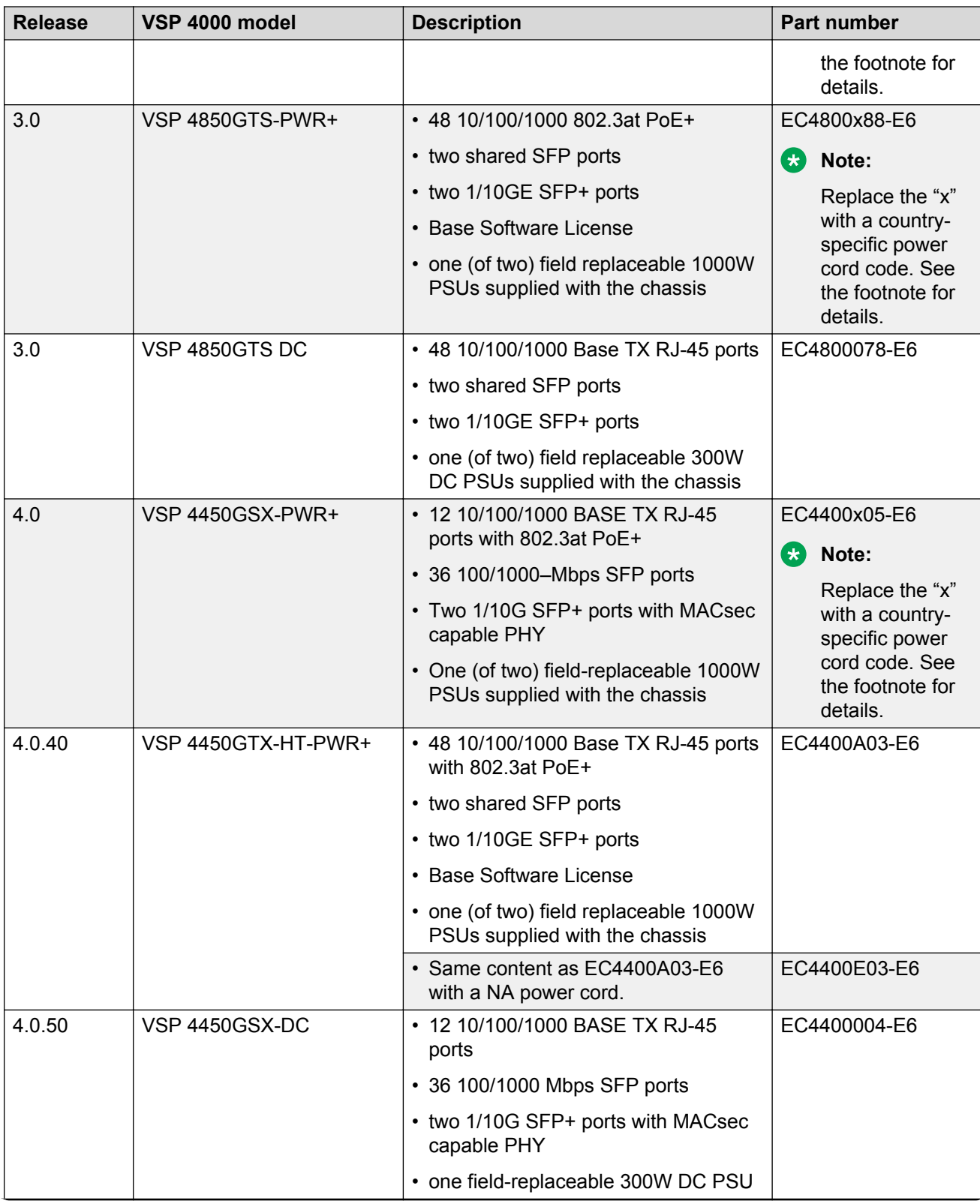

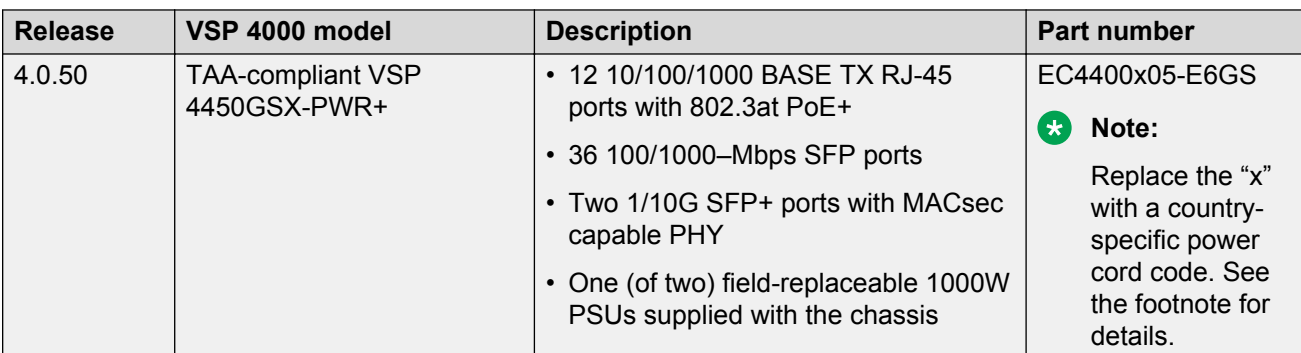

**Note**: The character (x) in the order number indicates the power cord code. Replace the "x" with the proper letter to indicate the desired product nationalization. See the following for details:

"A": No power cord included.

"B": Includes European "Schuko" power cord common in Austria, Belgium, Finland, France, Germany, The Netherlands, Norway, and Sweden.

"C": Includes power cord commonly used in the United Kingdom and Ireland.

"D": Includes power cord commonly used in Japan.

"E": Includes North American power cord.

"F": Includes Australian power cord.

### **VSP 4000 power supplies**

The VSP 4000 supports both AC and DC power supplies. One power supply is installed in the system.

You can install a redundant power supply to support additional power requirements or to provide power redundancy.

The following table describes the VSP 4000–compatible AC and DC power supplies and their part numbers (order codes). All the power supplies are EUED RoHS 5/6 compliant.

### **Note:**

The 300–watt and 1000–watt AC power supplies use the IEC 60320 C16 AC power cord connector.

Use the order codes to order a replacement for the primary PSU or to order a redundant PSU for your VSP 4000 system.

#### **Table 6: Power supply order codes**

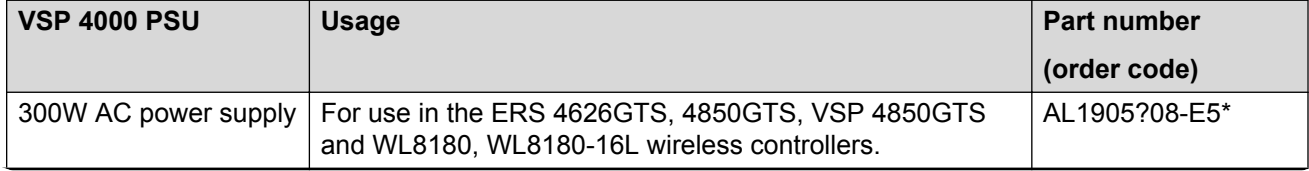

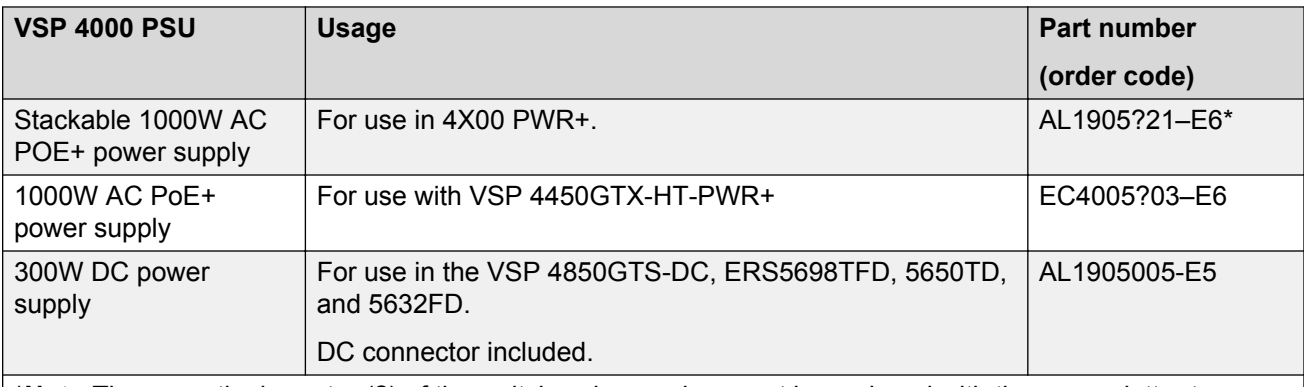

\***Note:**The seventh character (?) of the switch order number must be replaced with the proper letter to indicate desired product nationalization. See the following for details:

"A": No power cord included.

"B": Includes European "Schuko" power cord common in Austria, Belgium, Finland, France, Germany, The Netherlands, Norway, and Sweden.

"C": Includes power cord commonly used in the United Kingdom and Ireland.

"D": Includes power cord commonly used in Japan.

"E": Includes North American power cord.

"F": Includes Australian power cord.

### **Important operational note for VSP 4000 switches**

This section provides information to take into consideration to prevent system operation failure.

**Operational consideration for USB Flash Drive on factory supplied and converted VSP 4000 switches**

### **Warning:**

The USB FLASH drive on all models of VSP 4850 (factory built and converted from ERS 4850) must be treated as a permanent non-removable part of the switch and must NEVER be removed from the switch to ensure proper operation. Additionally, the USB cover must be installed to ensure additional protection against removal. The USB FLASH drive on the VSP 4850 switch is uniquely and permanently bound to the operating system of the switch it is first used on and cannot be transferred to a different switch. Removal (and reinsertion) of the USB FLASH drive from the switch is not supported as it can permanently compromise the switch functionality and render it non-functional.

# **Switch conversion**

This section lists information on Avaya switch conversion supported in this release.

### **Important:**

Switch conversion is applicable only to the Avaya Virtual Services Platform 4000 Series. Currently, only the conversion of an Avaya ERS 4850 switch to a VSP 4000 switch is supported.

### **ERS 4850 and VSP 4000 quick conversion**

You can convert an Avaya ERS 4850 switch to a VSP 4000 switch, if there is a network requirement. Avaya provides a conversion kit to convert a single installation (not stacked) of an Avaya ERS 4850 switch to a VSP 4000 switch.

The ERS 4850 to VSP 4000 conversion kit (part number EC4810003.3.0) contains:

- VSP 4000 USB FLASH drive with software module (Release 3.0)
- VSP 4000 USB cover
- Stacking port cover and screws
- 60–day trial license for the VSP 4000

#### **USB considerations for factory supplied and converted VSP 4000 switches**

#### **Warning:**

The USB FLASH drive on all models of VSP 4850 (factory built and converted from ERS4850) must be treated as a permanent non-removable part of the switch and must NEVER be removed from the switch to ensure proper operation. Additionally, the USB cover must be installed to ensure additional protection against removal. The USB FLASH drive on the VSP 4850 switch is uniquely and permanently bound to the operating system of the switch it is first used on and cannot be transferred to a different switch. Removal (and reinsertion) of the USB FLASH drive from the switch is not supported as it can permanently compromise the switch functionality and render it non-functional.

On a converted VSP 4000 switch, you can also perform a conversion back to the ERS 4850, using the ACLI.

For the conversion to be successful, you must ensure that the hardware and software criteria on the system being converted, are satisfied. For more information, see *ERS 4850 to VSP 4000 Quick Conversion*, NN46251-400.

# **Software scaling capabilities**

This section lists software scaling capabilities of the Avaya Virtual Services Platform 4000 Series and Avaya Virtual Services Platform 8000 Series.

#### **Table 7: Software scaling capabilities**

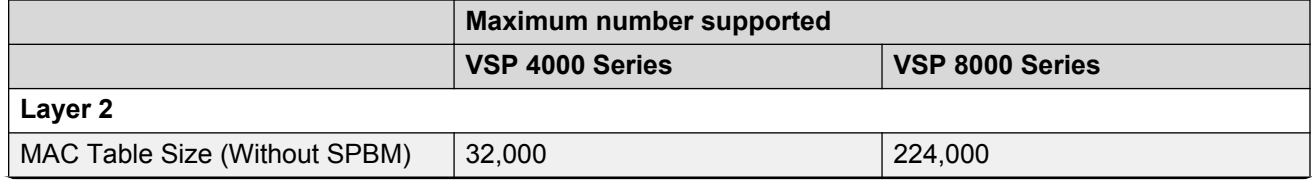

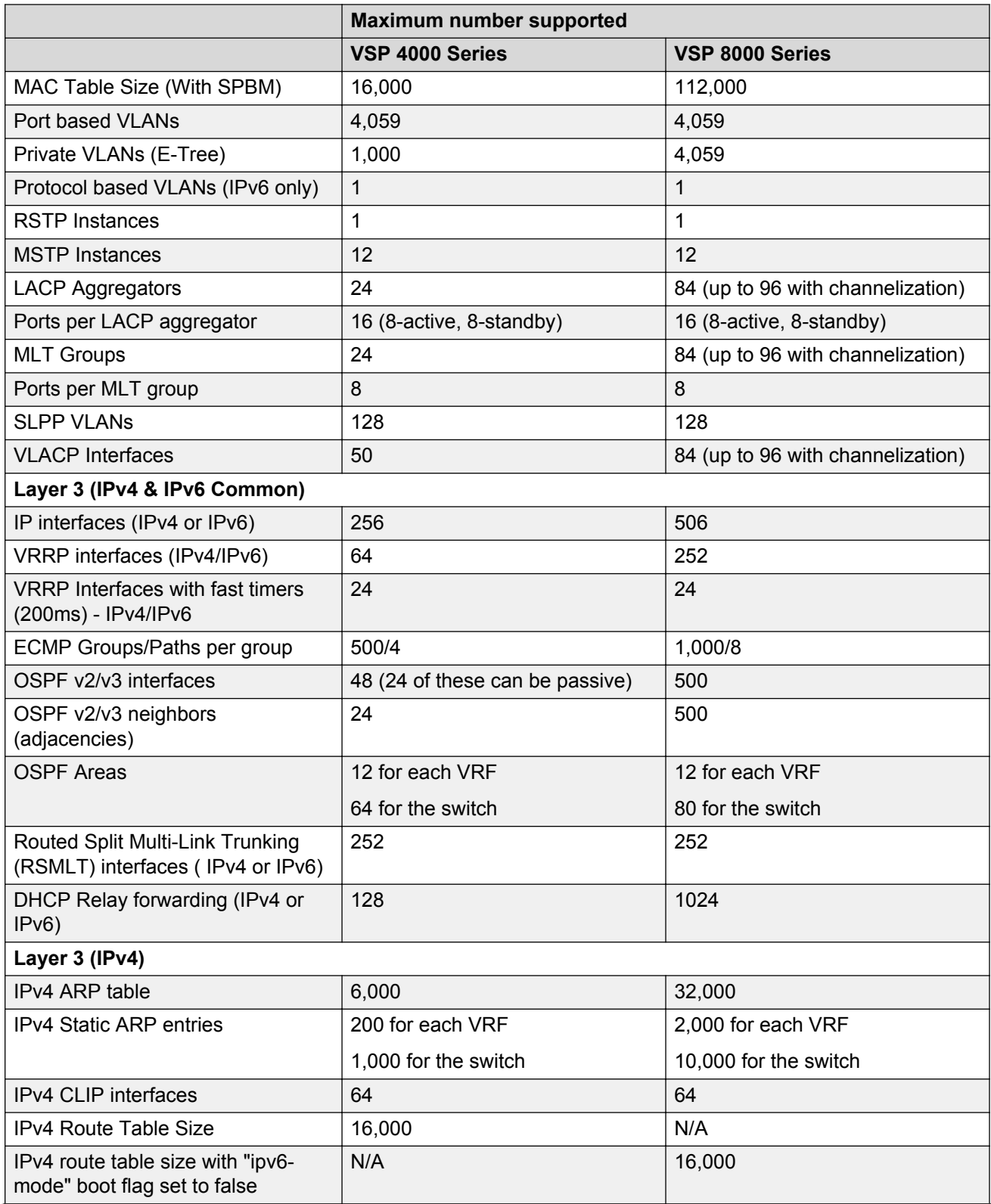

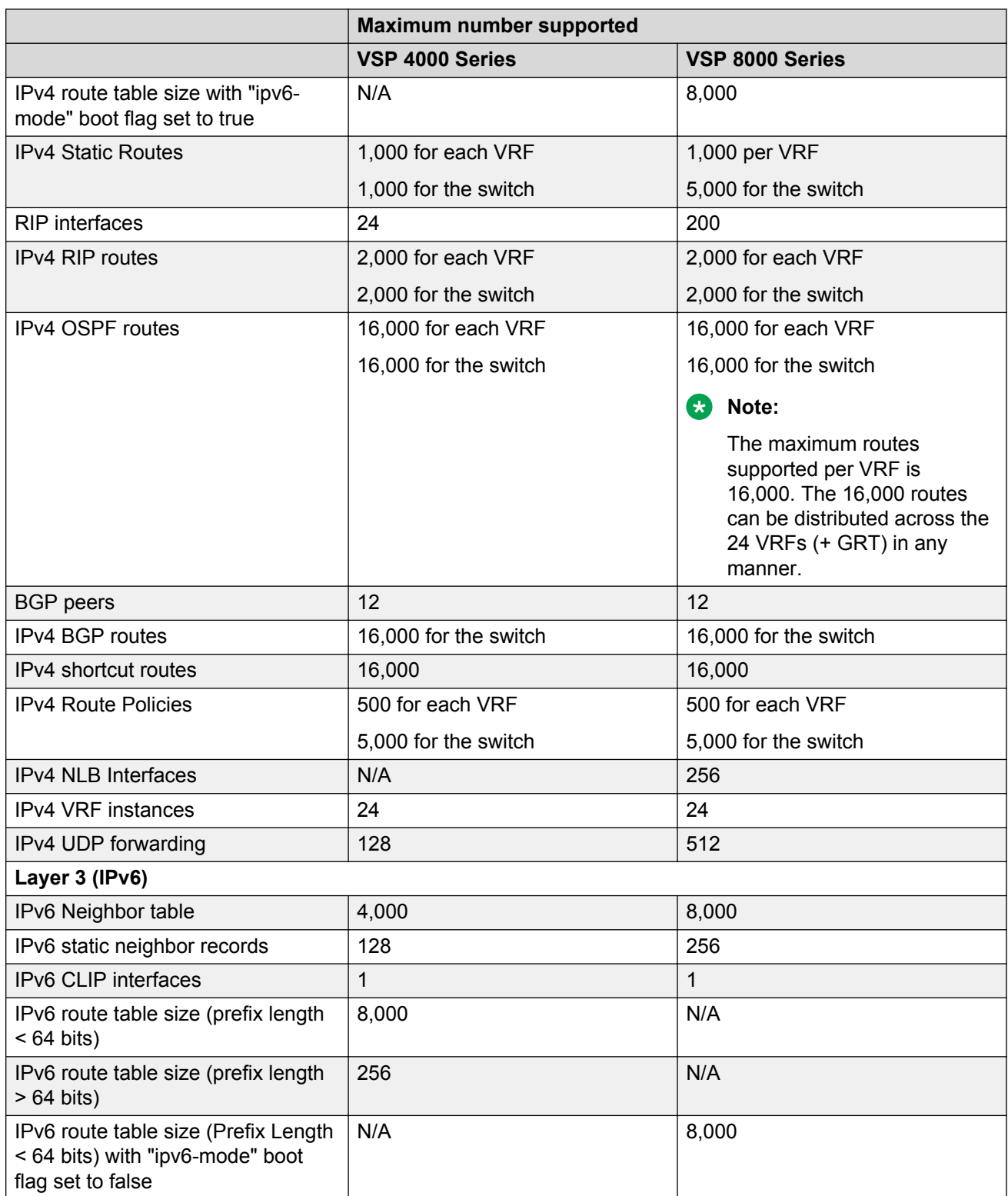

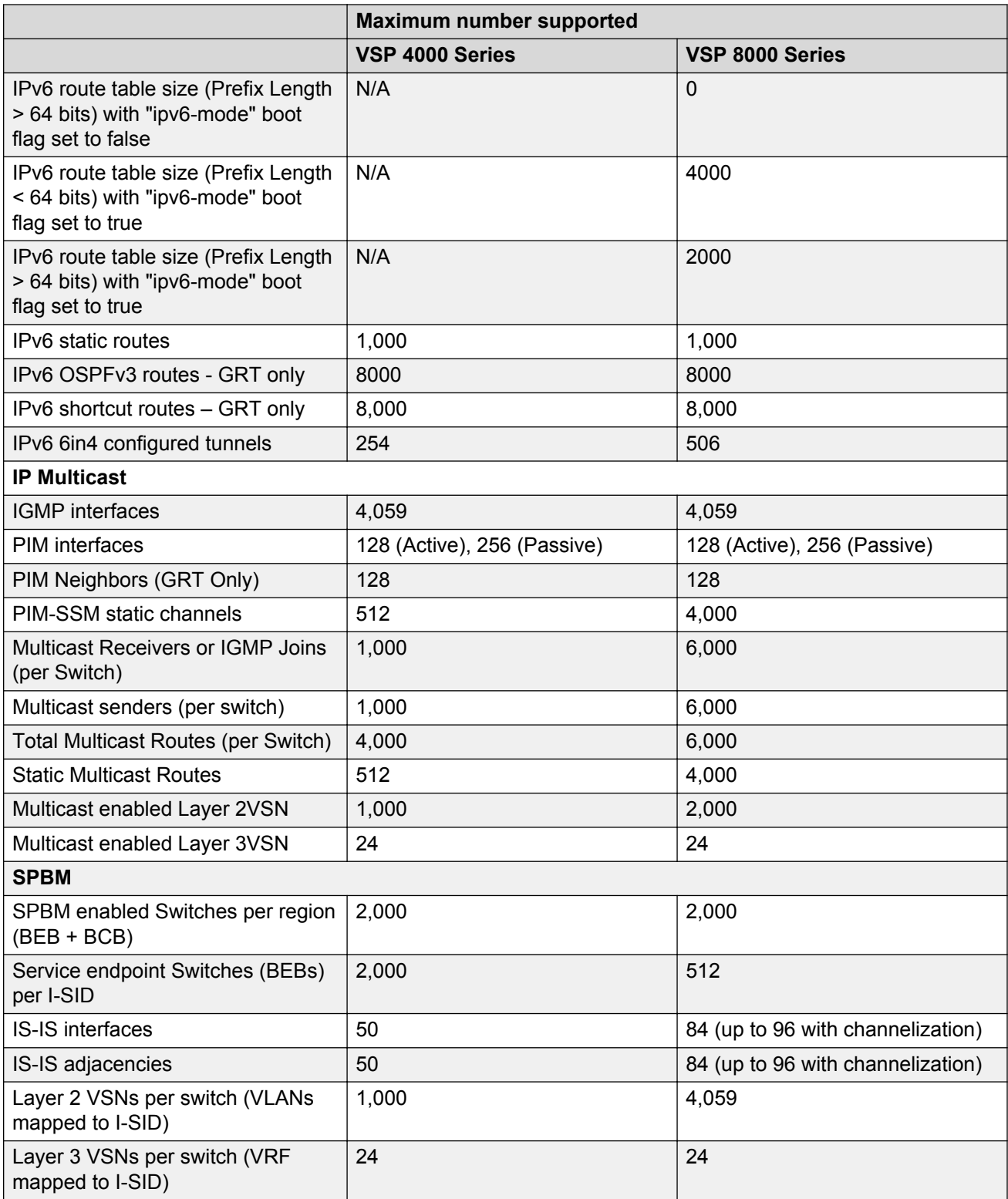

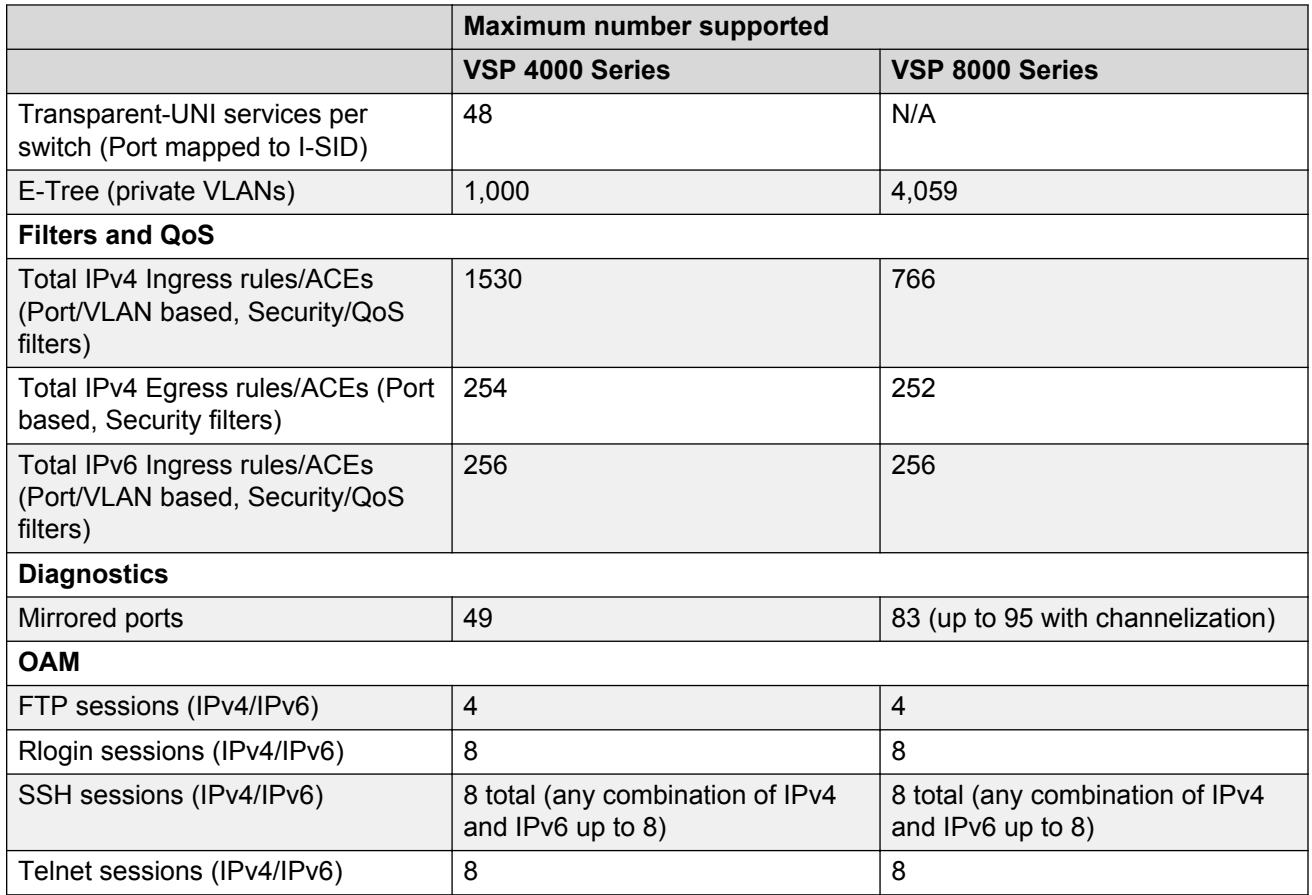

# **File names for Release 4.2**

This section lists the software files for the following Avaya VSP platforms:

- VSP 4000
- VSP 8200
- VSP 8400

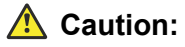

To download the software and files, use one of the following browsers: IE 9 or greater, or Mozilla Firefox. Do not use Google Chrome to download software and files.

### *<u>I</u>* Important:

After you download the software, calculate and verify the md5 checksum. To calculate and verify the md5 checksum on the device, see [Calculating and verifying the md5 checksum for a](#page-58-0) [file on a switch](#page-58-0) on page 59.To calculate and verify the md5 checksum on a Unix or Linux machine, see [Calculating and verifying the md5 checksum for a file on a client workstation](#page-59-0) on

<span id="page-58-0"></span>page 60. On a Windows machine, use the appropriate Windows utility that is supported on your Windows version.

### **B** Note:

Starting in release 4.2, the encryption modules are included as part of the Standard Runtime Software Image file.

The following table lists the files for this release.

#### **Table 8: File names and sizes**

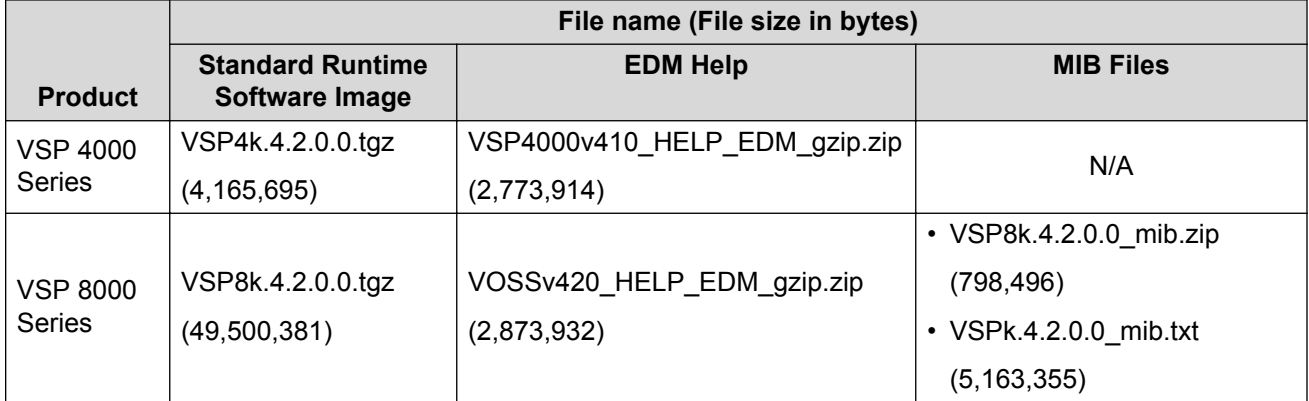

### **Open Source software files**

The following table lists the details of the Open Source software files distributed with the switch software.

#### **Table 9: Open Source software files**

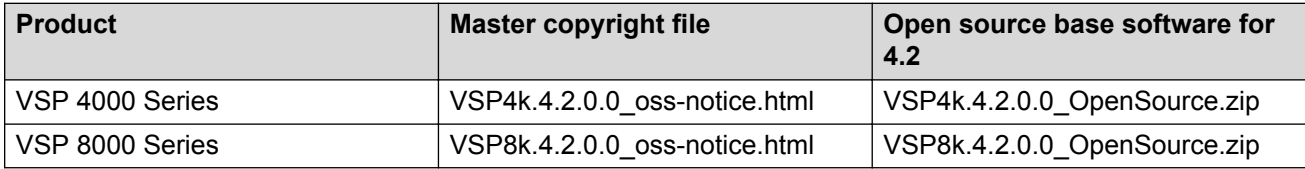

# **Calculating and verifying the md5 checksum for a file on a switch**

Perform this procedure on a VSP switch to verify that the software files downloaded properly to the switch. Avaya provides the md5 checksum for each release on the Avaya Support website.

### **Before you begin**

- Download the md5 checksum to an intermediate workstation or server where you can open and view the contents.
- Download the .tgz image file to the switch.

### <span id="page-59-0"></span>**About this task**

Calculate and verify the md5 checksum after you download software files.

### **Procedure**

- 1. Log on to the switch to enter User EXEC mode.
- 2. Use the **ls** command to view a list of files with the .tgz extension:

ls \*.tgz

3. Calculate the md5 checksum for the file:

```
md5 <filename.tgz>
```
4. Compare the number generated for the file on the switch with the number that appears in the md5 checksum on the workstation or server. Ensure that the md5 checksum of the software suite matches the system output generated from calculating the md5 checksum from the downloaded file.

#### **Example**

The following example provides output for VSP 8200 but the same process can be used on other VSP switches.

View the contents of the md5 checksum on the workstation or server:

```
3242309ad6660ef09be1b945be15676d VSP8200.4.0.0.0_edoc.tar
d000965876dee2387f1ca59cf081b9d6 VSP8200.4.0.0.0_mib.txt
897303242c30fd944d435a4517f1b3f5 VSP8200.4.0.0.0_mib.zip
2fbd5eab1c450d1f5feae865b9e02baf VSP8200.4.0.0.0_modules.tgz
a9d6d18a979b233076d2d3de0e152fc5 VSP8200.4.0.0.0_OpenSource.zip
8ce39996a131de0b836db629b5362a8a VSP8200.4.0.0.0_oss-notice.html
80bfe69d89c831543623aaad861f12aa VSP8200.4.0.0.0.tgz
a63a1d911450ef2f034d3d55e576eca0 VSP8200v4.0.0.0.zip
62b457d69cedd44c21c395505dcf4a80 VSP8200v400_HELP_EDM_gzip.zip
```
Calculate the md5 checksum for the file on the switch:

```
Switch:1>ls *.tgz<br>-rw-r--r-- 10<br>-rw-r--r-- 10
-rw-r--r-- 1 0 0 0 44015148 Dec 8 08:18 VSP8200.4.0.0.0.tgz
-rw-r--r-- 1 0 0 0 44208471 Dec 8 08:19 VSP8200.4.0.1.0.tgz
Switch:1>md5 VSP8200.4.0.0.0.tgz
MD5 (VSP8200.4.0.0.0.tgz) = 80bfe69d89c831543623aaad861f12aa
```
# **Calculating and verifying the md5 checksum for a file on a client workstation**

Perform this procedure on a Unix or Linux machine to verify that the software files downloaded properly. Avaya provides the md5 checksum for each release on the Avaya Support website.

### **About this task**

Calculate and verify the md5 checksum after you download software files.

### **Procedure**

1. Calculate the md5 checksum of the downloaded file:

\$ /usr/bin/md5sum <downloaded software-filename>

Typically, downloaded software files are in the form of compressed Unix file archives (.tgz files).

2. Verify the md5 checksum of the software suite:

```
$ more <md5–checksum output file>
```
3. Compare the output that appears on the screen. Ensure that the md5 checksum of the software suite matches the system output generated from calculating the md5 checksum from the downloaded file.

#### **Example**

The following example uses files from Avaya Virtual Services Platform 4000 Series but the same process applies to software files for all VSP switches.

Calculate the md5 checksum of the downloaded file:

```
$ /usr/bin/md5sum VSP4K.4.0.40.0.tgz
```
**02c7ee0570a414becf8ebb928b398f51 VSP4K.4.0.40.0.tgz**

View the md5 checksum of the software suite:

```
$ more VSP4K.4.0.40.0.md5
285620fdc1ce5ccd8e5d3460790c9fe1 VSP4000v4.0.40.0.zip
a04e7c7cef660bb412598574516c548f VSP4000v4040_HELP_EDM_gzip.zip
ac3d9cef0ac2e334cf94799ff0bdd13b VSP4K.4.0.40.0 edoc.tar
29fa2aa4b985b39843d980bb9d242110 VSP4K.4.0.40.0_mib_sup.txt
c5f84beaf2927d937fcbe9dd4d4c7795 VSP4K.4.0.40.0_mib.txt
ce460168411f21abf7ccd8722866574c VSP4K.4.0.40.0_mib.zip
1ed7d4cda8b6f0aaf2cc6d3588395e88 VSP4K.4.0.40.0_modules.tgz
1464f23c99298b80734f8e7fa32e65aa VSP4K.4.0.40.0_OpenSource.zip
945f84cb213f84a33920bf31c091c09f VSP4K.4.0.40.0_oss-notice.html
02c7ee0570a414becf8ebb928b398f51 VSP4K.4.0.40.0.tgz
```
# **Shutting down the system**

Use the following procedure to shut down the system.

### **Caution:**

Before you unplug the AC power cord, always perform the following shutdown procedure. This procedure flushes any pending data to ensure data integrity.

### **Procedure**

1. Enter Privileged EXEC mode:

enable

2. Shut down the system:

sys shutdown

3. Before you unplug the power cord, wait until you see the following message:

System Halted, OK to turn off power

#### **Example**

#### Shut down a running system.

```
Switch:1#sys shutdown
Are you sure you want shutdown the system? Y/N (y/n) ? y
CP1 [05/08/14 15:47:50.164] 0x00010813 00000000 GlobalRouter HW INFO System shutdown 
initiated from CLI
CP1 [05/08/14 15:47:52.000] LifeCycle: INFO: Stopping all processes
CP1 [05/08/14 15:47:53.000] LifeCycle: INFO: All processes have stopped
CP1 [05/08/14 15:47:53.000] LifeCycle: INFO: All applications shutdown, starting power 
down sequence
INIT: Sending processes the TERM signal
Stopping OpenBSD Secure Shell server: sshdno /usr/sbin/sshd found; none killed
Stopping vsp...Error, do this: mount -t proc none /proc
done
sed: /proc/mounts: No such file or directory
sed: /proc/mounts: No such file or directory
sed: /proc/mounts: No such file or directory
Deconfiguring network interfaces... done.
Stopping syslogd/klogd: no syslogd found; none killed
Sending all processes the TERM signal...
Sending all processes the KILL signal...
/etc/rc0.d/S25save-rtc.sh: line 5: /etc/timestamp: Read-only file system
Unmounting remote filesystems...
Stopping portmap daemon: portmap.
Deactivating swap...
Unmounting local filesystems...
[24481.722669] Power down.
[24481.751868] System Halted, OK to turn off power
```
# **Important information and restrictions**

This section contains important information and restrictions you must consider before you use the switch.

### **Supported browsers**

The switch supports the following browsers to access Enterprise Device Manager (EDM):

- Microsoft Internet Explorer 8.0
- Mozilla Firefox 32

### **User configurable SSL certificates**

If you generate a certificate on the switch, you can configure only the expiration time.

If you need to configure other user parameters, you can generate a certificate off the switch and upload the key and certificate files to the /intflash/ssh directory. Rename the uploaded files to host.cert and host.key, and then reboot the system. The system loads the user-generated certificates during startup. If the system cannot find host.cert and host.key during startup, it generates a default certificate.

For more information about SSH and SSL certificates, see the following documents:

- For the VSP 8000 series, see *Administering Avaya Virtual Services Platform 8000 Series*, NN47227-600.
- For the VSP 4000 series, see *Administration for Avaya Virtual Services Platform 4000 Series,* NN46251-600.

### **Enhanced secure mode versus hsecure mode**

The following table lists the differences between enhanced secure mode and hsecure mode.

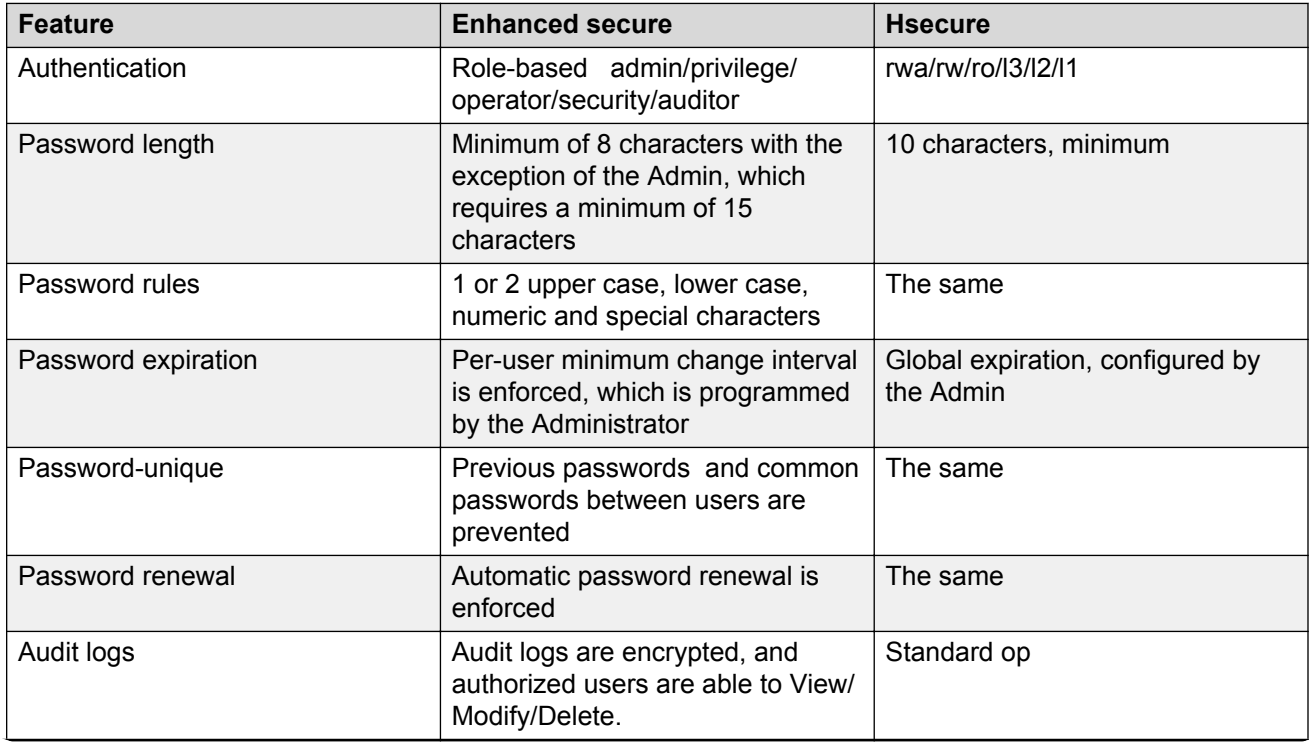

### **Table 10: Enhanced secure mode versus hsecure mode**

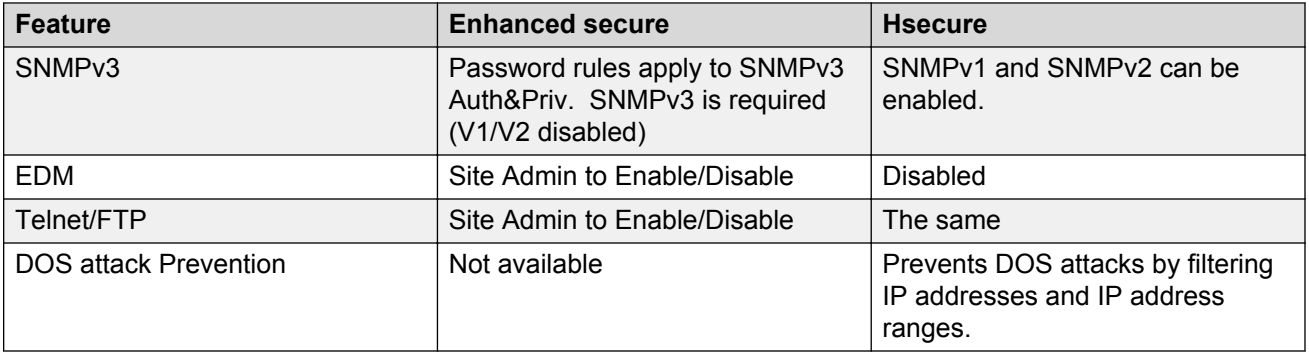

### **Feature licensing**

After you start a new system, the 60–day Premium Trial license countdown begins. You will see notification messages as the countdown approaches the end of the trial period. After 60 days, the Premium Trial license expires. You will see messages on the console and in the alarms database that the license has expired. The next time you restart the system after the license expiration, the system no longer supports Premier services.

If you use a Base License, you do not need to install a license file. If you purchase a Premier License, you must obtain and install a license file. For more information about how to generate and install a license file, see the following documents:.

- For information on the VSP 4000 series, see*Administration for Avaya Virtual Services Platform 4000 Series,* NN46251-600 .
- For information on the VSP 8000 series, see *Administering Avaya Virtual Services Platform 8000 Series*, NN47227-600 and *Getting Started with Avaya PLDS for Avaya Networking Products*, NN46199-300.

### **Important:**

The license filename stored on a device must meet the following requirements:

- Maximum of 63 alphanumeric characters
- No spaces or special characters allowed
- Underscore (\_) is allowed
- The file extension ".xml" is required

### **SFP+ ports**

SFP+ ports support 1G and 10G transceivers only.

For a complete list of supported SFPs and QSFPs, see [Hardware compatibility](#page-45-0) on page 46.

### **LACP with Simplified vIST/SPB NNI links**

LACP is not recommended on SPB NNI MLT links or on the Simplified Virtual IST.

### **vIST VLAN IP addresses**

Do not configure a Rendezvous Point (RP) or Bootstrap Router (BSR) on the vIST VLAN because you cannot ping them outside of the vIST VLAN subnet. When you enter the **ip pim enable** command on the vIST VLAN, the following message displays:

WARNING: Please do not use virtual IST VLAN IP address for BSR and RP related configurations, as unicast packets to virtual IST vlan IP address from outside of virtual IST vlan subnet will be dropped. Use Loopback or CLIP interface IP address for BSR and RP related configurations.

### **show vlan remote-mac-table command output**

The output for the **show vlan remote-mac-table** command can be different than what appears for the same command on VSP 9000.

Because all MinM packets that originate from the IST switch use the virtual B-MAC as the source B-MAC, the remote BEB learns the C-MAC against the virtual B-MAC. Because the remote BEB uses the shortest path to the virtual B-MAC, the remote BEB can show the IST peer as a tunnel in the **show vlan remote-mac-table** command output.

### **Interoperability notes for VSP 4000 connecting to an ERS 8800**

- For customers running version 7.1.x: The minimum software release is 7.1.3.1, however the recommended ERS 8800 software release is 7.1.5.4 or later. On switches using 8612 XLRS or 8812XL modules for the links connecting to the VSP 4000 the minimum software version is 7.1.5.4. The "spbm version" on the ERS 8800 must be set to "802.1aq".
- For customers running version 7.2.x: The minimum software release is 7.2.0.2, however the recommended ERS 8800 software release is 7.2.1.1 or later. On switches using 8612 XLRS or 8812XL modules for the links connecting to the VSP 4000 the minimum software version is 7.2.1.1.
- Diffserv is enabled in the VSP 4000 port settings, and is disabled in the ERS 8800 port settings, by default.

### **Notes on combination ports for VSP 4000**

When the VSP 4000 is reset, the peer connections for all ports, including combination ports 47 and 48 on VSP 4450GTX-HT-PWR+, will transition down. During the reset, the fiber ports remain down, but only the copper ports 47 and 48 come up periodically throughout the reset. The copper ports 47 and 48 come up approximately 15 seconds into the reset, remain up for approximately 60 seconds, and then transition down until the boot sequence is complete and all ports come back up.

The following is an example of the status of the combination ports during reset.

```
CP1 [03/18/70 09:55:35.890] 0x0000c5e7 00300001.238 DYNAMIC SET GlobalRouter HW INFO Link 
Down(1/47)
CP1 [03/18/70 09:55:35.903] 0x0000c5e7 00300001.239 DYNAMIC SET GlobalRouter HW INFO Link 
Down(1/48)
CP1 [03/18/70 09:55:49.994] 0x0000c5ec 00300001.239 DYNAMIC CLEAR GlobalRouter HW INFO 
Link Up(1/48)CP1 [03/18/70 09:55:50.322] 0x0000c5ec 00300001.238 DYNAMIC CLEAR GlobalRouter HW INFO 
Link Up(1/47)CP1 [03/18/70 09:56:43.131] 0x0000c5e7 00300001.238 DYNAMIC SET GlobalRouter HW INFO Link 
Down(1/47)
CP1 [03/18/70 09:56:43.248] 0x0000c5e7 00300001.239 DYNAMIC SET GlobalRouter HW INFO Link 
Down(1/48)
```
### **Cabled connections for both copper and fiber ports**

The following limitations apply when the combination ports have cabled connections for both the copper and fiber ports.

- Do not use the fiber port and do not insert an SFP into the optical module slot in the following situations:
	- a copper speed setting of either 10M or 100M is required
	- a copper duplex setting of half-duplex is required

### **Note:**

These limitations are applicable only when auto-negotiation is disabled. To avoid this limitation, use auto-negotiation to determine the speed to 10/100/1000 and to determine the duplex.

• The 100M-FX SFP requires auto-negotiation to be disabled. Therefore, auto-negotiation will also be disabled for the copper port. Configure peer switch to disable auto-negotiation.

# **Chapter 4: Software Upgrade**

# **Image upgrade fundamentals**

This section details what you must know to upgrade the switch.

### **Upgrades**

Install new software upgrades to add functionality to the switch. Major and minor upgrades are released depending on how many features the upgrade adds or modifies.

### **Upgrade time requirements**

Image upgrades take less than 30 minutes to complete. The switch continues to operate during the image download process. A service interruption occurs during the installation and subsequent reset of the device. The system returns to an operational state after a successful installation of the new software and device reset.

### **Before you upgrade the software image**

Before you upgrade the switch, ensure that you read the entire upgrading procedure.

You must keep a copy of the previous configuration file (*config.cfg*), in case you need to return to the previous version. The upgrade process automatically converts, but does not save, the existing configuration file to a format that is compatible with the new software release. The new configuration file may not be backward compatible.

### **Image naming conventions**

The switch software use a standardized dot notation format.

#### **Software images**

Software images use the following format:

#### *Product Name.Major Release.Minor Release.Maintenance Release.Maintenance Release Update.tgz*

For example, the image file name **VSP4K.3.0.1.0.tgz** denotes a software image for the VSP 4000 product with a major release version of 3, a minor release version of 0, a maintenance release version of 1 and a maintenance release update version of 0. TGZ is the file extension. Similarly, the image file name **VSP4K.4.0.0.0.tgz** denotes a software image for the VSP 4000 product with a major release version of 4, a minor release version of 0, a maintenance release version of 0 and a maintenance release update version of 0.

### **Interfaces**

You can apply upgrades to the switch using the Avaya Command Line Interface (ACLI).

For more information about ACLI, see one of the following documents, based on the platform you are upgrading:

- *User Interface Fundamentals for Avaya Virtual Services Platform 4000 Series,* NN46251-103
- *Using ACLI and EDM on Avaya Virtual Services Platform 8000 Series*, NN47227-103

### **File storage options**

This section details what you must know about the internal boot and system flash memory and Universal Serial Bus (USB) mass-storage device, which you can use to store the files that start and operate the switch.

The switch file system uses long file names.

### **Internal flash**

The switch has two internal flash memory devices: the boot flash memory and the system flash memory. The system flash memory size is 2 gigabytes (GB).

Boot flash memory is split into two banks that each contain a different copy of the boot image files. Only the Image Management feature can make changes to the boot flash.

The system flash memory stores configuration files, runtime images, the system log, and other files. You can access files on the internal flash through the /intflash/ folder.

### **File Transfer Protocol**

You can use File Transfer Protocol (FTP) to load the software directly to the switch, or to download the software to the internal flash memory or USB device.

The switch can act as an FTP server. If you enable the FTP daemon (ftpd), you can use a standards-based FTP client to connect to the Control Processor (CP) module by using the ACLI log on parameters. Copy the files from the client to either the internal flash memory or USB device.

# **Saving the configuration**

Save the configuration

- When you make a change to the configuration.
- To create a backup configuration file before you upgrade the software on the switch.

After you change the configuration, you must save the changes on the device. Save the configuration to a file to retain the configuration settings.

### **About this task**

File Transfer Protocol (FTP) and Trivial File Transfer Protocol (TFTP) support IPv4 addresses.

### **Procedure**

1. Enter Privileged EXEC mode:

enable

2. Save the running configuration:

```
save config [backup WORD<1–99>] [file WORD<1–99>] [verbose]
```
### **Example**

```
Switch:1> enable
```
Save the configuration to the default location:

Switch:1# save config

Identify the file as a backup file and designate a location to save the file:

```
Switch:1# save config <filename>
```
### **Variable definitions**

Use the data in the following table to use the **save config** command.

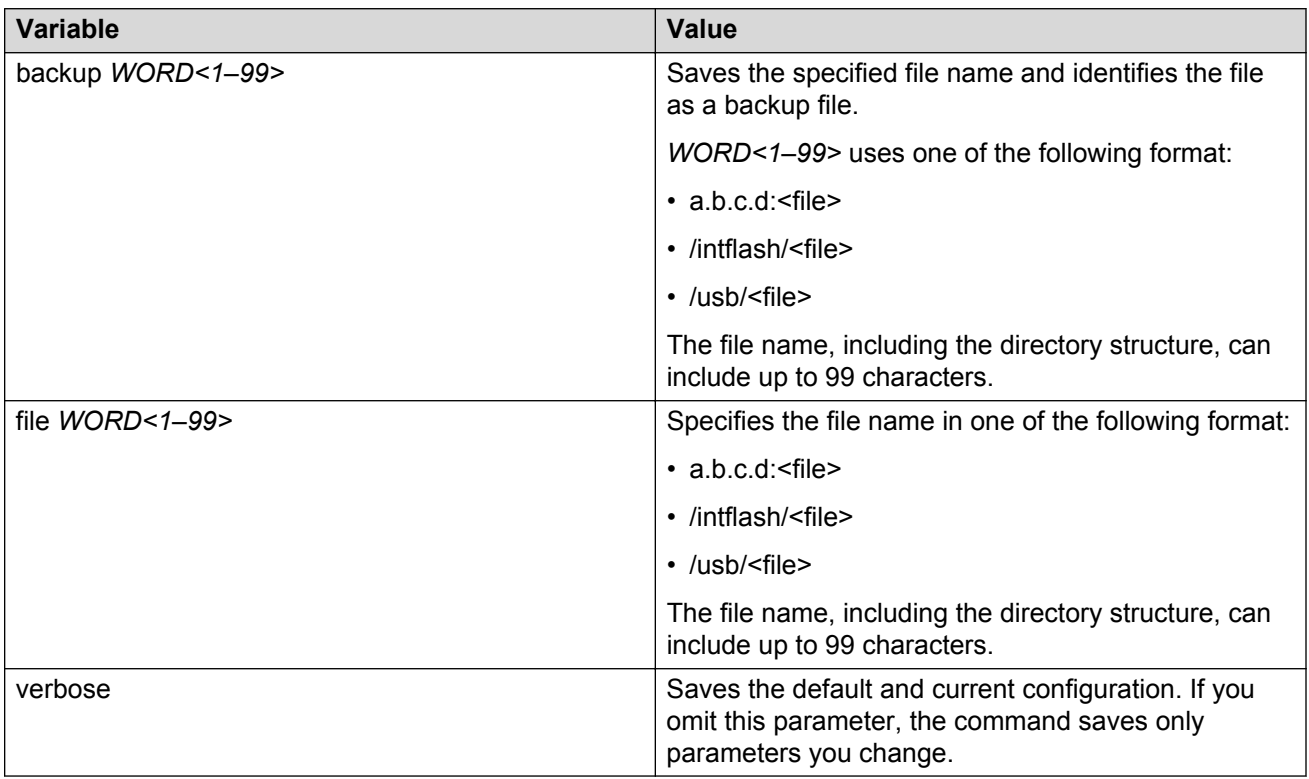

# **Upgrading the software**

Perform this procedure to upgrade the software on the switch. This procedure shows how to upgrade the software using the internal flash memory as the file storage location.

To access the new software visit the Avaya support site: [www.avaya.com/support](http://www.avaya.com/support). You need a valid user or site ID and password.

Use one of the following options to upload the file with the new software to the switch:

- Use FTP to transfer the file.
- Download the file to your computer. Copy the file to a USB device and insert the USB device into the USB port on the switch.

### **RS** Note:

There is a limit of six software releases that can be stored on the switch. If you have six releases already stored on the switch, then you will be prompted to remove one release before you can proceed with adding and activating a new software release.

For information about removing a software release, see [Deleting a software release](#page-74-0) on page 75.

### **Important:**

See the tables below for a listing of the upgrade paths that are supported for each platform.

#### **Table 11: Supported upgrade paths on the VSP 4850GTS and VSP 4850GTS-PWR+**

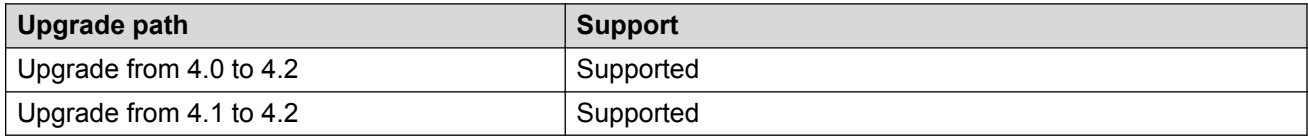

#### **Table 12: Supported upgrade paths on the VSP 4450GSX-PWR+**

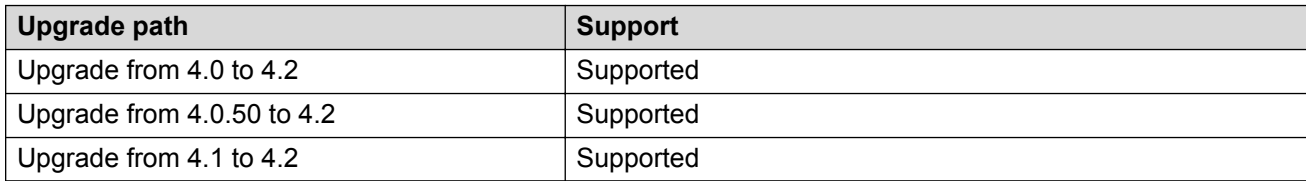

#### **Table 13: Supported upgrade paths on the VSP 4450GTX-HT-PWR+**

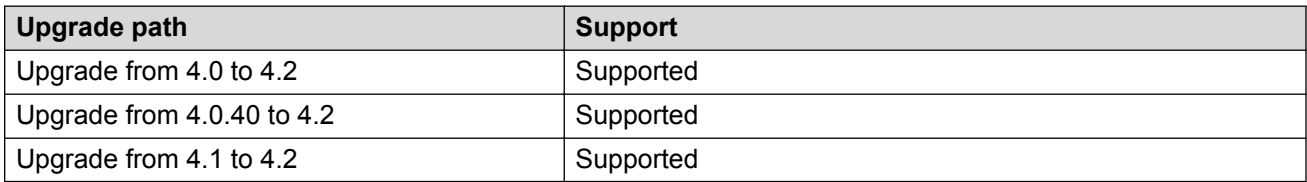

**Table 14: Supported upgrade paths on the VSP 8284**

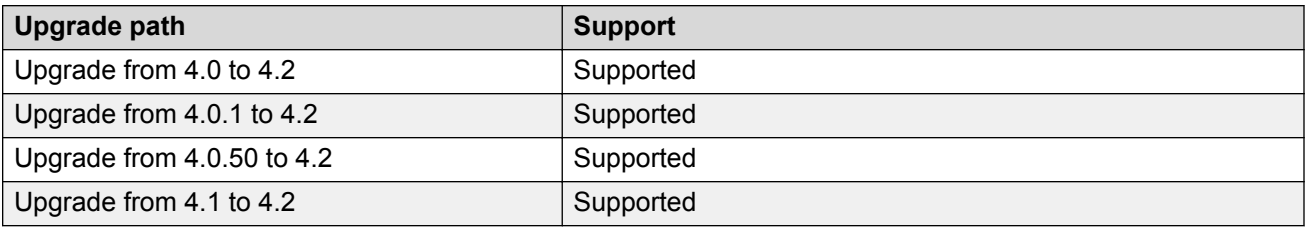

### **Before you begin**

- Back up the configuration files.
- Use an FTP application or USB device to upload the file with the new software release to the switch.
- Ensure that you have not configured VLAN 4060. If you have, you must port all configuration on this VLAN to another VLAN, before you begin the upgrade.

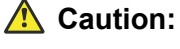

Starting from Release 3.1, VLAN 4060 is not supported, and all configuration on this VLAN from previous releases will be lost after the upgrade.

### **RNote:**

Software upgrade configurations are case-sensitive.

### **Procedure**

1. Enter Global Configuration mode:

enable

configure terminal

2. If you are using the USB port to transfer the files, go to the next step. If you are using FTP to download the files, enable FTP:

boot config flag ftpd

- 3. Download the files to the switch through FTP or transfer them to the switch through the USB port.
- 4. Enter Privileged EXEC configuration mode by exiting the Global Configuration mode.

exit

5. Extract the release distribution files to the /intflash/release/ directory:

```
software add WORD<1-99>
```
6. Install the image:

software activate *WORD<1-99>*

7. Restart the switch:

reset

### *<u>D* Important:</u>

After you restart the system, you have the amount of time configured for the commit timer to verify the upgrade and commit the software to gold. If you do not commit the software to gold and auto-commit is not enabled, the system restarts with the last known working version after the commit timer has expired. This feature ensures you can regain control of the system if an upgrade fails.

8. After you restart the switch, enter Privileged EXEC configuration mode:

rwa

enable

9. Confirm the software is upgraded:

show software

10. Commit the software:

software commit

### **Example**

The following example is for the VSP 4000, but the same steps apply to other switches.

Switch:1>enable

Switch:1#configure terminal

Switch:1(config)#copy /usb/VSP4K.4.2.0.0.tgz /intflash/VSP4K.4.2.0.0.tgz

Switch:1>exit

Switch:1#software add VSP4K.4.2.0.0.tgz

Switch:1#software activate 4.2.0.0.GA

Switch:1#reset

Switch:1#show software

```
================================================================================
                    software releases in /intflash/release/
```
================================================================================ VSP4K.4.2.0.0int001 (Backup Release) 4.2.0.0.GA (Primary Release)

-------------------------------------------------------------------------------- Auto Commit : enabled Commit Timeout : 10 minutes

Switch:1#software commit

# **Verifying the upgrade**

Verify your upgrade to ensure proper switch operation.
#### **Procedure**

1. Check for alarms or unexpected errors:

show logging file tail

2. Verify all modules and slots are online:

show sys-info

### **Committing an upgrade**

Perform the following procedure to commit an upgrade.

#### **About this task**

The commit function for software upgrades allows maximum time set by the commit timer (the default is 10 minutes) to ensure that the upgrade is successful. If you enable the auto-commit option, the system automatically commits to the new software version after the commit timer expires. If you disable the auto-commit option, you must issue the software commit command before the commit timer expires to commit the new software version, otherwise the system restarts automatically to the previous (committed) version.

#### **Procedure**

1. Enter Privileged EXEC mode:

enable

2. **(Optional)** Extend the time to commit the software:

software reset-commit-time [<1–60>]

3. Commit the upgrade:

software commit

### **Downgrading the software**

Perform this procedure to downgrade the switch from the current trusted version to a previous release.

#### **Important:**

In release 4.2, the encryption modules are included in the image file. Therefore, the loadencryption menu is present but no longer applicable to the current release. You do not require an ACLI command to load it.

After you downgrade from release 4.2 to a previous release, and you try to execute the command **soft add-modules**, you may get the following error message: "Command not allowed in this release. The Encryption modules are loaded along with the application image".

**Workaround:** Boot the downgraded release first; then load the encryption modules as follows:

- 1. Downgrade to older version.
- 2. Add the encryption modules: **soft add-modules <soft version><module file>**.
- 3. Load the encryption modules: **load-encryption <AES|DES|3DES>**.

#### **Before you begin**

Ensure that you have a previous version installed.

#### **Procedure**

1. Enter Privileged EXEC mode:

enable

2. Activate a prior version of the software:

software activate WORD<1-99>

3. Restart the switch:

reset

#### *<u>I</u>* Important:

After you restart the system, you have the amount of time configured for the commit timer to verify the software change and commit the software to gold. If you do not commit the software to gold and auto-commit is not enabled, the system restarts with the last known working version after the commit timer expires. This feature ensures you can regain control of the system if an upgrade fails.

4. Commit the software change:

software commit

#### *<u>I</u>* Important:

If you do not enable the auto-commit functionality, you must commit the software change before the commit timer expires. This is an optional step otherwise.

- 5. Verify the downgrade:
	- Check for alarms or unexpected errors using the show logging file tail command.
	- Verify all modules and slots are online using the show  $sys\text{-info}$  command.
- 6. (Optional) Remove unused software:

```
software remove WORD<1-99>
```
### **Variable definitions**

Use the data in the following table to use the software command.

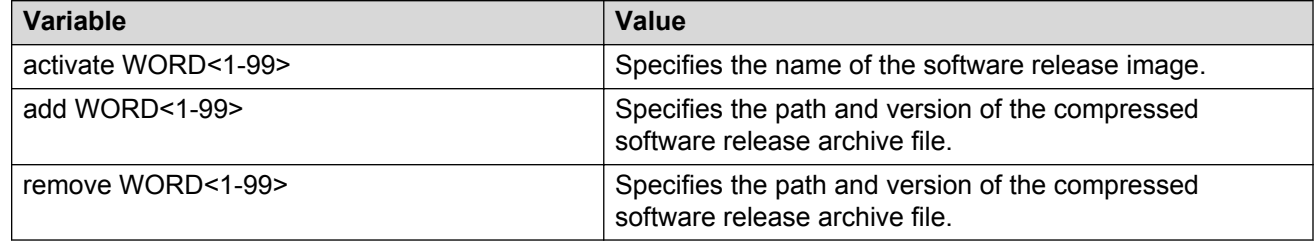

## **Deleting a software release**

Perform this procedure to remove a software release from the switch.

#### **CB** Note:

There is a limit of six software releases that can be stored on the switch. If you have six releases already stored on the switch, then you will be prompted to remove one release before you can proceed with adding and activating a new software release.

#### **Procedure**

1. Enter Privileged EXEC configuration mode:

enable

2. Remove software:

software remove *WORD<1-99>*

#### **Example**

The following example is for the VSP 4000 switch, but the same steps can be used for other switches.

```
VSP-4450GSX-PWR+:1>enable
```
VSP-4450GSX-PWR+:1#software remove VSP4K.4.1.0.0.tgz

# <span id="page-75-0"></span>**Chapter 5: Known issues and limitations**

This chapter details the known issues and limitations found in this release. Where appropriate, use the workarounds provided.

#### **Related Links**

Known issues in this release for Avaya VSP 4000, VSP 8200, and VSP 8400 on page 76

## **Known issues in this release for Avaya VSP 4000, VSP 8200, and VSP 8400**

This section identifies the known issues in this release for the Avaya VSP 4000, VSP 8200, and VSP 8400.

#### **Device related issues**

#### **Table 15: Known issues**

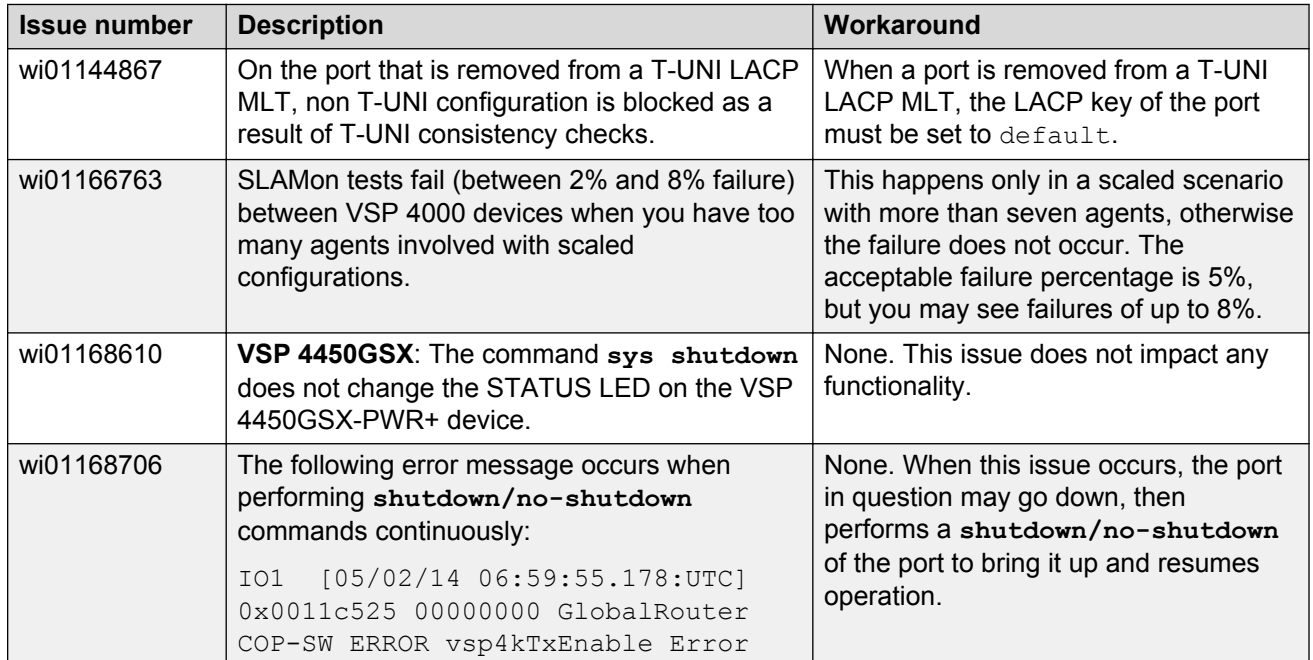

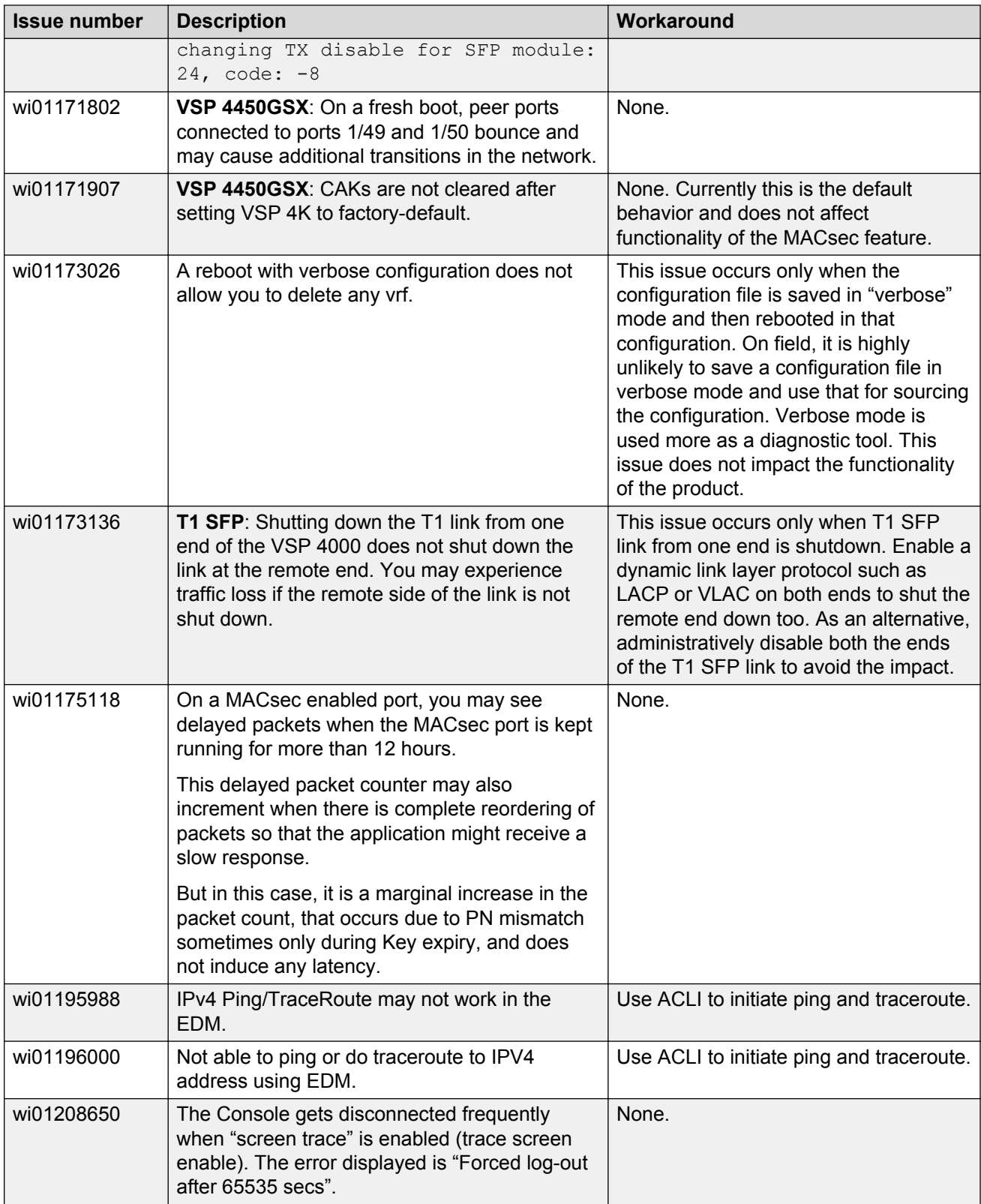

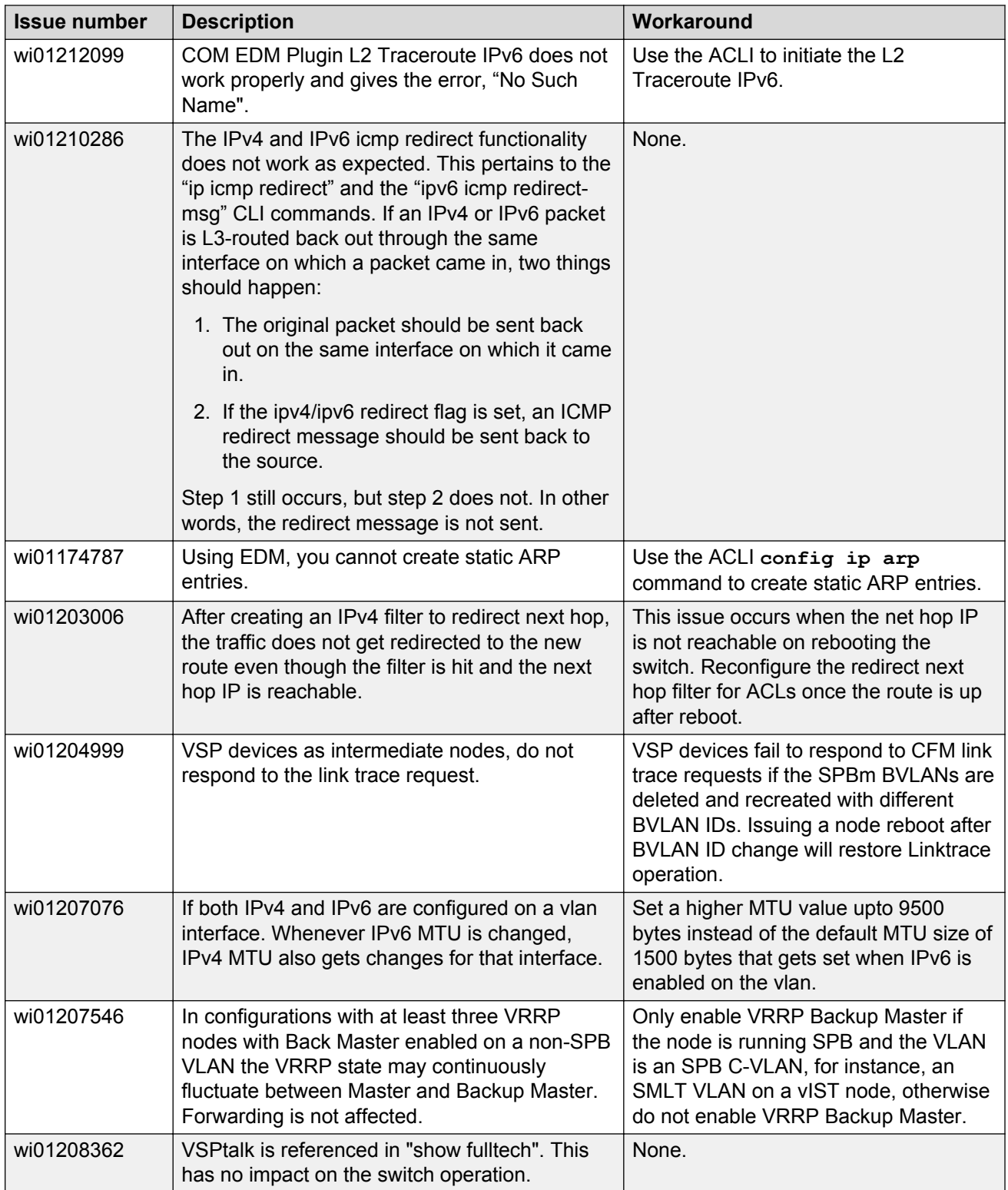

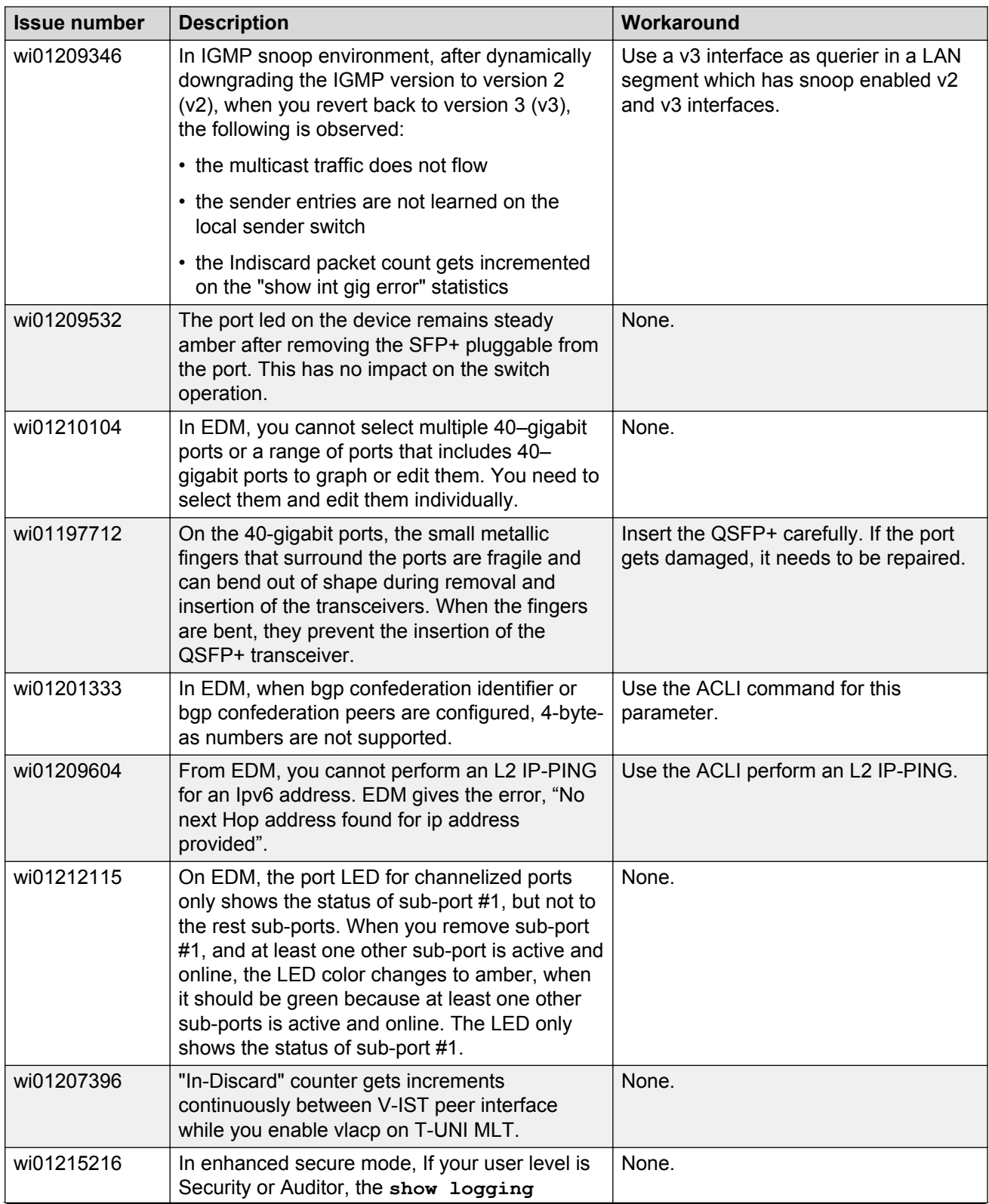

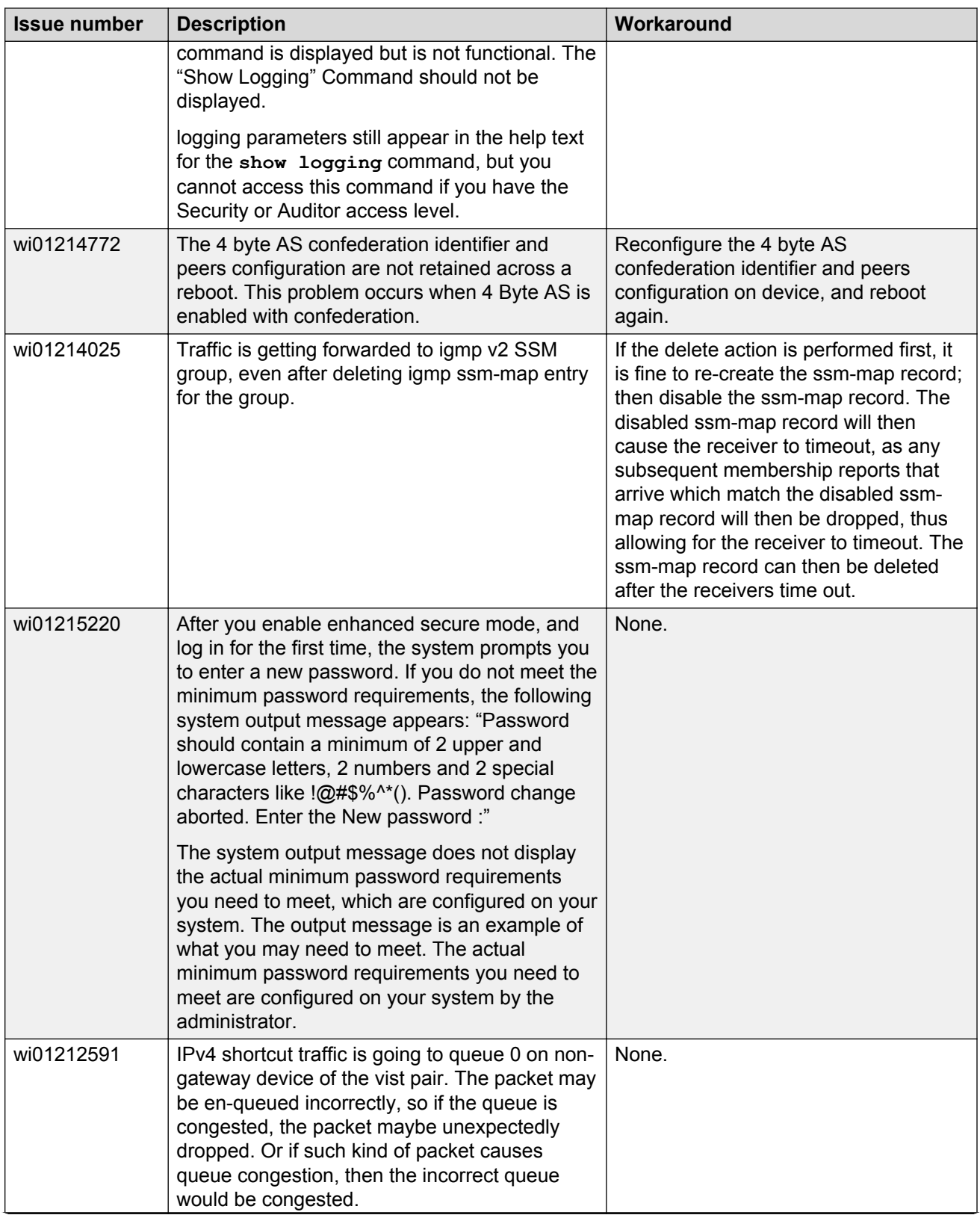

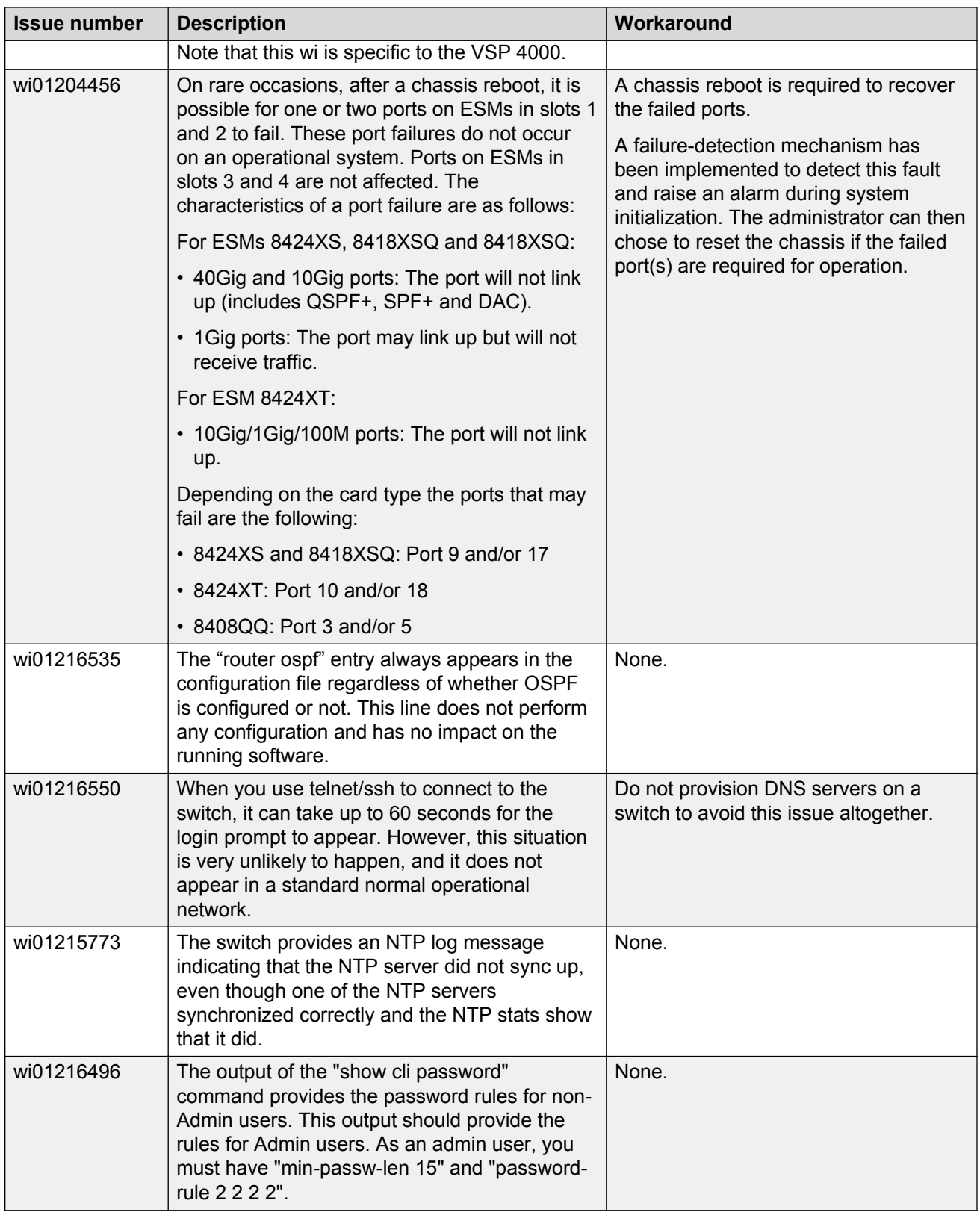

#### **Related Links**

[Known issues and limitations](#page-75-0) on page 76 Limitations in this release in VSP 4000 on page 82

### **Limitations in this release in VSP 4000**

This section lists known limitations and expected behaviors that may first appear to be issues. The following table provides a description of the limitation or behavior and the work around, if one exists.

#### **Caution:**

The alpha release of the VSP 4450GTX-HT-PWR+ has operating temperature and power limitations. For safety and optimal operation of the device, ensure that the prescribed thresholds are strictly adhered to.

#### **Table 16: VSP 4450GTX-HT-PWR+ limitations**

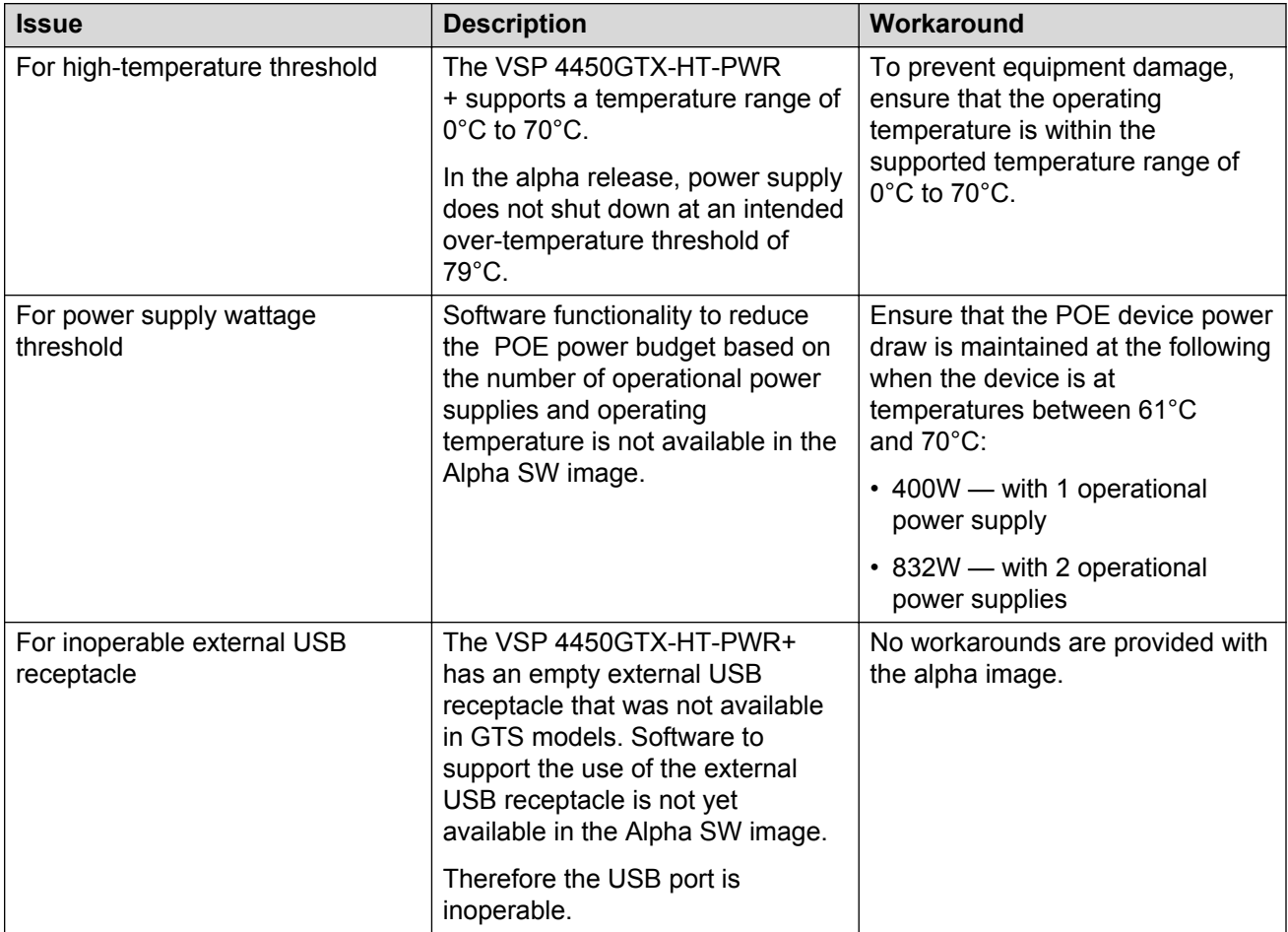

| <b>Issue number</b> | <b>Description</b>                                                                                                    |
|---------------------|----------------------------------------------------------------------------------------------------|
| wi01159075          | VSP 4450GSX-PWR+: Mirroring functionality is not working for RSTP BPDUs                                                                                                    |
| wi01145099          | IP multicast packets with TTL=1 are not switched across the SPB cloud over an L2<br>VSN. They are dropped by the ingress BEB.                                                                                                    |
|                     | To prevent IP multicast packets from being dropped, configure multicast senders to<br>send traffic with TTL >1.                                                                                                    |
| wi01138851          | Configuring and Retrieving licenses using the EDM is not supported.                                                                                                    |
| wi01112491          | IS-IS enabled ports cannot be added to an MLT. The current release does not<br>support this configuration.                                                                                                    |
| wi01142142          | When a multicast sender moves from one port to another within the same BEB, with<br>the old port operationally up, the source port information in the output of the $show$<br>ip igmp sender command is not updated with new sender port information.                                                                                              |
|                     | You can perform one of the following workarounds:                                                                                                    |
|                     | • On an IGMP snoop enabled interface, you can flush IGMP sender records.                                                                                                    |
|                     | ∧ Caution:                                                                                                    |
|                     | Flushing sender records can cause a transient traffic loss.                                                                                                    |
|                     | • On an IGMP enabled L3 interface, you can toggle the IGMP state.                                                                                                    |
|                     | ∧ Caution:                                                                                                    |
|                     | Expect traffic loss until IGMP records are built after toggling the IGMP state.                                                                                                    |
| wi01143223          | Hosts connected to a VSP 4000 system acting as a VRRP backup-master, cannot<br>ping the VRRP virtual IP, if the VRRP session is established over an L2-VSN<br>between the VRRP master and backup-master for that VLAN. However, traffic from<br>the hosts is routed by the VRRP backup-master, and the ARP for the VRRP virtual IP<br>is resolved. |
| wi01141638          | When a VLAN with 1000 multicast senders is deleted, the console or telnet session<br>hangs and SNMP requests time out for up to 2 minutes.                                                                                                    |
| wi01137195          | A static multicast group cannot be configured on an L2 VLAN before enabling IGMP<br>snooping on it. After IGMP snooping is enabled on the L2 VLAN for the first time,<br>static multicast group configuration is allowed, even when IGMP snooping is disabled<br>later on that L2 VLAN.                                                            |
| wi01068569          | The system displays a warning message that routes will not inject until the apply<br>command is issued after the enable command. The warning applies only after you<br>enable redistribution, and not after you disable redistribution. For example,<br>4k2:1(config)#isis apply redistribute direct vrf 2.                                        |
| wi01122478          | Stale snmp-server community entries for different VRFs appear after reboot with no<br>VRFs.                                                                                                    |
|                     | On an node with any valid config file saved with more than the default vrf0,<br>snmp community entries for that VRF are created and maintained in a separate txt<br>file, snmp_comm.txt, on every boot. The node reads this file and updates the snmp                                                                                              |

**Table 17: Limitations and expected behaviors**

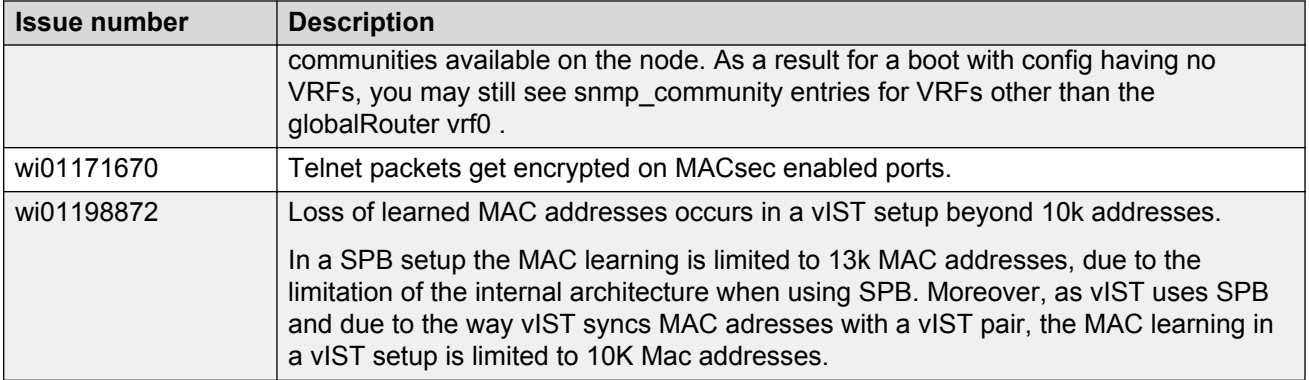

#### **Related Links**

[Known issues in this release for Avaya VSP 4000, VSP 8200, and VSP 8400](#page-75-0) on page 76

# **Chapter 6: Resolved issues**

## **Resolved issues for Avaya VSP 4000, VSP 8200, and VSP 8400**

This section details the issues that were resolved in this release.

**Fixes from previous releases:** Release 4.2 incorporates all fixes from prior releases, up to and including Release 4.1.

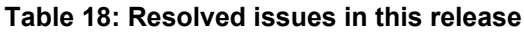

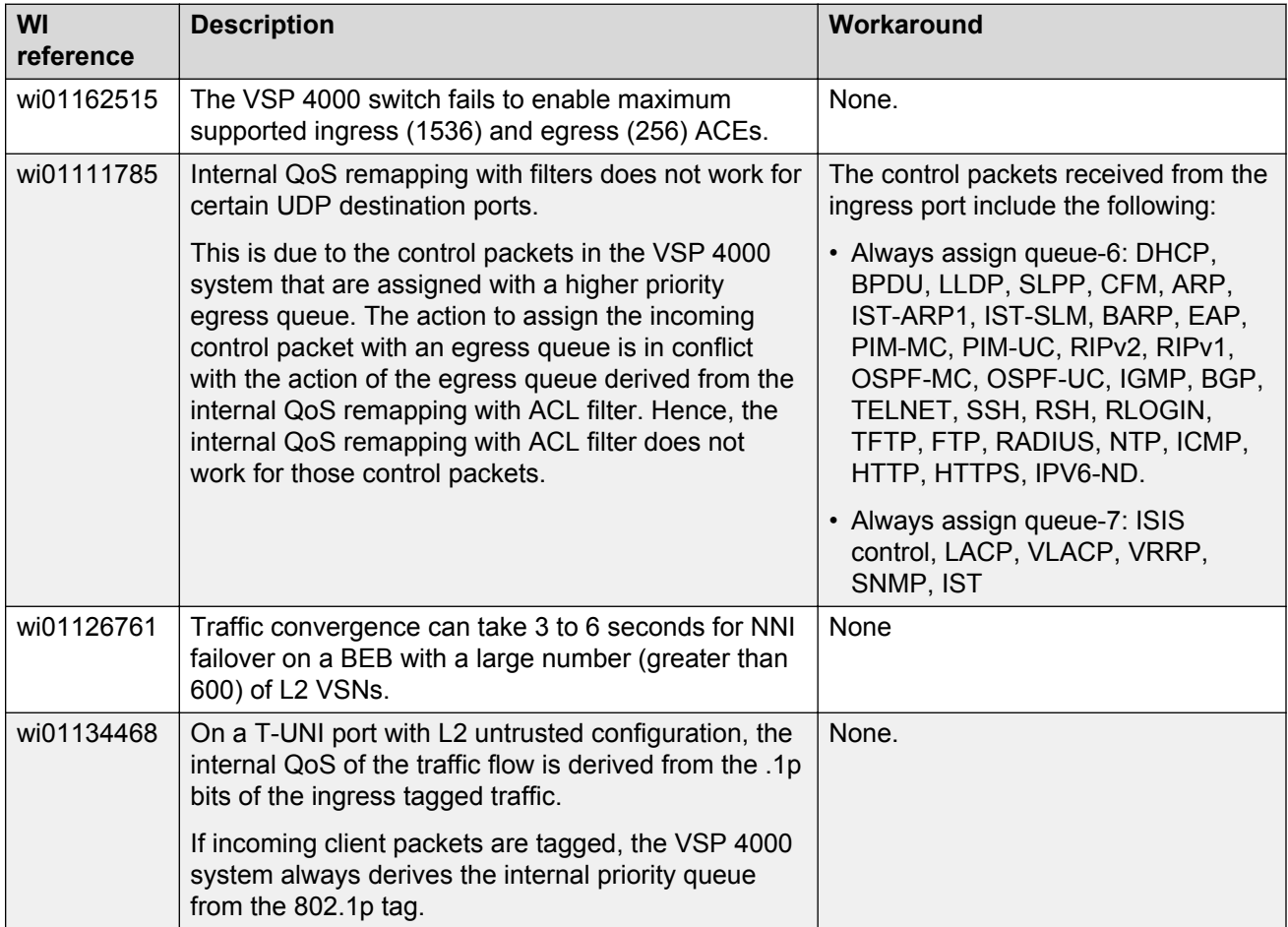

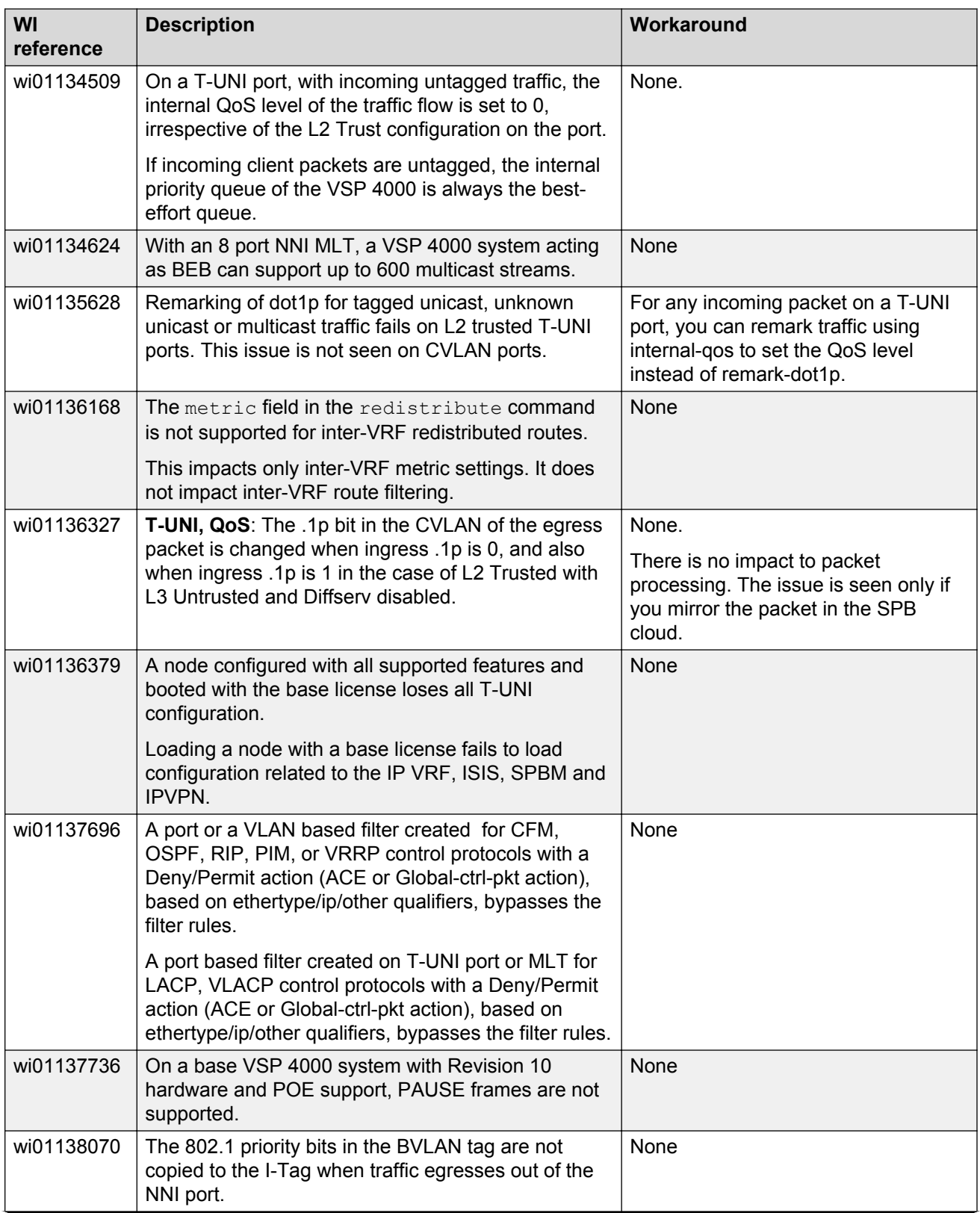

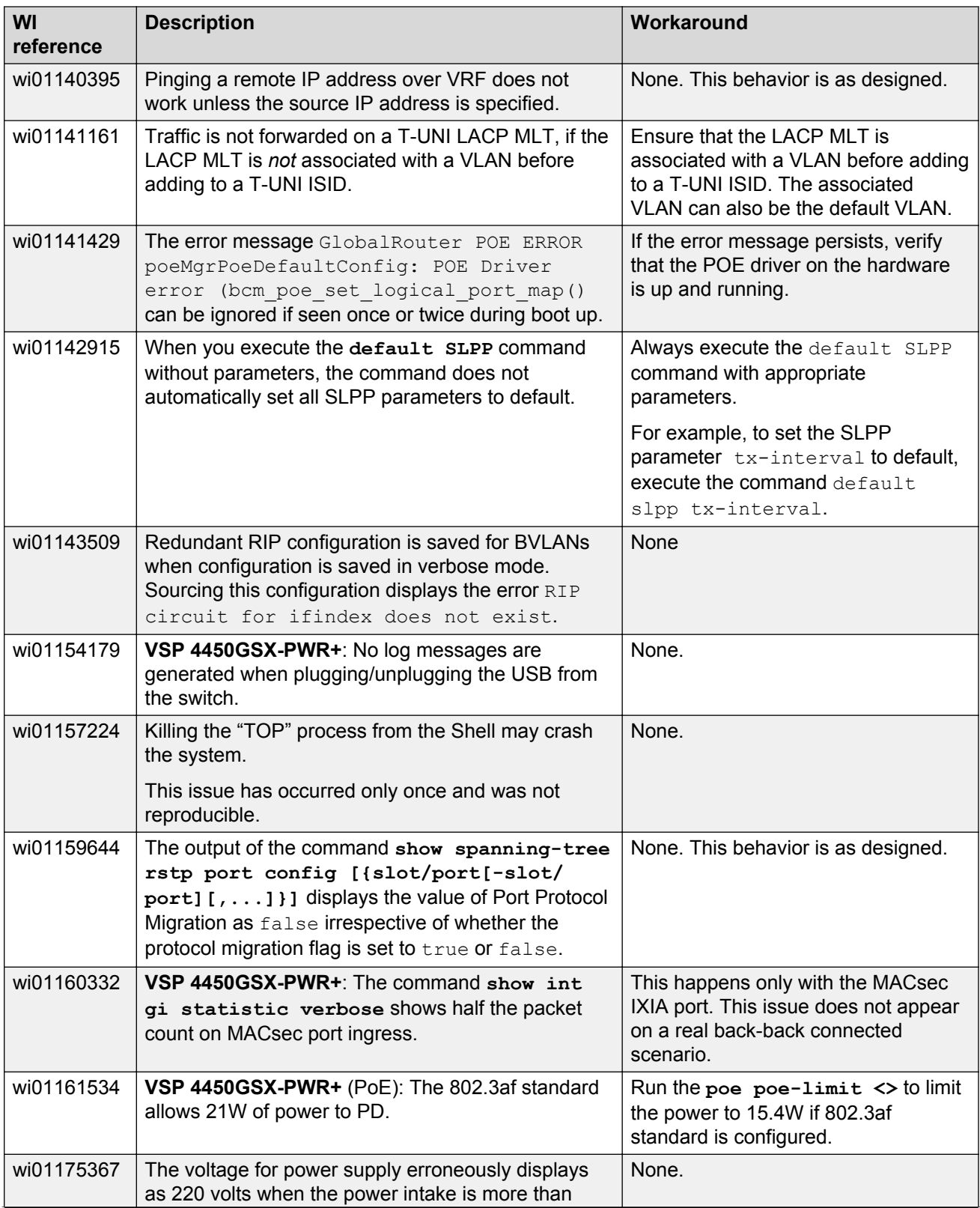

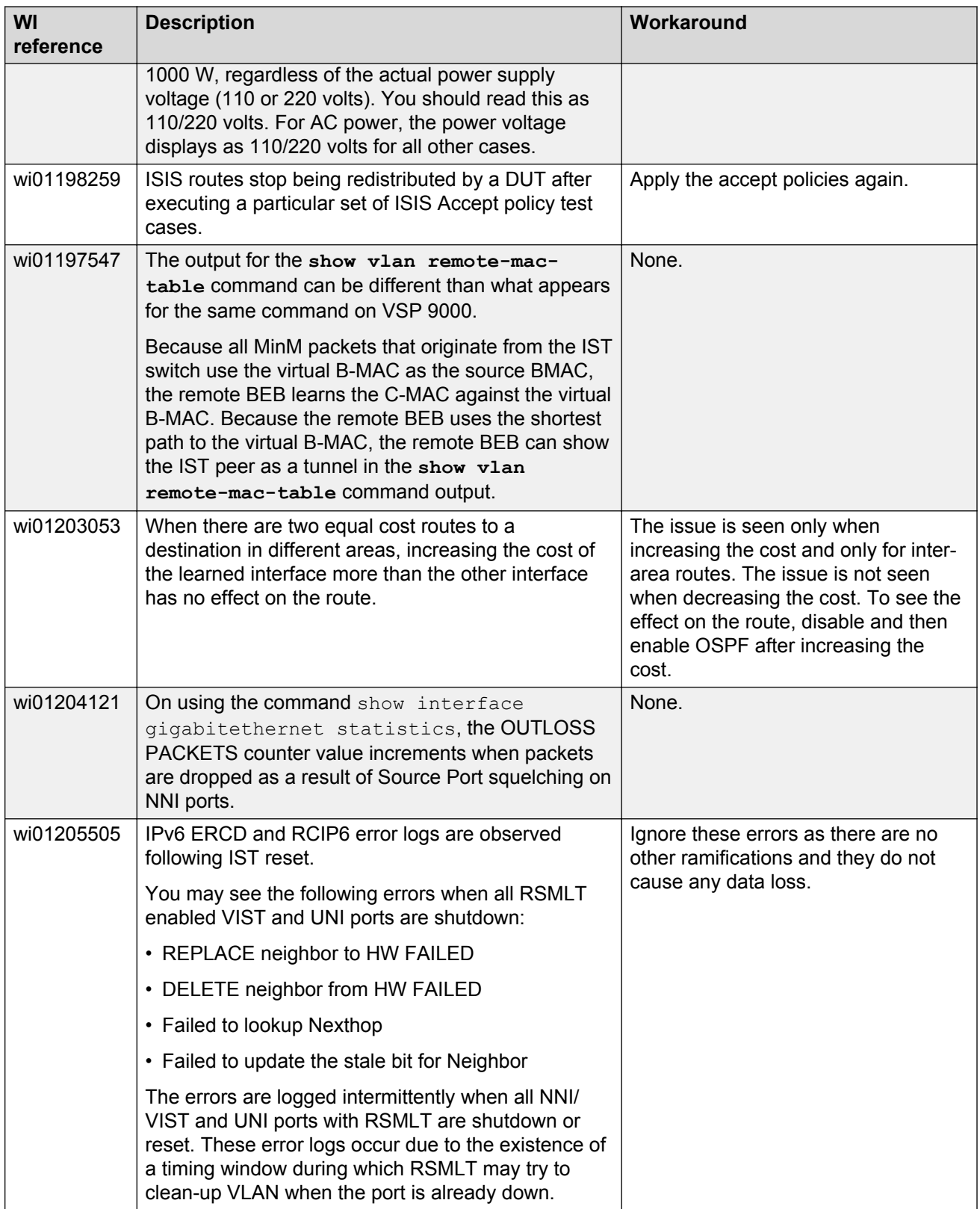

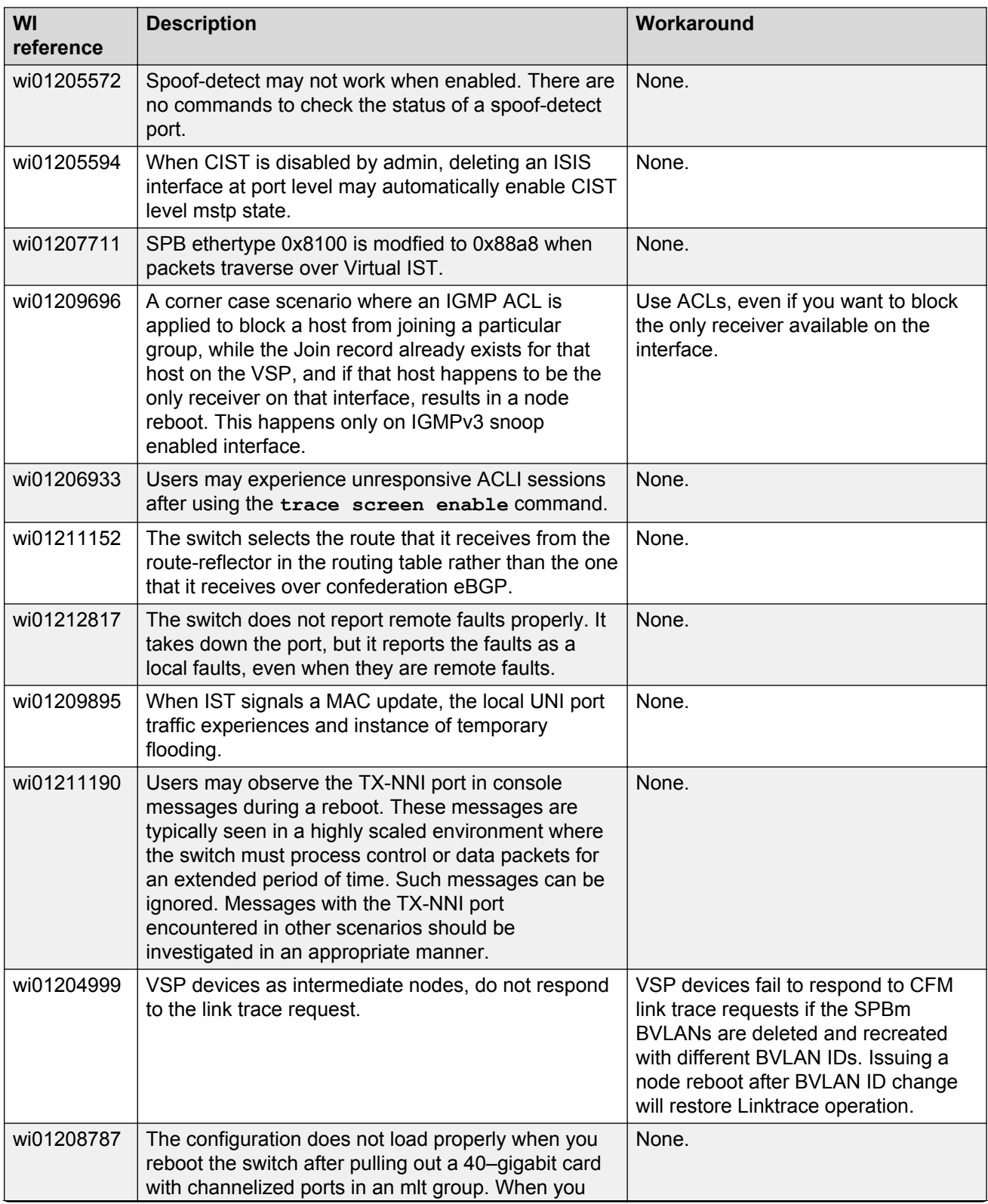

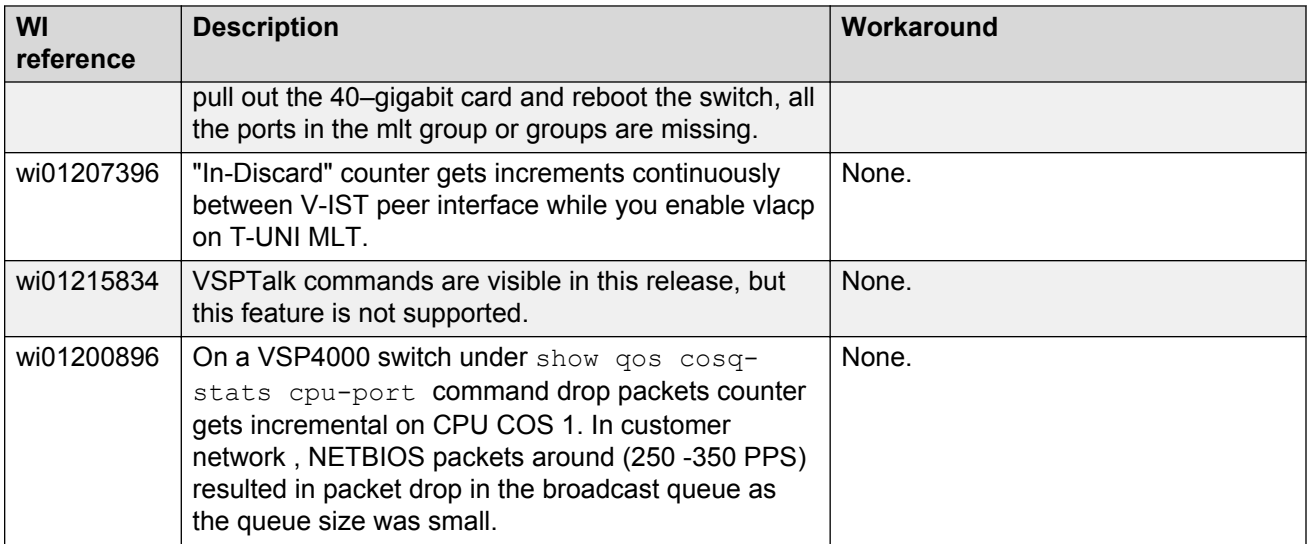